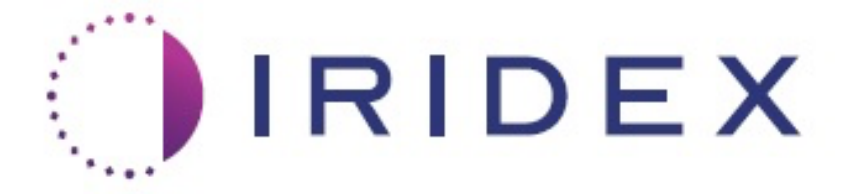

## **PASCAL® Synthesis™ TwinStar (SL-PA04, 577 nm in 638 nm)**

## **Laserski sistem za oftalmološko slikanje Priročnik za upravljavca**

**European Authorized Representative Index Corporation Obelis 1212 Terra Bella Avenue Boulevard Général Wahis 53 Mountain View, CA 94043 1030 Brussels ZDA Belgija Pisarna: +1.650.940.4700 Telefon: +32.2.732.59.54 Faks: +1.650.962.0486 Faks: +32.2.732.60.03 www.iridexretina.com www.obelis.net**

## $CE$ 0044

Programska oprema sistema PASCAL Synthesis, različica 3.6.1

Pozor: Po zvezni zakonodaji lahko ta pripomoček proda oziroma naroči samo zdravnik.

Stran je namerno prazna.

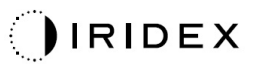

Ta priročnik je avtorsko zaščiten, vse pravice pa so pridržane. V skladu z zakonodajo o avtorskih pravicah tega priročnika ni dovoljeno v celoti ali delno kopirati ali reproducirati v katerem koli drugem mediju brez izrecnega pisnega dovoljenja družbe Iridex Corporation. Dovoljene kopije morajo v skladu z zakonodajo vsebovati enaka obvestila o lastništvu in avtorskih pravicah kot izvirnik. Kopiranje vključuje prevod v drug jezik.

Čeprav smo si prizadevali, da bi bili vsi podatki, navedeni v tem dokumentu, točni, upoštevajte, da se lahko informacije, slike, ilustracije, tabele, specifikacije in sheme iz tega dokumenta spremenijo brez predhodnega obvestila.

Iridex Corporation®, Iridex Corporation Logo™ in PASCAL® so blagovne znamke ali registrirane blagovne znamke družbe Iridex Corporation.

PASCAL Synthesis in laserski sistem za oftalmološko slikanje PASCAL Synthesis sta blagovni znamki družbe Iridex Corporation.

PASCAL Synthesis se nanaša na družino laserskih izdelkov: enojna valovna dolžina 532 nm in enojna valovna dolžina 577 nm.

Stran je namerno prazna.

## **UVOD**

#### **PREDVIDENA UPORABA/INDIKACIJE ZA UPORABO**

Laserski sistem za oftalmološko slikanje PASCAL® Synthesis TwinStar je predviden za izvajanje enotočkovne fotokoagulacije v posteriornem segmentu (mrežnica, žilnica) in v anteriornem segmentu (šarenica, trabekularno omrežje) ter izvajanje fotokoagulacije s slikanjem vzorca v nemakularnem delu mrežnice očesa. Enotočkovno dovajanje se lahko izvede z biomikroskopom špranjske svetilke. Dovajanje vzorcev se lahko izvede z biomikroskopom špranjske svetilke.

#### **LASTNOSTI**

Laserski sistem za oftalmološko slikanje PASCAL Synthesis TwinStar je konzola laserskega sistema z integrirano špranjsko svetilko. Sistem se priklopi na špranjsko svetilko, s čimer se omogoči dovajanje laserske energije skozi pot osvetlitve špranjske svetilke. Sistem se lahko uporablja za standardno fotokoagulacijo z eno sprožitvijo in vzorce laserskega slikanja.

Laserski sistem za oftalmološko slikanje PASCAL Synthesis TwinStar zdravniku omogoča dovajanje več točk laserja s samo enim pritiskom nožnega stikala tako, da avtomatizira sevanje laserske svetlobe. Usmerjevalni žarek prikaže vzorec, kar zdravniku omogoča, da ga usmeri na ustrezno mesto.

#### **NAMEN TEGA PRIROČNIKA**

V tem priročniku je opisan laserski sistem za oftalmološko slikanje PASCAL Synthesis TwinStar, vključno s postopki delovanja ter navodili za odpravljanje težav, vzdrževanje in čiščenje. Za navodila in smernice glede ustrezne uporabe laserja glejte ta priročnik za upravljavca.

Pred uporabo sistema skrbno preberite razdelka »SVARILA IN OPOZORILA« in »Splošne informacije o varnosti in predpisih«, da se seznanite z delovanjem sistema.

#### **POZOR**

Družba Iridex Corporation sprejema popolno odgovornost za varnost, zanesljivost in delovanje pripomočka, če:

- servis, ponovne prilagoditve, modifikacije in/ali popravila izvaja izključno osebje, ki ga je pooblastila družba Iridex Corporation;
- je električna napeljava sobe za zdravljenje v skladu z veljavnimi zahtevami IEC, CEC in NEC.

Če katero koli od teh opozoril prezrete, je jamstvo nično.

Družba Iridex Corporation si pridržuje pravico do spreminjanja pripomočkov, navedenih v tem dokumentu. Pripomočki se zato morda ne bodo popolnoma ujemali z objavljeno zasnovo ali specifikacijami. Vse specifikacije se lahko spremenijo brez predhodnega obvestila.

Z vprašanji o laserju se obrnite na družbo Iridex Corporation ali lokalnega predstavnika družbe Iridex Corporation.

## **Kazalo vsebine**

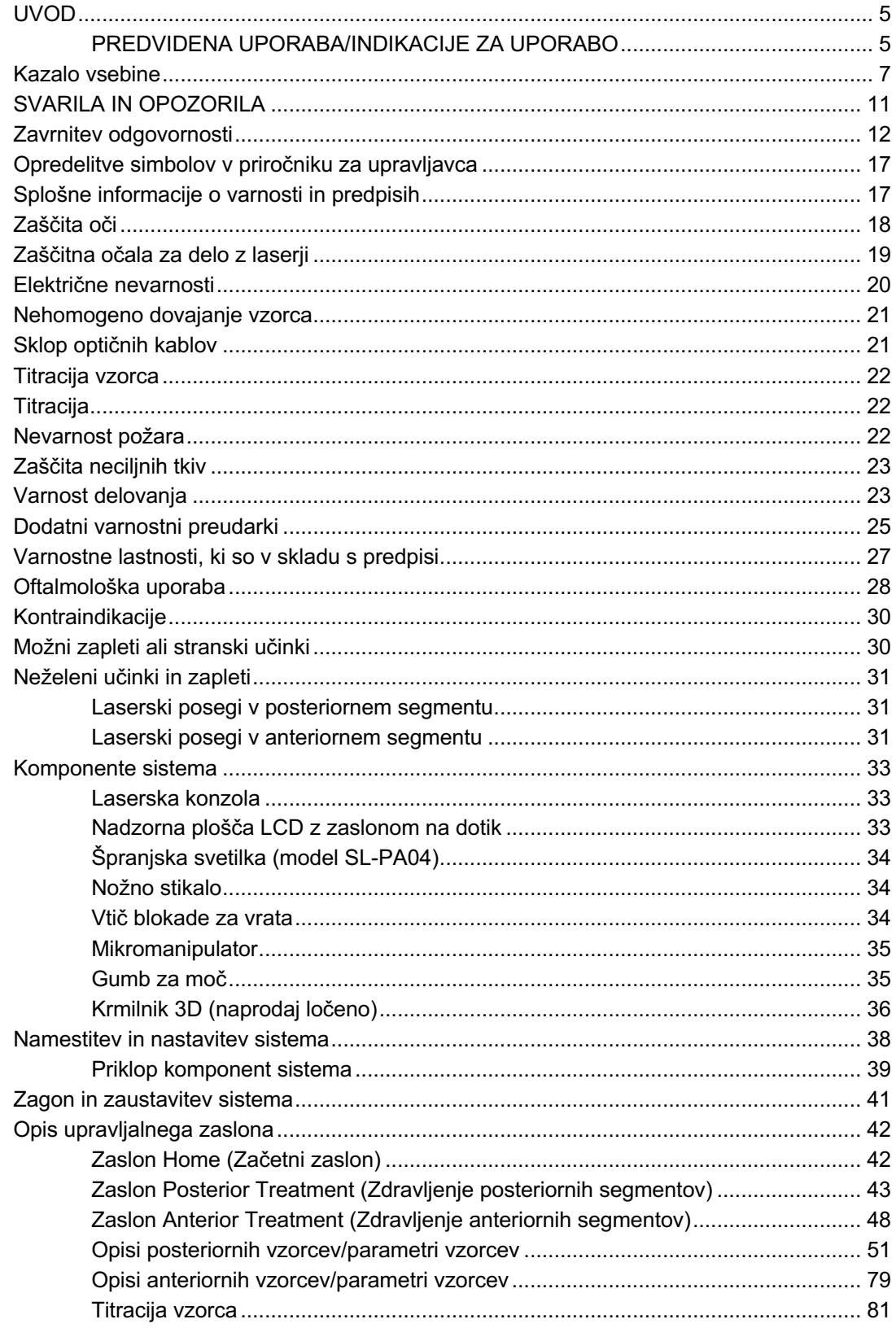

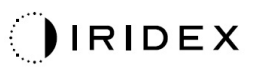

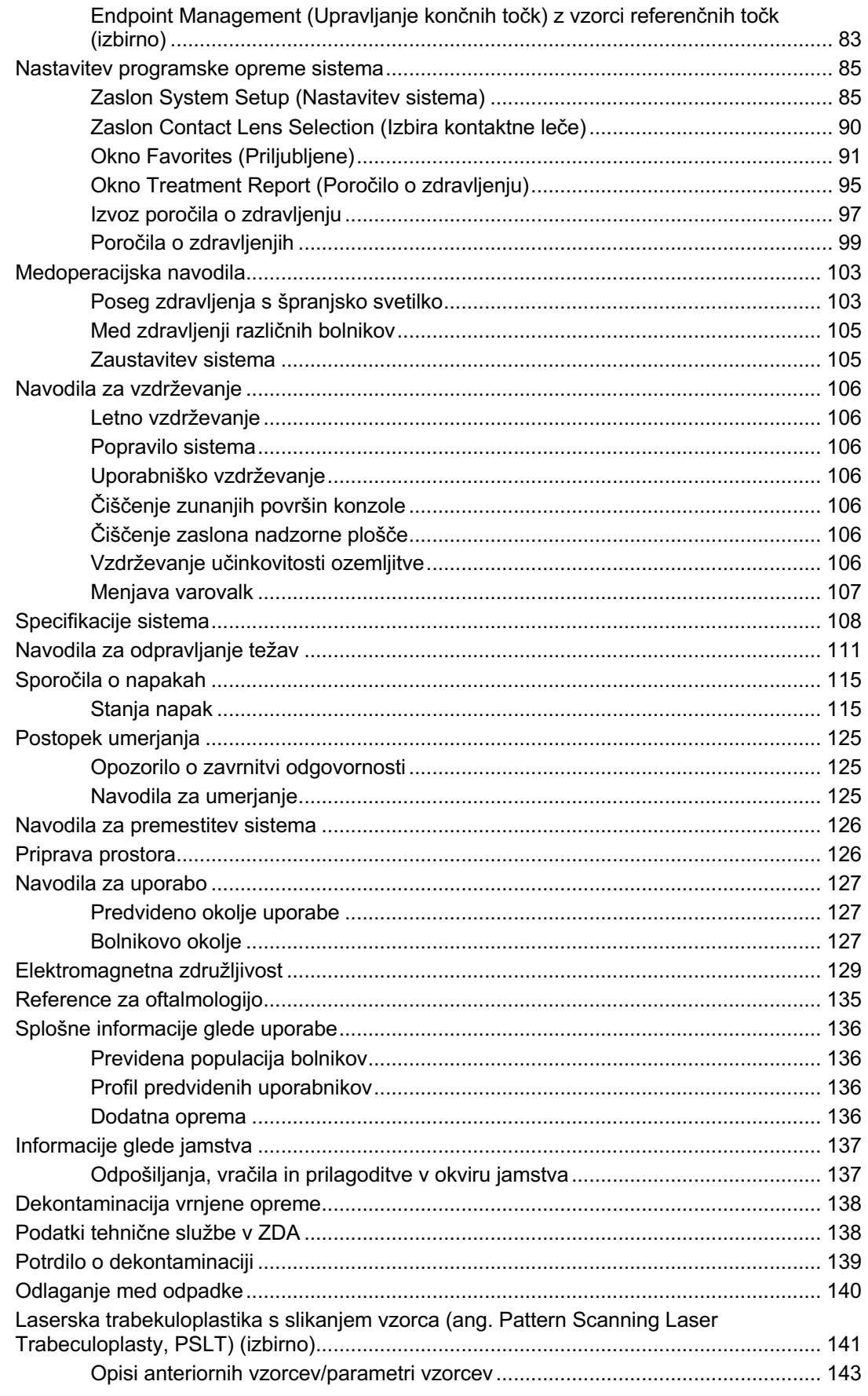

## $Q$ IRIDEX

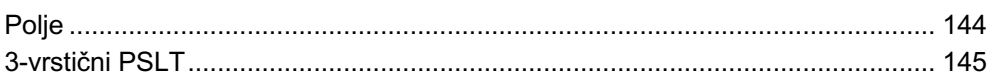

Stran je namerno prazna.

# **SVARILA IN OPOZORILA**

## **Zavrnitev odgovornosti**

Umerjanje sistema PASCAL Synthesis TwinStar (577 nm in 638 nm) je servisni postopek, ki ga lahko izvaja le osebje, ki ga je pooblastila družba Iridex Corporation, ali stranke, ki so obiskovale in opravile tečaj usposabljanja za preventivno vzdrževanje biomedicinskih sistemov družbe Iridex Corporation za zadevni laserski sistem. Prilagoditev, ki jo izvede kdor koli, razen osebje, ki ga je pooblastila družba Iridex Corporation, ali stranke, ki so obiskovale in opravile tečaj usposabljanja za preventivno vzdrževanje biomedicinskih sistemov družbe Iridex Corporation, izniči vsa obstoječa jamstva proizvajalca glede instrumenta in lahko povzroči resne telesne poškodbe.

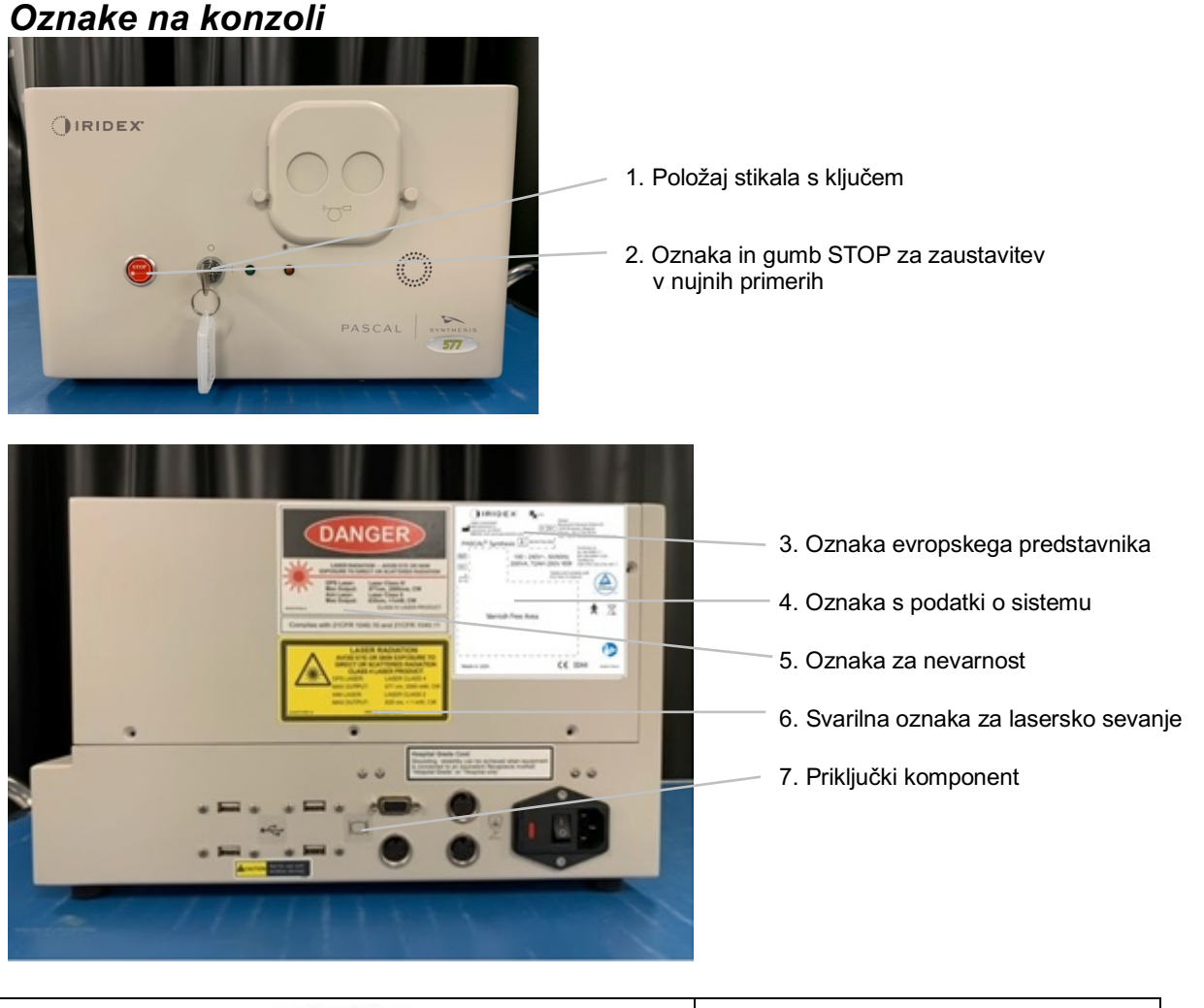

**Gumb STOP za zaustavitev v nujnih primerih** 

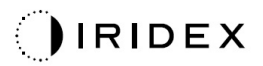

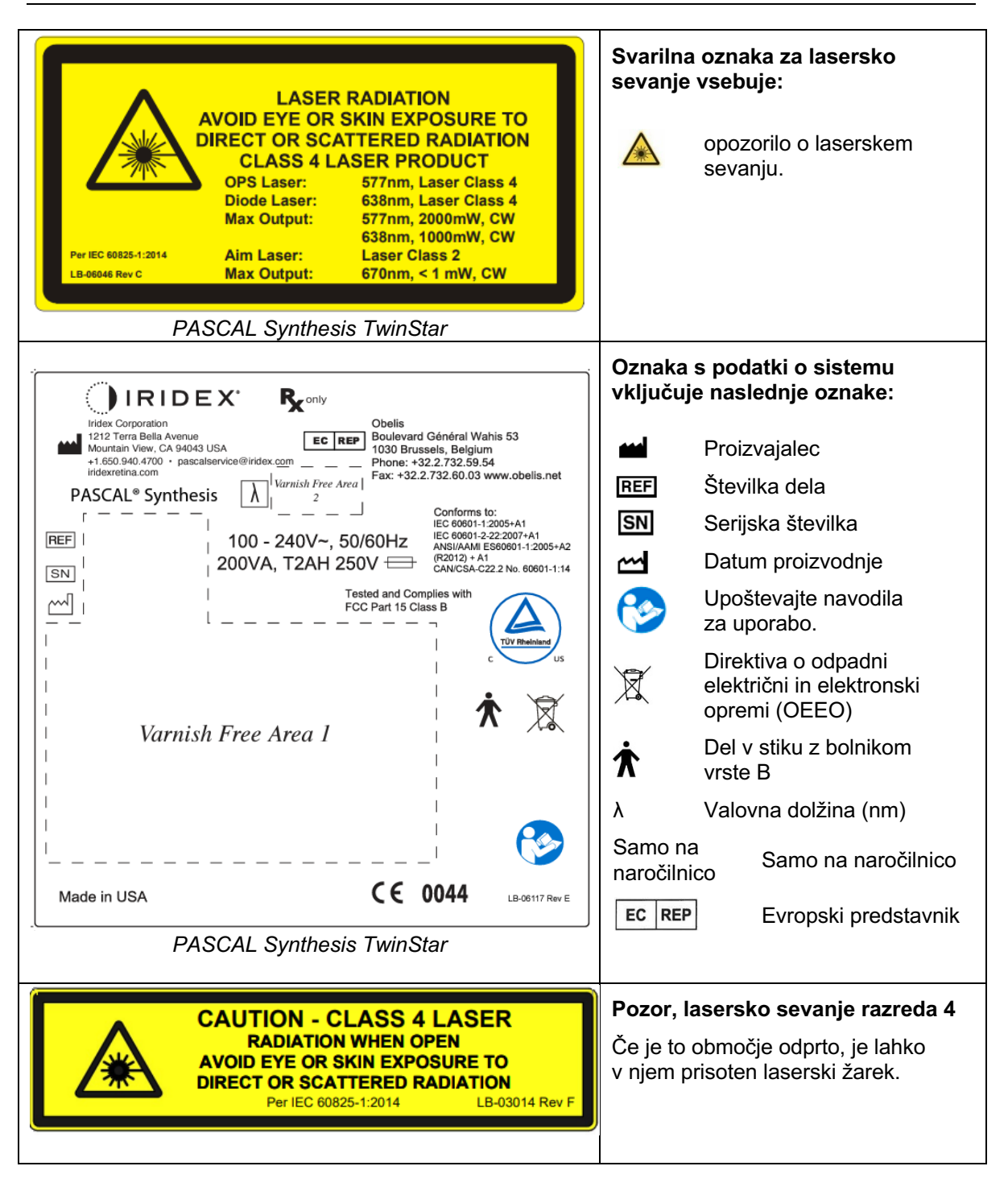

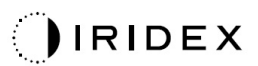

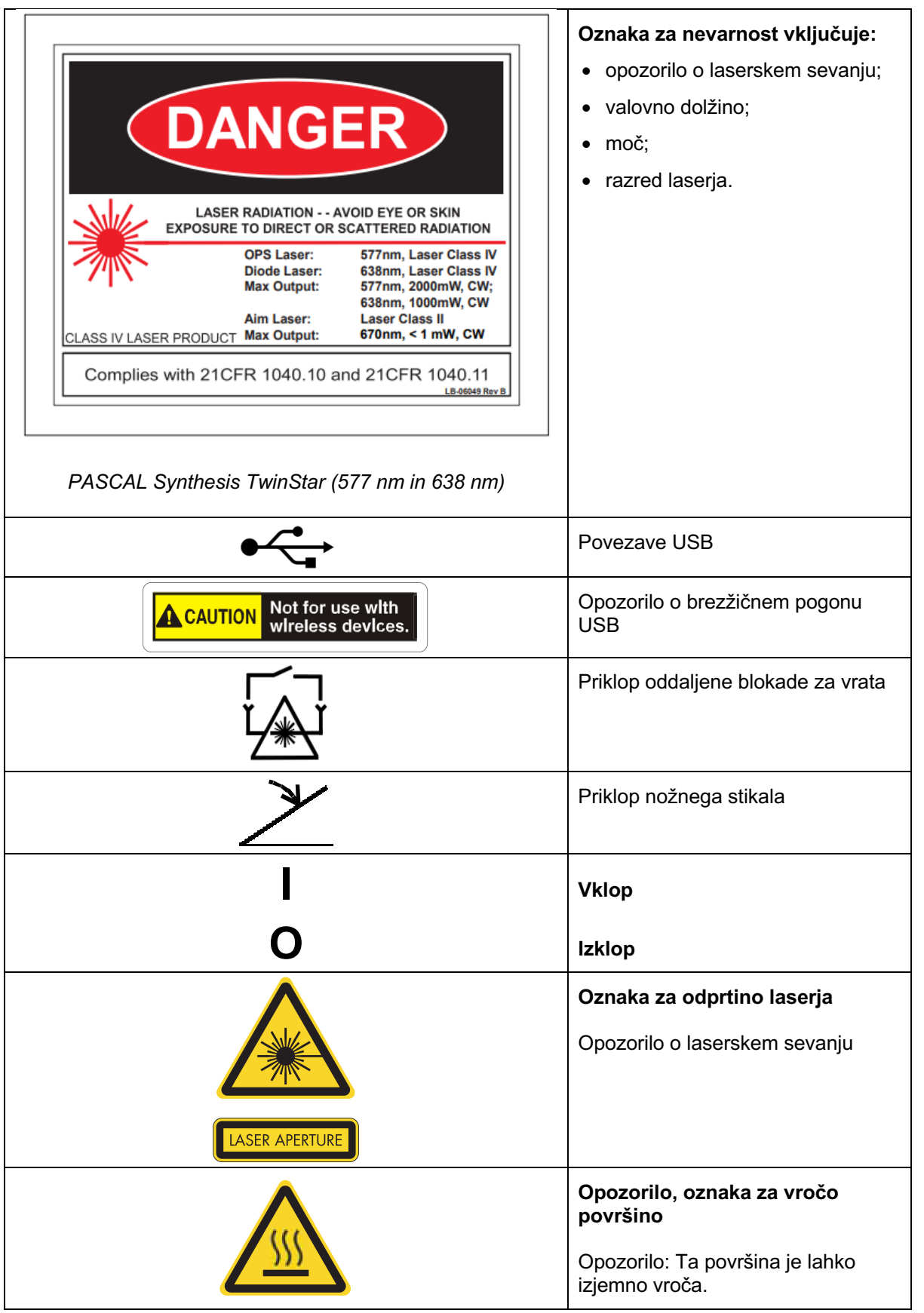

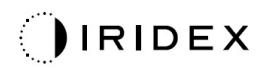

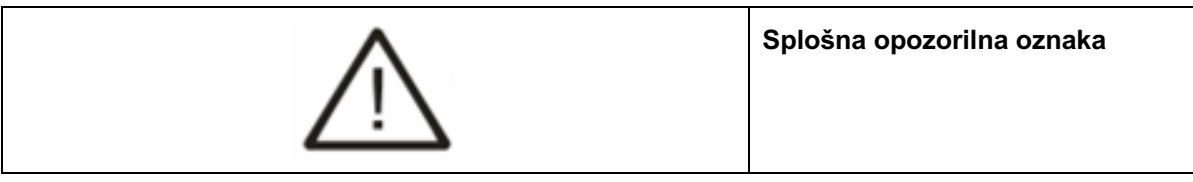

#### *Dodatne oznake*

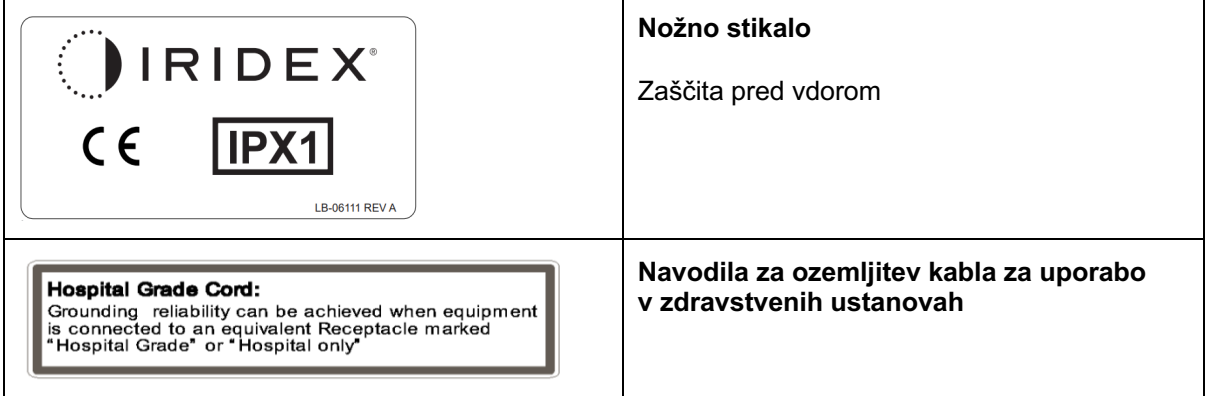

Stran je namerno prazna.

## **Opredelitve simbolov v priročniku za upravljavca**

Skrbno preberite ta priročnik in upoštevajte navedena navodila. Besede **OPOZORILO IN POZOR** ter **OPOMBA** imajo poseben pomen in vsebino s temi oznakami je treba skrbno pregledati.

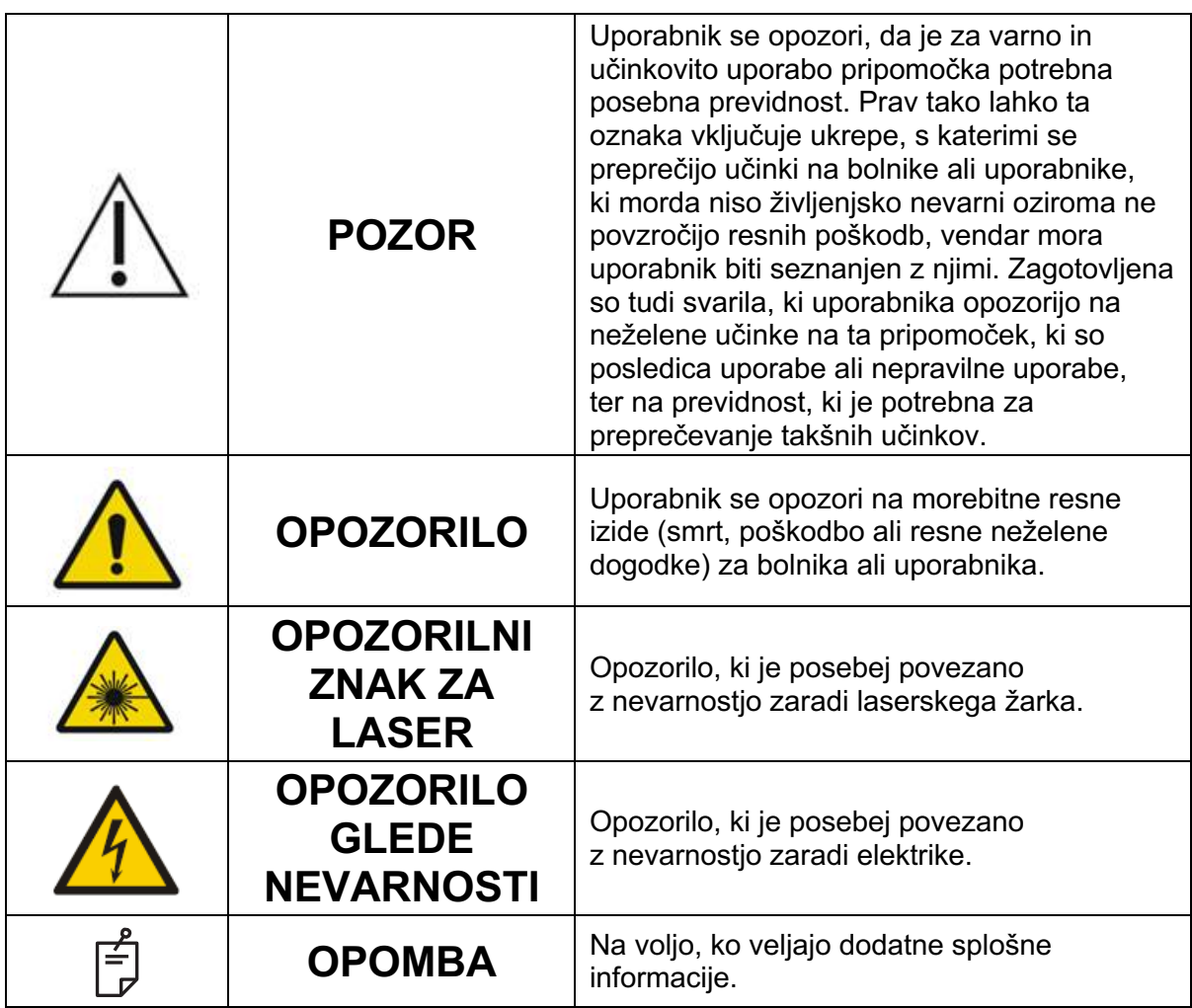

## **Splošne informacije o varnosti in predpisih**

Laserski sistemi družbe Iridex Corporation so natančni medicinski instrumenti. Sistemi so prestali temeljite preizkuse. Če z njimi ravnate ustrezno, so uporabni in zanesljivi klinični instrumenti. Za zaščito operacijskega osebja in bolnikov je treba pred operacijo skrbno prebrati ta razdelek o varnosti in razdelek o varnosti ustrezne špranjske svetilke in sistema za dovajanje za zdravljenje prek generatorja vzorcev.

Nacionalni center za pripomočke in radiološko zdravje je laserje družbe Iridex Corporation razvrstil kot laserje razreda IV. Razred IV predstavlja laserje z največjo močjo, zato mora uporabnik upoštevati previdnostne ukrepe, da prepreči izpostavljenost oči in kože laserski energiji, ki jo oddajajo neposredni ali difuzno razpršeni laserski žarki, razen pri terapevtski uporabi. Previdnostne ukrepe je treba upoštevati tudi v kirurškem okolju, da se preprečita nevarnosti za požar in poškodbo zaradi električne energije.

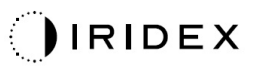

Družba Iridex Corporation ne priporoča posebnih kliničnih praks. Naslednji seznam previdnostnih ukrepov je obsežen, vendar ne nujno popoln. Uporabnikom laserjev se svetuje, da te informacije dopolnijo z informacijami, ki so rezultat tehnološkega napredka na področju kirurških izdelkov in tehnik, ko bodo na voljo skupnosti uporabnikov medicinskih laserjev prek medicinske literature. Glejte tudi publikacije ameriškega državnega inštituta za standarde (ang. American National Standards Institute, ANSI); ANSI Z136.3-2005 – ameriški nacionalni standard za varno uporabo laserjev v zdravstvenih ustanovah, ANSI Z136.1-2000 – ameriški nacionalni standard za varno uporabo laserjev, CAN/CSA-S386-2008 – varnost laserja v zdravstvenih ustanovah ter druge nacionalne standarde, kot je ustrezno za državo, v kateri se uporablja laserski sistem.

Ta pripomoček je skladen s 15. delom pravilnika zvezne komisije FCC. Za delovanje morata biti izpolnjena naslednja pogoja: (1) ta pripomoček ne sme povzročati škodljivih motenj in (2) ta pripomoček mora sprejeti vse motnje, vključno z motnjami, ki lahko povzročijo neželeno delovanje.

## **Zaščita oči**

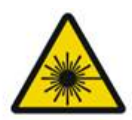

#### **OPOZORILO: NEVARNOST ZARADI LASERJA**

*Ob aktiviranem žarku za zdravljenje nikoli ne glejte neposredno v odprtino laserja ali razpršeno lasersko svetlobo, odbito z odbojnih površin. Lahko pride do hudih poškodb oči.*

*Nikoli ne glejte v pot laserskega žarka. Zaščitna očala za delo z laserji zagotavljajo zaščito pred blodečo ali razpršeno energijo laserskega žarka le v primeru največje izpostavljenosti 10 s.*

*Steklenih očal z dioptrijo nikoli ne uporabite namesto ustreznih zaščitnih očal za delo z laserji, ker lahko pride do hudih poškodb oči. Steklo očal z dioptrijo lahko lasersko svetlobo koncentrira na mrežnico. Žarek z visoko gostoto moči pa lahko steklena očala z dioptrijo tudi razbije, kar lahko povzroči morebitne hude poškodbe oči.*

*Ne uporabite zlomljenih ali poškodovanih očal.*

*Indikator (lasersko sevanje) se prikaže na zaslonu Treatment (Zdravljenje), da uporabnika opozori o možnosti sistema, da oddaja lasersko energijo. Upoštevati je treba ustrezne previdnostne ukrepe, npr. nošenje ustreznih očal v sobi.*

*Za preprečevanje nenamerne izpostavljenosti izhodnemu žarku ali njegovemu odboju mora vsaka oseba, ki preverja ali prilagaja umerjanje, nositi ustrezna zaščitna očala za delo z laserji.*

*Z daljšo izpostavljenostjo močni svetlobi lahko poškodujete mrežnico, zato uporabe pripomočkov za pregled oči ne podaljšujte, če to ni potrebno. Nastavitev svetlosti ne sme presegati vrednosti, potrebne za jasno vizualizacijo ciljnih struktur.*

*Odmerek izpostavljenosti mrežnice za fotokemično nevarnost je posledica sevalnosti in časa izpostavljenosti. Če se vrednost sevalnosti zmanjša za polovico, je za doseganje največje omejitve izpostavljenosti potrebno dvakrat več časa.*

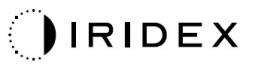

*Čeprav pri uporabi špranjskih svetilk ni bilo ugotovljenih nobenih akutnih nevarnosti optičnega sevanja, je priporočljivo, da intenzivnost svetlobe, ki se usmerja v bolnikovo oko, omejite na najmanjšo raven, ki je potrebna za postavitev diagnoze. Dojenčki, posamezniki z afakijo in osebe z očesnimi boleznimi bodo izpostavljeni večjemu tveganju. Prav tako se tveganje lahko poveča, če je oseba, ki jo pregledujete, v preteklih 24 urah bila kakor koli izpostavljena istemu instrumentu ali kateremu koli drugemu oftalmološkemu instrumentu, ki uporablja vir vidne svetlobe. To velja zlasti, če je bilo oko izpostavljeno slikanju mrežnice.*

*Usmerjevalni žarek rdečega diodnega laserja ima povprečno moč, ki je lahko komaj vidna ali največ 1 mW. Varna omejitev trajanja izpostavljenosti (za razred II) pri največji ravni moči 1 mW znaša 3,9 sekunde. Za zaščito bolnika pred morebitnimi poškodbami mrežnice med zdravljenjem uporabite najnižjo možno intenzivnost usmerjevalnega žarka in najmanjše zahtevano trajanje.*

*Če boste uporabljali katere koli večje vzorce, ko je povečava špranjske svetilke 32-kratna, lahko vzorec preveč zapolni vidno polje. Zmanjšajte povečavo špranjske svetilke ali prilagodite velikost vzorca. Zdravljenja ne izvajajte, če ni viden celoten vzorec.*

#### **Zaščitna očala za delo z laserji**

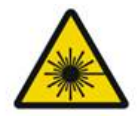

#### **OPOZORILO: NEVARNOST ZARADI LASERJA**

Zaščitna očala za delo z laserji so rutinsko obvezna pri uporabi večine laserjev. Pri uporabi sistema mora oseba za varnost pri delu z laserji določiti, ali je treba nositi zaščitna očala, in sicer na podlagi največje dopustne izpostavljenosti (ang. Maximum Permissible Exposure – MPE), nominalnega območja za nevarnosti (ang. Nominal Hazard Zone – NHZ) in nominalne razdalje za nevarnost za oči (ang. Nominal Ocular Hazard Distance – NOHD) za vsako valovno dolžino, ki je na voljo pri posameznem laserju, prav tako pa mora določiti tudi valovno dolžino in konfiguracijo sobe za zdravljenje (običajno znotraj nadzorovanega območja).

Standard ANSI Z136.1-2007 opredeljuje MPE kot »raven sevanja, ki ji je oseba lahko izpostavljena brez škodljivih učinkov ali neželenih bioloških sprememb v očesu ali koži«, NHZ kot »prostor, znotraj katerega ni pričakovano, da bo raven neposrednega ali razpršenega sevanja presegla veljavni MPE med običajnim delovanjem«, NOHD pa kot »razdaljo vzdolž osi neoviranega žarka od laserja do človeškega očesa, prek katere ni pričakovano, da bo sevanje ali izpostavljenost sevanju med delovanjem presegla veljavni MPE«.

Razdalja NOHD se meri od špranjske svetilke in odprtine laserja na sistemu za dovajanje za zdravljenje prek generatorja vzorcev. Standard ANSI opredeljuje nadzorovano območje kot »območje, na katerem se prisotnost in dejavnost oseb znotraj tega območja nadzirata in spremljata z namenom zaščite pred nevarnostmi sevanja«.

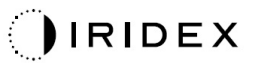

**Za vse osebje, ki je znotraj razdalje NOHD, velja, da je v nadzorovanem območju, zato mora nositi zaščito za oči z ustrezno optično gostoto. Očala morajo biti odporna na fizične poškodbe in fotobeljenje. Najmanjša optična gostota (ang. optical density, OD) znaša 4 pri valovni dolžini 577 nm; 3 pri valovni dolžini 638 nm. V državah znotraj Evrope, ki so v skladu s standardom EN 207, morajo očala imeti razred zaščite L4 pri valovni dolžini 577 nm ali L3 pri valovni dolžini 638 nm.**

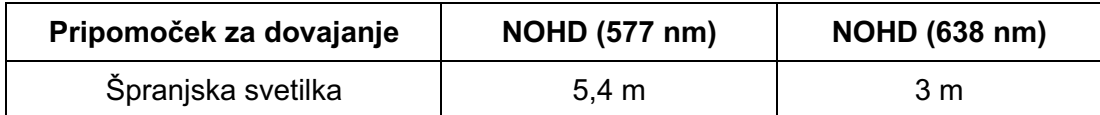

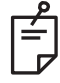

## **OPOMBA**

*Te predpisane vrednosti veljajo le za izpostavljenost laserju, ki je več kot 200 mm oddaljen od izhodne odprtine laserja na adapterju špranjske svetilke (ang. slit lamp adapter, SLA).*

Vrsta zaščite za oči, ki je priporočena za zdravnika, bolnika in/ali osebje v sobi za zdravljenje znotraj območja NHZ, je odvisna od načrtovanega posega in opreme, ki je potrebna za izvedbo tega posega.

Zaščitni filter za oči je priložen špranjski svetilki, njegova namestitev pa je obvezna za varno uporabo. Zaščitnih očal za delo z laserji ne potrebujejo zdravniki, ki poseg gledajo skozi okularja špranjske svetilke. Vse drugo osebje znotraj območja NHZ mora nositi zaščitna očala za delo z laserji s priporočeno optično gostoto.

Poleg zagotavljanja ustreznih zaščitnih očal je treba za zaščito nadzorovanega območja upoštevati naslednja navodila:

- 1. Zdravljenje je treba izvesti v namenski, zaprti sobi.
- 2. Ko uporabljate laser, je na zunanjo stran vrat sobe za zdravljenje treba namestiti opozorilni znak. Znak je namenjen opozarjanju osebja pred vstopom v nadzorovano območje.
- 3. Vrata sobe za zdravljenje morajo med zdravljenjem biti zaprta.

#### **Električne nevarnosti**

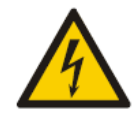

## **OPOZORILO: NEVARNA NAPETOST**

*Za preprečevanje tveganja za električni udar mora biti ta oprema priklopljena le na električno omrežje z zaščitno ozemljitvijo. Zanesljivost ozemljitve kabla za uporabo v zdravstvenih ustanovah je mogoče doseči le, ko je oprema priklopljena v ustrezno vtičnico z oznako »Hospital Grade« (Za uporabo v zdravstvenih ustanovah) ali »Hospital Only« (Samo za bolnišnice).*

*Za preprečevanje tveganja za električni udar se hkrati ne smete dotikati nobenega zunanjega priključka in bolnika.*

*Uporabljajte le napajalne kable, priložene sistemu. S sistemom ne uporabljajte podaljševalnih kablov.*

*Pri pregledu varovalk odklopite laserski sistem iz električne vtičnice.*

*Nikoli ne odpirajte zaščitnih pokrovov laserske konzole. Ob odpiranju pokrovov boste izpostavljeni visokonapetostnim komponentam, resonatorju laserja in morebitnemu laserskemu sevanju. Dela, pri katerih je treba posegati v notranjost konzole, lahko opravlja le pooblaščeno osebje.*

*Območje okoli laserja in nožnega stikala mora biti suho. Laserja ne uporabljajte, če je kateri od kablov okvarjen ali obrabljen. Laser je treba redno pregledovati in vzdrževati v skladu s priporočili proizvajalca Iridex Corporation in standardi ustanove.*

## **Nehomogeno dovajanje vzorca**

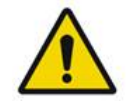

## **OPOZORILO**

Optični sistem v tej enoti je bil zasnovan za zagotavljanje enotne depozicije laserske energije po celotnem območju fokusne točke. Če ni dosežen ustrezen fokus točke laserja na predvideno ciljno mesto oziroma če pride do poškodb, kontaminacije ali poslabšanja optičnih komponent, se lahko ta enakomernost poslabša. Ob opazovanju usmerjevalnih točk laserja bi morali pridobiti ustrezno indikacijo ravni enakomernosti, ki se lahko doseže v kateri koli dani konfiguraciji sistema, zdravljenje pa se lahko nadaljuje le, ko je uporabnik zadovoljen z ravnijo enakomernosti laserske depozicije na podlagi opazovanja ustrezno fokusiranih usmerjevalnih točk laserja. Z vsemi pomisleki v zvezi s tem se je treba obrniti na servisno osebje.

Zdravljenje z zelo neenakomerno lasersko depozicijo lahko privede do lokaliziranega prekomernega in/ali nezadostnega zdravljenja zadevnih območij.

Večji kot je vzorec, večja je verjetnost, da bodo točke znotraj vzorca neenakomerno dovedene. Pri manjših velikostih vzorca je lahko verjetnost za proizvajanje nehomogenih lezij manjša kot pri večjih vzorcih.

Druge spremenljivke, ki lahko prispevajo k neenakomernim vzorcem pri uporabi laserja, med drugim vključujejo motnjave očesnega medija (tj. katarakta) in heterogenost znotraj posebne motnjave, ishemične spremembe mrežnice ter druge primere, v katerih ni vidne nehomogenosti mrežnice/medija.

## **Sklop optičnih kablov**

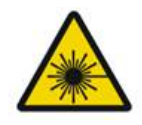

#### **OPOZORILO: NEVARNOST ZARADI LASERJA**

*Bodite izjemno previdni pri nameščanju sklopa kablov na konzolo in špranjsko svetilko ali odstranjevanju z njiju. Sklop kablov je sestavljen iz žičnih in optičnih kablov.* 

*Ne vlecite in ne obremenjujte nobenih kablov. Ne presegajte polmera upogibanja 15 cm.*

*Na sklop kablov ali pod njega ne postavljajte predmetov.* 

*Zaradi poškodb optičnih kablov lahko pride do nenamerne izpostavljenosti laserju.*

## **Titracija vzorca**

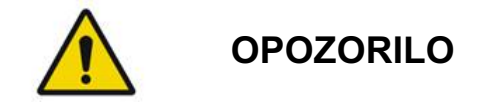

*Ob uporabi funkcije Pattern Titration (Titracija vzorca) mora zdravnik biti preudaren glede odmerjanja in mesta za dovajanje laserske svetlobe. Zdravnik je odgovoren za izbiro ustrezne moči in mesta zdravljenja.*

*Upoštevajte, da bodo pri pridobivanju priljubljene vrednosti, ki je bila shranjena v načinu titracije, vrednosti parametrov vzorca, ki jih ni dovoljeno spreminjati v titraciji, ponastavljene na privzete vrednosti.*

## **Titracija**

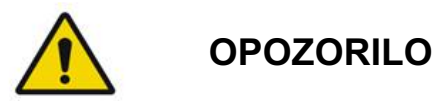

*Ena seja titracije na samem začetku zdravljenja morda ne bo zadostovala, saj se različna območja tkiva tekom zdravljenja lahko odzovejo drugače. Končni uporabnik mora nenehno ocenjevati enotni odziv tkiva, med posegom pa je lahko potrebna ponovna titracija.*

*Potrdite, da je možnost Endpoint MGMT (Upravljanje končnih točk) samodejno onemogočena in zatemnjena med načinom titracije.*

*Če boste titracijo poskušali izvesti, ko je možnost EndPoint Management (Upravljanje končnih točk) vklopljena, lahko pride do prekomerne izpostavljenosti.*

#### **Nevarnost požara**

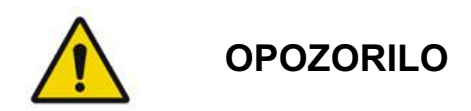

*Laserskega sistema ne uporabljajte v prisotnosti vnetljivih ali eksplozivnih snovi, kot so hlapni anestetiki, alkohol, nekatere raztopine za pripravo na poseg ali druge podobne snovi. Lahko pride do eksplozije in/ali požara.*

*Ne uporabljajte v okolju, bogatem s kisikom.*

*Žarek za zdravljenje lahko vname večino nekovinskih materialov. Uporabite ognjevarne zavese in oblecite ognjevarne halje. Območje okoli mesta zdravljenja se lahko zaščiti z brisačami ali blazinicami iz gaze, navlaženimi s sterilno fiziološko raztopino ali sterilno vodo. Če se zaščitne brisače in blazinice posušijo, je lahko morebitna nevarnost požara večja. Na dosegu roke mora biti gasilni aparat, odobren s certifikatom UL.*

*V skladu s standardom IEC 60601-2-22 se je treba izogibati uporabi vnetljivih anestetikov ali oksidativnih plinov, kot sta dušikov oksid (N2O) in kisik. Nekateri materiali (npr. bombažna volna) se ob nasičenosti s kisikom lahko vnamejo pri visokih temperaturah, ki nastanejo pri običajni uporabi sistema. Pred uporabo laserskega sistema je treba počakati, da topila lepil in vnetljivih raztopin, ki se uporabljajo za čiščenje in razkuževanje, izhlapijo. Paziti je treba tudi na nevarnost vžiga endogenih plinov.*

## **Zaščita neciljnih tkiv**

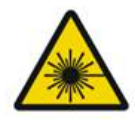

## **OPOZORILO: NEVARNOST ZARADI LASERJA**

*Na pot laserskega žarka nikoli ne postavljajte rok ali drugih predmetov. Lahko pride do hudih opeklin.*

*Sistem mora biti vedno v načinu STANDBY (Mirovanje), razen med dejanskim zdravljenjem. Če je sistem v načinu STANDBY (Mirovanje), se prepreči nenamerna izpostavljenost laserju v primeru nenamernega pritiska nožnega stikala.*

*Dostop do nožnega stikala laserja ima lahko le oseba, ki usmerja laserski žarek. Bodite previdni pri pritiskanju nožnega stikala laserja, ko je v bližini nožnih stikal druge opreme. Prepričajte se, da ste pritisnili ustrezno nožno stikalo, da preprečite nenamerno izpostavljenost laserju.*

## **Varnost delovanja**

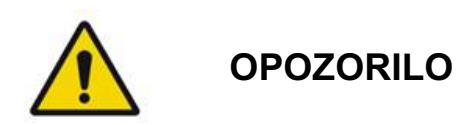

*Pred uporabo te opreme skrbno preberite ta priročnik za upravljavca in si oglejte njegovo vsebino.*

*Če vas skrbi glede prekomernega ali nenamernega premikanja oči, se zdravljenje ne priporoča.*

*Bodite previdni pri nastavljanju parametrov za zdravljenje (npr. časa izpostavljenosti in števila točk na vzorec), ko je treba opekline z laserjem dovajati na nemakularno območje tekom daljših časovnih obdobij, kar privede do daljših časov ustvarjanja mreže. Upoštevajte, da verjetnost za premikanje bolnika pri daljših časih ustvarjanja poveča tveganje za zdravljenje nepredvidenih ciljnih mest.*

*Pred uporabo preverite, ali je zaščitni filter za oči ustrezno pritrjen na špranjsko svetilko.*

*Pred pritiskom nožnega stikala vedno preverite nastavitve moči na zaslonu.*

IRIDEX

*Pred pritiskom nožnega stikala preverite prilagoditve parametrov laserja na monitorju.*

*Pred vsako uporabo preverite, ali sta okularja špranjske svetilke prilagojena vašim nastavitvam, zlasti v ordinaciji, v kateri pripomočke uporablja več uporabnikov. Laser je konfokalen z mikroskopom le, ko sta okularja ustrezno prilagojena. Če okularja nista ustrezno prilagojena, premer točke laserja ne bo točen in lahko pride do prekomernega ali nezadostnega zdravljenja.*

*Ko je sistem v načinu READY (Način pripravljenosti), ne nadaljujte zdravljenja, če usmerjevalnega žarka ni oziroma je popačen ali nepopoln. Izklopite pripomoček in se obrnite na servis.*

*Zdravnik je odgovoren za izbiro ustreznih kombinacij stopnje ponavljanja in časa izpostavljenosti, da prepreči prekomerno ali nenamerno izpostavljenost.*

*Zdravnik mora preveriti, ali je vzorec, vizualiziran skozi špranjsko svetilko, enak vzorcu, ki je prikazan na nadzorni plošči. Odstopanje med vzorcema lahko označuje napako strojne opreme. Če pride do tega, prekinite zdravljenje in se obrnite na servis.* 

*S prezgodnjim sproščanjem nožnega stikala bo žarek za zdravljenje prekinjen pred dovajanjem celotnega vzorca. Priporoča se, da vzorec dokončate tako, da opekline dovajate ločeno. Vzorca NE ponavljajte pri istem ciljnem tkivu, saj se bo vzorec začel od začetka, pri čemer bo prišlo do prekrivajočih se opeklin.*

*Ko je izbran vzorec z več točkami, bodite previdni pri upravljanju večzrcalne kontaktne leče. Zrcala ne napolnite prekomerno z vzorcem in se pred laserskim zdravljenjem prepričajte, da sta celotni vzorec in predel zdravljenja vidna.*

*S povečavo točke laserja < 0,94 ne uporabljajte nobene kontaktne leče.*

*Ne uporabljajte širokokotnih kontaktnih leč. Širokokotne leče bodo povečale premer točke in spremenile premer obroča izključitvene fovealne cone.*

*Če boste izbrali napačno kontaktno lečo ali vnesli nepravilen faktor povečave za lečo po meri, bo prikazana fluenca nepravilna. Upravljanje končnih točk hkrati modulira moč (mW) in izpostavljenost (ms). Ko moč doseže spodnjo mejo, se prilagodi samo izpostavljenost. Če aktivirate upravljanje končnih točk pri teh najmanjših mejah moči ali blizu njih, so lahko potrebne nižje odstotne vrednosti upravljanja končnih točk.*

*Za vodenje zdravljenja ali postavitev diagnoze se ne sme uporabljati videomonitor. Lečeči zdravnik mora zdravljenje ves čas vizualizirati skozi špranjsko svetilko.* 

*Nožno stikalo z oznako IPX1 je primerno za splošno ali ambulantno uporabo. Sistema z nožnim stikalom ne uporabljajte v operacijski sobi.*

*Ob uporabi v kirurškem okolju se prepričajte, da so vse koncentracije O2 nizke ter da je prisotnost vnetljivih ali hlapnih anestetikov, alkohola in raztopin za pripravo na poseg manjša. Vse materiale, namočene v raztopine, je treba ločeno spakirati v vrečke in vsebnike in/ali odstraniti iz sobe pred uporabo laserja (npr. pripravljalni odmerniki, aplikatorji, zavese za zaščito pred kapljanjem). Sem spadajo predmeti, ki jih uporabljajo anesteziologi. Anesteziolog bo zmanjšal delež FlO2 (ang. Fraction of inspired oxygen; delež vdihanega kisika) na najmanjšo možno količino, da vzdržuje ustrezno raven SpO2.*  *Bodite pozorni na morebitna ozračja, obogatena z O2 in N2O, v bližini mesta kirurškega posega pod zavesami, zlasti med kirurškimi posegi na glavi ali vratu. Dvignite in zategnite zavese, da kisiku, ki je nekoliko težji od zraka, omogočite, da odteče od bolnikove glave proti tlom.*

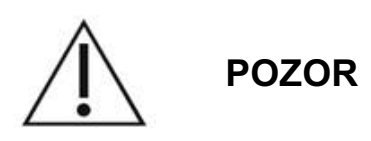

*Če sistem kadar koli, razen med laserskim sevanjem, postane neodziven, ne pritiskajte gumba STOP za zaustavitev laserja v nujnih primerih. Namesto tega zasukajte ključ v položaj »OFF« (Izklop). Preden sistem ponovno zaženete s ključem, počakajte najmanj eno minuto.*

*Če je nadzorna plošča med zagonom sistema več kot 60 sekund prazna, preverite, ali LED-indikator napajanja na sprednjem delu nadzorne plošče sveti. Če indikator ne sveti, pritisnite gumb za vklop/izklop na desni strani nadzorne plošče, da ploščo vklopite. Če je nadzorna plošča še vedno prazna, izklopite sistem s ključem. Preverite, ali so vsi kabli nadzorne plošče priklopljeni in popolnoma nameščeni, nato pa sistem zaženite znova. Če je zaslon še vedno prazen, izklopite sistem in se obrnite na servis.*

*V okoljih z nizko temperaturo je lahko potrebno več časa, da oprema doseže stanje pripravljenosti.* 

*Zdravnik mora preveriti, ali je točka usmerjevalnega žarka, vizualizirana skozi špranjsko svetilko, pričakovane velikosti. Če je velikost ali vzorec usmerjevalnega žarka videti neprimeren ali popačen, ne nadaljujte zdravljenja. Znova prilagodite fokus špranjske svetilke. Če težave ne odpravite, se obrnite na servis.*

*Zdravnik je odgovoren za izbiro ustrezne moči in mesta zdravljenja. Za doseganje želenega kliničnega izida je vedno treba uporabiti najnižjo možno nastavitev.*

*Zaslona nadzorne plošče ne čistite z mokro krpo. Sicer lahko poškodujete zaslon.*

## **Dodatni varnostni preudarki**

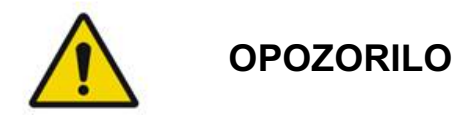

*Po zvezni zakonodaji v ZDA lahko ta pripomoček proda oziroma naroči samo zdravnik (CFR 801.109(b)(1)).*

*Uporaba upravljalnih elementov ali prilagoditve oziroma izvedba postopkov, ki niso določeni v tem priročniku, lahko povzroči izpostavljenost nevarnemu sevanju.*

*Medicinske pripomočke družbe Iridex Corporation lahko uporabljajo izključno zdravniki, ki so usposobljeni za lasersko fotokoagulacijo in delovanje povezanih pripomočkov za dovajanje.*

*Preprečevanje morebitnih poškodb uporabnika in bolnika in/ali poškodb pripomočka:*

- *Uporabnik mora pred uporabo te opreme skrbno prebrati ta priročnik in si ogledati njegovo vsebino.*
- *Uporabnik mora biti usposobljen zdravnik s popolnim znanjem glede uporabe tega pripomočka.*
- *Uporabnik mora preizkusiti ta pripomoček pred posegom.*
- *Uporabnik ne sme poskušati izvajati notranjih popravil ali prilagoditev, ki niso posebej opisane v tem priročniku.*

*Te opreme ne spreminjajte brez pooblastila proizvajalca.*

*Ko je laserski sistem povezan z drugo medicinsko električno opremo, se lahko uhajavi toki povečajo. Prepričajte se, da so vsi sistemi nameščeni v skladu z zahtevami standarda IEC 60601-1.* 

*Če se laserski sistem uporablja v bližini druge opreme ali na njej, pred uporabo opazujte in potrdite običajno delovanje laserskega sistema v konfiguraciji, v kateri se bo uporabljal.*

*Uporaba dodatne opreme, pretvornikov in kablov, ki jih ni določil ali zagotovil proizvajalec te opreme, bi lahko privedla do povečanih elektromagnetnih emisij ali zmanjšane elektromagnetne odpornosti te opreme in nepravilnega delovanja.*

*Prenosna RF-komunikacijska oprema (vključno z zunanjimi napravami, kot so antenski kabli in zunanje antene) se mora uporabljati vsaj 30 cm od katerega koli dela laserskega sistema, vključno s kabli, ki jih je določil proizvajalec. V nasprotnem primeru lahko pride do poslabšanja učinkovitosti delovanja opreme.*

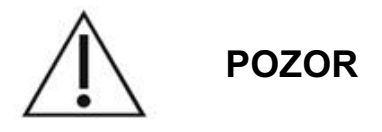

*Če je oprema dlje časa izpostavljena visoki vlažnosti, lahko pride do kondenzacije.*

*Tresljaji ali fizični udarci lahko vplivajo na kakovost, učinkovitost delovanja in zanesljivost opreme.*

## **Varnostne lastnosti, ki so v skladu s predpisi**

Laserski sistem za oftalmološko slikanje PASCAL Synthesis je v skladu s predpisi 21 CFR, podpoglavje J, kot jih ureja Center za pripomočke in radiološko zdravje ameriške Uprave za hrano in zdravila (ang. Food and Drug Administration, FDA). V nadaljevanju so naštete vključene varnostne lastnosti, ki so v skladu z zahtevami FDA:

#### *Stikalo s ključem*

Sistem je mogoče aktivirati le z ustreznim ključem za upravljanje glavnega stikala s ključem. Ključa ni mogoče odstraniti v položaju ON (Vklop), sistem pa deluje samo, ko je ključ vstavljen. Ko so zdravljenja dokončana, ključ vedno odstranite in zaščitite, da preprečite nepooblaščeno uporabo sistema.

#### *Indikator laserskega sevanja*

Indikator laserskega sevanja se prikaže, da uporabnika opozori o možnosti sistema, da oddaja lasersko energijo. Ta indikator prav tako opozori na upoštevanje ustreznih previdnostnih ukrepov, npr. uporaba ustreznih očal v sobi za zdravljenje.

#### *Blokada za vrata*

Blokada za vrata se lahko skupaj z daljinskim stikalom uporablja za onemogočanje sistema v primeru posebnih zunanjih dogodkov (npr. odpiranje vrat sobe za zdravljenje). Daljinsko stikalo ali blokado je mogoče povezati z vtičem blokade za vrata in vtičnico blokade za vrata na zadnjem delu konzole sistema. Če se uporablja daljinsko stikalo, je sistem mogoče nastaviti na način READY (Način pripravljenosti) le, ko je daljinsko stikalo zaprto. Če povezavo prekinete z odpiranjem stikala (vrat) ali odstranjevanjem vtiča, se sistem onemogoči in vrne v način STANDBY (Mirovanje), na nadzorni plošči pa se prikaže sporočilo <Door Interlock> (Blokada za vrata).

#### *Gumb STOP za zaustavitev v nujnih primerih*

Ko je pritisnjen ta gumb, se laser nemudoma izklopi.

#### *Zaščitno ohišje*

Konzola sistema ima zaščitno ohišje, ki preprečuje nepredviden človeški dostop do laserskega sevanja nad omejitvami razreda I. To ohišje lahko odpre le pooblaščeno osebje.

#### *Varnostne blokade*

Uporabnik ne sme odstranjevati zaščitnega ohišja med delovanjem ali vzdrževanjem. Zato sistem nima in mu ni treba imeti nobenih varnostnih blokad v skladu s predpisi 21 CFR, razdelek 1040, ameriške uprave FDA oziroma v skladu z evropskim standardom EN 60825-1.

#### *Varnostna zaslonka*

Laserski sistem uporablja elektronsko varnostno zaslonko laserja. Sistem ne bo mogel oddajati laserske svetlobe, dokler se pred pritiskom nožnega stikala ne izpolnijo vsi varnostni pogoji. Varnostna zaslonka se aktivira, ko je sistem izklopljen, med samopreizkusom ali vklopom, v načinu STANDBY (Mirovanje) ali ko varnostni monitor zazna napako.

#### *Mesto upravljalnih elementov*

Upravljalni elementi so na nadzorni plošči z zaslonom na dotik.

#### *Ročna ponastavitev*

Če med zdravljenjem pride do zunanje prekinitve laserskega sevanja zaradi aktivacije blokade za vrata, bo sistem samodejno preklopil v način STANDBY (Mirovanje), varnostna zaslonka pa se bo povrnila v zaprti položaj. Za nadaljevanje zdravljenja ponastavite sistem tako, da laser nastavite v način »READY« (Način pripravljenosti).

Če se lasersko sevanje prekine zaradi izpada električne energije, se bo sistem samodejno izklopil. Za nadaljevanje zdravljenja po izpadu električne energije je treba sistem ročno znova zagnati tako, da zasukate ključ v položaj »ON« (Vklop).

#### *Vezje za zaznavanje električnih napak*

Če elektronski sistem zazna napako, ne more priti do izpostavljenosti laserskemu sevanju. Laser je onemogočen, varnostna zaslonka zaprta, nožno stikalo pa onemogočeno. Nekatere napake lahko počisti upravljavec. Za dodatne informacije glejte razdelek o odpravljanju težav.

#### *Mesto regulativnih in drugih sistemskih oznak*

V skladu z zahtevami regulativnih organov je treba na posebna mesta na instrumentu namestiti ustrezne opozorilne oznake, s katerimi se opredelijo pogoji, pod katerimi je lahko uporabnik izpostavljen laserskemu sevanju. Mesto in opis svarilnih, opozorilnih in sistemskih oznak sta navedena na naslednjih straneh.

## **Oftalmološka uporaba**

Laserski sistem za oftalmološko slikanje PASCAL Synthesis TwinStar se uporablja za zdravljenje očesnih bolezni v posteriornem in anteriornem očesnem prekatu. Laserski sistemi so primerni za zdravljenje očesa, ker imajo minimalni učinek na prosojna tkiva in materiale. Energijo iz laserja PASCAL Synthesis TwinStar je mogoče uspešno dovajati v neprozorne strukture očesa skozi prosojno roženico, prekatno vodico, lečo in steklovino, kar omogoča zdravljenje številnih bolezenskih stanj z neinvanzivnimi tehnikami.

Laserska energija se dovaja v neprozorne strukture v očesu prek špranjske svetilke, ki je bila posebej prilagojena za uporabo kot sistem za dovajanje laserske svetlobe.

Sistem za dovajanje vključuje sistem leče za fokusiranje laserske energije in spreminjanje velikosti točke laserja v ravnini opazovanja špranjske svetilke. Vključuje mehanizem, s katerim se upravlja položaj laserskega žarka brez premikanja špranjske svetilke. Laserska energija se dovaja v špranjsko svetilko skozi upogljivo optično vlakno.

Pri večini posegov se za usmerjanje laserske energije na del očesa, ki bo zdravljen, uporablja kontaktna leča laserja. Kontaktna leča ima lahko zrcala, ki omogočajo, da se laserska energija dovaja na območja mrežnice za šarenico ali v kot, tako da je mogoče zdraviti trabekularno omrežje. Kontaktna leča pomaga tudi pri ohranjanju odprtega očesa, tako da je mogoče učinkovito dovajati lasersko energijo.

Sistemi se lahko uporabljajo pri posegih, ki se izvajajo v bolnišnici ali zdravnikovi ambulanti, pri bolnišničnih ali ambulantnih posegih. Uporaba laserskega sistema ni prispevajoči dejavnik pri odločanju glede izvajanja posega v bolnišnici ali ambulanti.

## **Kontraindikacije**

Naslednja stanja predstavljajo kontraindikacije za izvajanje laserske trabekuloplastike:

- kakršne koli motnjave roženice, nastanek katarakte in krvavitev steklovine, ki lahko ovirajo pogled laserskega kirurga na ciljne strukture;
- afakično oko s steklovino v anteriornem prekatu;
- neovaskularni glavkom;
- glavkom, ki ga povzročijo prirojene nepravilnosti kota;
- manj kot 90º odprtega zakotja ali obširne, nizko ležeče periferne anteriorne sinehije, ki so prisotne obodno okoli kota;
- večji edem roženice ali zmanjšana jasnost vodice, ki zakriva vizualizacijo podrobnosti kota;
- glavkom, ki je posledica aktivnega vnetja uvee.

Absorpcija tkiva je neposredno odvisna od prisotnosti pigmentacije; tako oči s temnim pigmentom zahtevajo nižjo energijo za pridobivanje enakovrednih rezultatov kot oči s svetlim pigmentom. Ne zdravite albino bolnikov, ki nimajo pigmentacije.

Pri bolnikih z velikimi spremembami pigmentacije mrežnice, ki so razvidne iz oftalmološkega opazovanja, izberite večtočkovne vzorce, ki pokrivajo enotno pigmentirano manjše območje, da ne bi prišlo do nepričakovanih poškodb tkiva.

Bodite previdni pri nastavljanju parametrov za zdravljenje (npr. časa izpostavljenosti in števila točk na vzorec), ko je treba opekline z laserjem dovajati na nemakularno območje tekom daljših časovnih obdobij, kar privede do daljših časov ustvarjanja mreže. Upoštevajte, da verjetnost za premikanje bolnika pri daljših časih ustvarjanja poveča tveganje za zdravljenje nepredvidenih ciljnih mest.

V nadaljevanju so navedene kontraindikacije za fotokoagulacijsko zdravljenje:

- bolnik ne more usmeriti pogleda ali biti pri miru (npr. bolnik z nistagmusom);
- neustrezen pogled na očesno ozadje zaradi motnjave (očesni medij ni jasen in zdravnik ne more videti očesnega ozadja);
- prisotnost subretinalne tekočine v bolnikovem očesu.

## **Možni zapleti ali stranski učinki**

Možni zapleti, značilni za fotokoagulacijo mrežnice, vključujejo nenamerne opekline fovee, horoidalno neovaskularizacijo, paracentralni skotom, subretinalno fibrozo, širitev brazgotine zaradi fotokoagulacije, rupturo Bruchove membrane, odstop žilnice, eksudativni odstop mrežnice, nepravilnosti zenice zaradi poškodb ciliarnih živcev ter optični nevritis zaradi zdravljenja neposredno na papili vidnega živca ali blizu nje.

Možni zapleti, značilni za lasersko iridotomijo, vključujejo iritis, simptome v povezavi z vidom in v redkih primerih odstop mrežnice.

## **Neželeni učinki in zapleti**

#### *Laserski posegi v posteriornem segmentu*

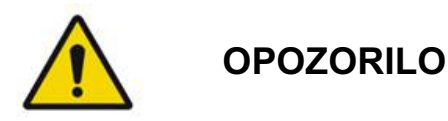

*Najpogostejši zaplet pri panretinalni fotokoagulaciji je povečan makularni edem, ki ga običajno spremlja zmanjšana ostrina vida. Poleg tega so bile opažene krvavitve iz območij neovaskularizacije, zlasti na vidnem živcu, ki jih je morda povzročilo povečanje perifernega upora zaradi fotokoagulacije ali nenameren Valsalvin manever bolnika.*

*Uporabljati je treba le kontaktno lečo, ki je zasnovana posebej za uporabo z lasersko energijo. Uporaba standardne diagnostične kontaktne leče lahko privede do izgube moči zaradi odboja od površine leče. Odbita energija lahko predstavlja nevarnost za bolnika in zdravnika.*

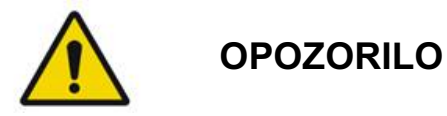

*Po fotokoagulaciji je treba bolnikom odsvetovati vse dejavnosti, ob katerih bi se lahko povečal venski tlak v glavi, vratu ali očeh, kot so napenjanje, dviganje ali zadrževanje diha. Bolnikom je treba svetovati, da spijo tako, da je vzglavje postelje dvignjeno za 15–20 stopinj.*

*Bolnikom je treba odsvetovati zadušitev kihanja, saj se s tem krvni tlak v očeh visoko dvigne. Odsvetovati je treba tudi močno pihanje nosu. Zaradi drgnjenja oči po fotokoagulaciji lahko počijo krvne žile v očeh. Kihanje in kašljanje je treba nadzorovati s sirupom proti kašlju ali drugimi zdravili.*

*Nemudoma po zdravljenju se morajo bolniki izogibati nadmorskim višinam nad 2500 m.*

#### *Laserski posegi v anteriornem segmentu*

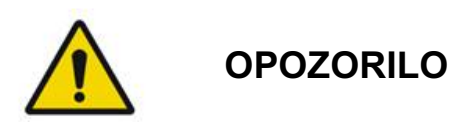

*Po laserski iridotomiji ali trabekuloplastiki je treba pozorno spremljati intraokularni tlak.*

*Krvavitev iz trabekularnega omrežja se občasno pojavi v obliki iztekanja krvi iz Schlemmovega kanala do mesta laserskega učinka. To krvavitev je mogoče enostavno zaustaviti s povečanjem pritiska na gonioskopsko lečo na roženici ali s koagulacijo mesta krvavitve z opeklino z laserjem.*

*Distorzija zenice se lahko pojavi v primeru zdravljenja korena šarenice ali perifernega dela šarenice. Ta distorzija je lahko trajna ali začasna, kar je odvisno od resnosti nenamerne poškodbe.*

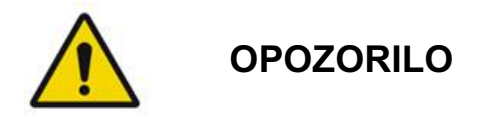

*O dvigih intraokularnega tlaka je bilo poročano pri 53 % oči, ko je 360º trabekularnega omrežja bilo zdravljeno s 100 točkami na začetni seji. Intraokularni tlak se najpogosteje dvigne 1–2 uri po laserskem zdravljenju, vendar lahko do dviga pride tudi nekaj ur po zdravljenju. Zato je nujno spremljanje intraokularnega tlaka bolnika do 24 ur po laserskem zdravljenju.*

*Do periferne anteriorne sinehije lahko pride v primeru zdravljenja posteriornega dela trabekularnega omrežja ali drugih struktur posteriorno od omrežja. Temu se najbolje izognete z natančnim dovajanjem dobro fokusiranega laserskega žarka.*

*Prehodne opekline roženičnega epitelija naj bi izginile v roku enega tedna brez brazgotin. Ob previdnem fokusiranju so opekline endotelija redke.*

*V redkih primerih lahko pride do resnega iritisa, ki je povezan z neobičajnim odzivom bolnika ali neustreznim mestom točke.*

## **Komponente sistema**

#### *Laserska konzola*

Vključuje stikalo s ključem, gumb STOP za zaustavitev laserja v nujnih primerih, vhoda za vlakna, optični in elektronski kabel laserja, laserja s kombinirano valovno dolžino 577 nm in 638 nm, krmilne elektronske elemente ter napajalnik.

Dovajanje laserske svetlobe valovne dolžine 638 nm je samo za špranjsko svetilko (ni na voljo prek sprednjih vhodov za vlakna).

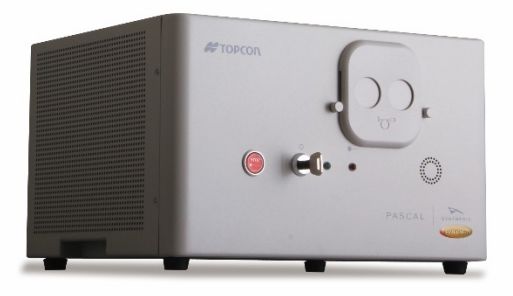

#### *Nadzorna plošča LCD z zaslonom na dotik*

Zagotavlja upravljalne elemente za izbiro parametrov za zdravljenje in zaslonov za spremljanje podatkov o sistemu.

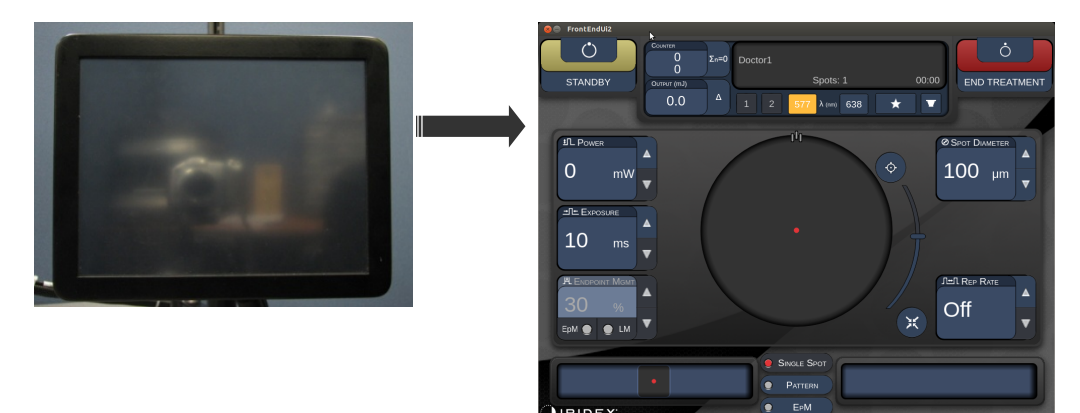

#### *Špranjska svetilka (model SL-PA04)*

Integriran priključek za špranjsko svetilko. Servisno osebje bo laserski sistem priklopilo na špranjsko svetilko.

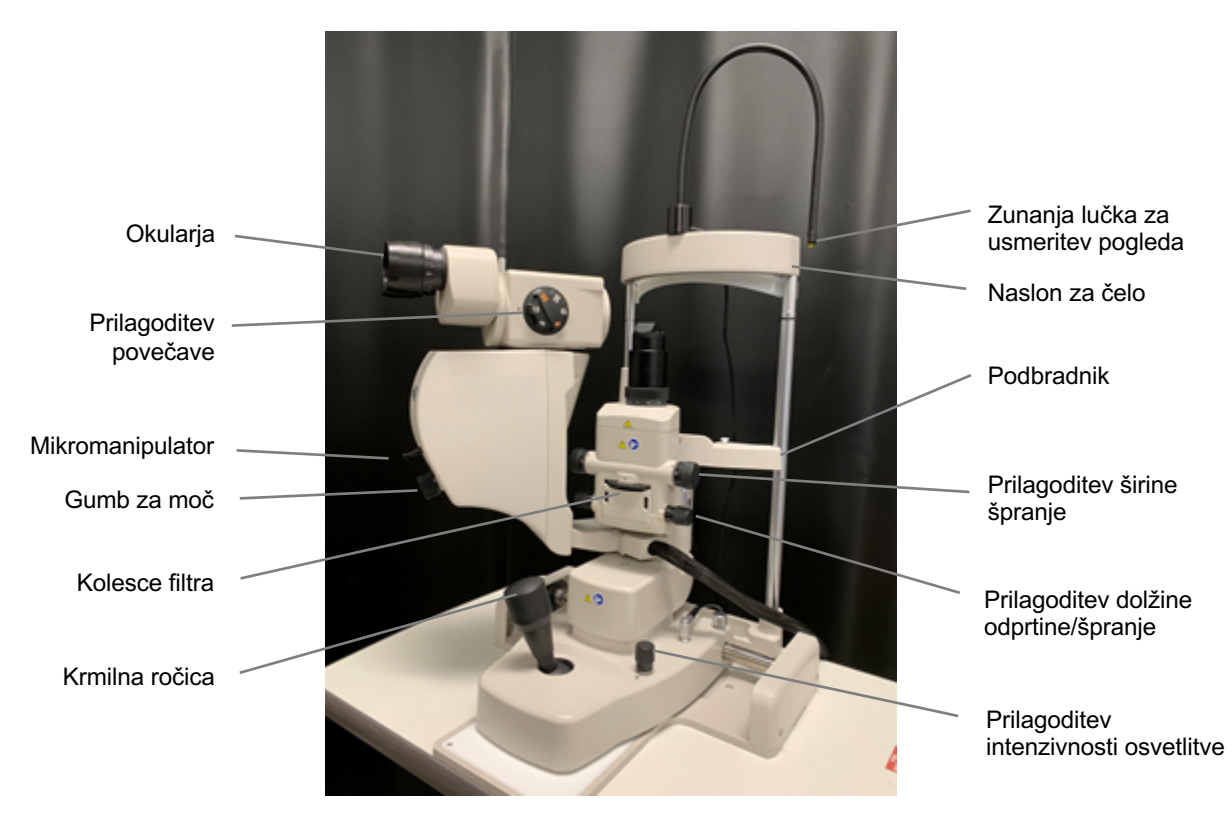

*Špranjska svetilka PA04 PASCAL Synthesis* 

#### *Nožno stikalo*

Če se pritisne, ko je sistem v načinu READY (Način pripravljenosti), se aktivira žarek za lasersko zdravljenje.

## **OPOMBA**

*Nožno stikalo z oznako IPX1 je primerno za splošno ali ambulantno uporabo.*

#### *Vtič blokade za vrata*

Onemogoči laser, če se odprejo vrata sobe za zdravljenje ali če je odstranjen vtič blokade. Uporaba je izbirna, vendar vtič blokade mora biti vstavljen za delovanje laserja.

#### *Mikromanipulator*

Zagotavlja pomožni vhod za položaj laserja. Usmerjevalni žarek/žarek za zdravljenje je mogoče premikati navzdol/navzgor/levo/desno v isti smeri, kot se premika mikromanipulator (MM).

Premikanje je osredinjeno na kateri koli zamik položaja (če obstaja), ki ga uvede krmilnik 3D.

Mikromanipulator se po sprostitvi vrne v mehansko središče. Po sprostitvi mikromanipulatorja usmerjevalni žarek morda ne bo v pravem središču; uporabnik lahko za postavljanje na sredino pritisne gumb »Center« (Na sredino).

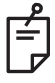

#### **OPOMBA**

• *Mikromanipulator je med laserskim zdravljenjem onemogočen.* 

#### *Gumb za moč*

Gumb za moč pod mikromanipulatorjem zagotavlja pomožni vhod za moč laserja.

Uporabnik lahko moč zmanjša ali poveča z zasukom gumba za moč na podoben način, kot se uporablja gumb za povečanje ali zmanjšanje moči na zaslonu na dotik. S sukanjem v smeri urnega kazalca moč povečate, s sukanjem v nasprotni smeri urnega kazalca pa jo zmanjšate.

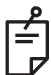

#### **OPOMBA**

• *Gumb za moč je med laserskim zdravljenjem onemogočen.* 

#### *Krmilnik 3D (naprodaj ločeno)*

Zagotavlja pomožni vhod za položaj in parametre laserja. Parametri se prilagajajo s premikanjem krmilnika.

#### *Dejanja krmilnika 3D*

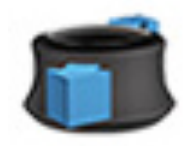

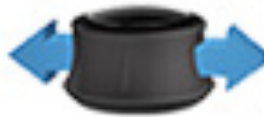

Drsenje navzgor/navzdol (G/D)

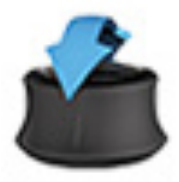

Nagibanje navzgor/navzdol  $(G/D)$ 

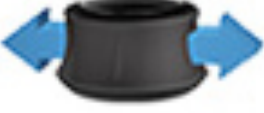

Drsenje levo/desno<br>(L/D)

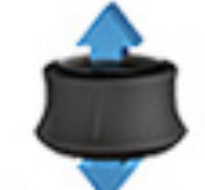

Vlečenje (navzgor)

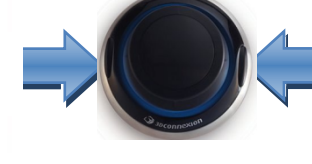

Stranska gumba  $(L/D)$ 

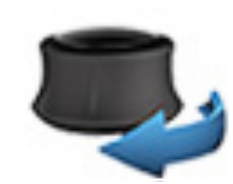

Zasuk v smeri/nasprotni smeri urnega kazalca

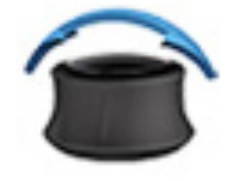

Nagibanje levo/desno

## *Konfiguracije krmilnika 3D*

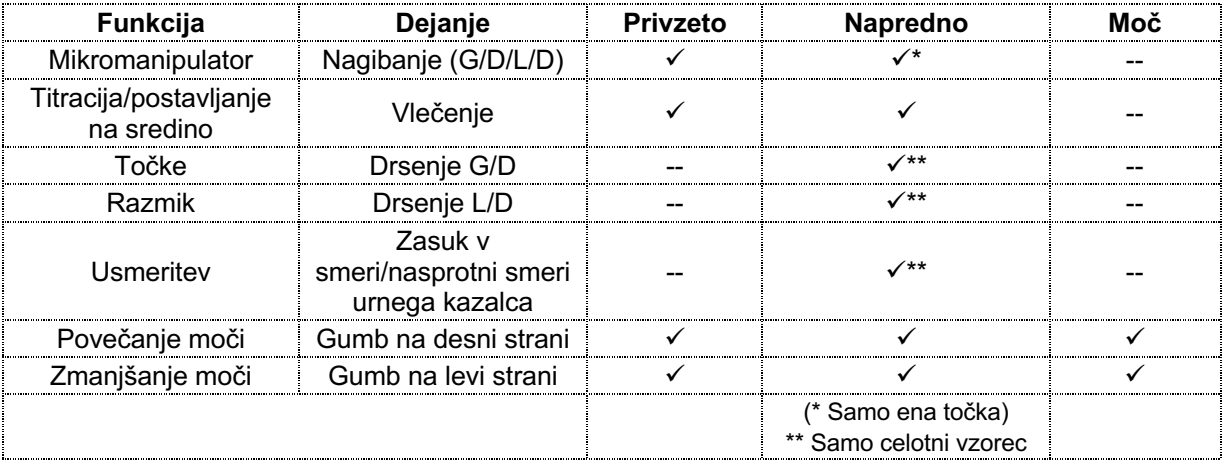
Stran je namerno prazna.

# **Namestitev in nastavitev sistema**

Laserski sistem za oftalmološko slikanje PASCAL Synthesis TwinStar je predviden za namestitev in uporabo v zatemnjeni ambulanti ali sobi za posege. Optimalna učinkovitost delovanja sistema in ogledovanje v njem se dosežeta v slabo osvetljenih okoljih. Sistem PASCAL Synthesis TwinStar v vaši ustanovi namesti in preizkusi osebje, ki ga je pooblastila družba Iridex Corporation.

Laserski sistem za oftalmološko slikanje PASCAL Synthesis TwinStar je opremljen s 3-žičnim napajalnim kablom z izmeničnim tokom za uporabo v zdravstvenih ustanovah. Pri izbiri mesta za namestitev sistema se prepričajte, da je električna stenska vtičnica z izmeničnim tokom ustrezno ozemljena. Upoštevajte lokalne predpise glede elektrike, da zagotovite ustrezno ozemljitev električne stenske vtičnice z izmeničnim tokom. Za varno delovanje sistema je potreben ustrezno ozemljen električni priključek.

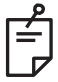

# **OPOMBA**

*Laserskega sistema ne nameščajte tako, da je upravljanje odklopnika oteženo.*

Izberite ustrezno mesto, ki je primerno za velikost sistema in do katerega lahko zlahka dostopata bolnik in zdravnik. Poskrbite za ustrezno prezračevanje, temperaturo in relativno vlažnost. Izberite dobro prezračevan prostor v ambulanti ali sobi za posege. Glejte **Zahteve glede okolja (delovanje)** in se prepričajte, da mesto namestitve izpolnjuje navedene zahteve glede temperature in relativne vlažnosti. Sistem namestite tako, da bo žarek za zdravljenje usmerjen stran od oken in vrat. Na vhod v sobo za zdravljenje namestite varnostni znak za laser.

Ne blokirajte pretoka zraka za hlajenje ali odprtin za hlajenje na laserskem sistemu. Okoli laserskega sistema pustite za vsaj 5 cm praznega prostora, da poskrbite za ustrezen pretok zraka za hlajenje sistema. Bodite previdni pri napeljevanju kablov sistema, da preprečite nevarnost za spotikanje in zaščitite optično vlakno pred poškodbami, ki bi lahko nastale zaradi stopanja na optično vlakno ali premikanja prek njega s stolom. Če mora kabel ležati na tleh, po katerih se hodi, se priporoča uporaba pokrova za kabel.

# *Priklop komponent sistema*

Za mesto priključkov komponent sistema na sprednji in zadnji plošči konzole glejte naslednje diagrame.

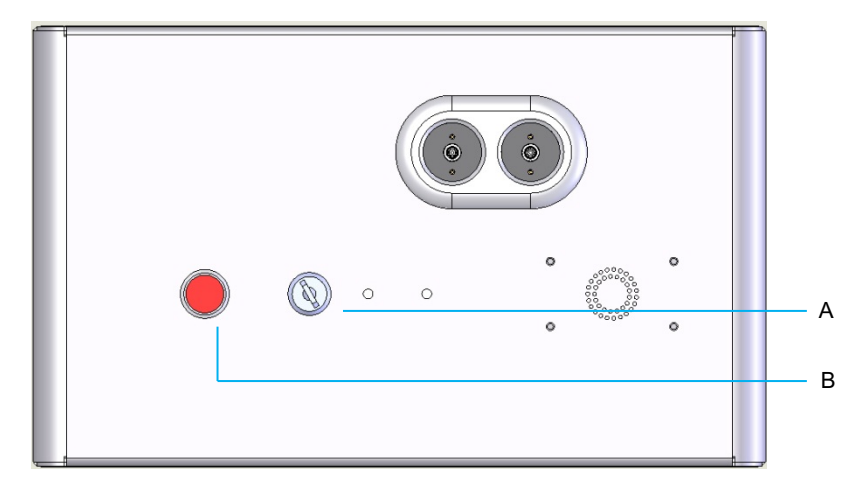

*Priključki na sprednji plošči*

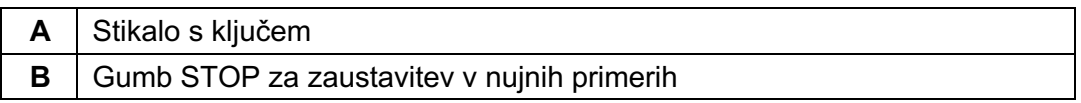

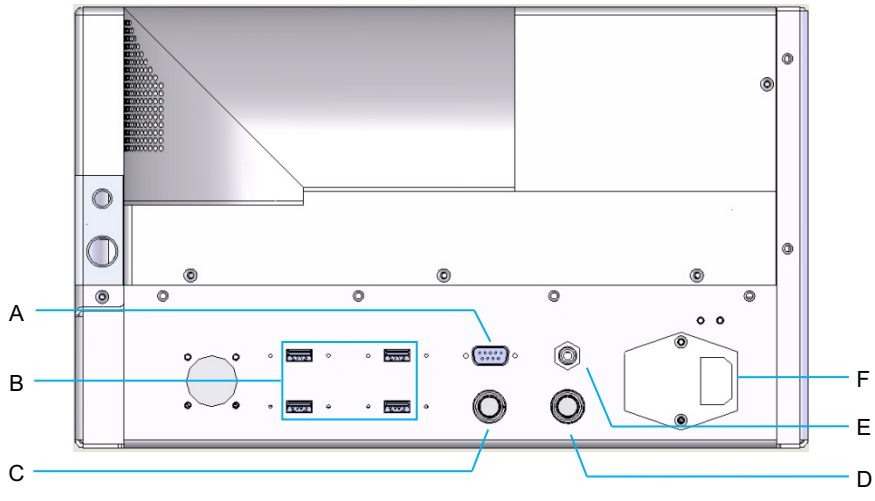

#### *Priključki na zadnji plošči*

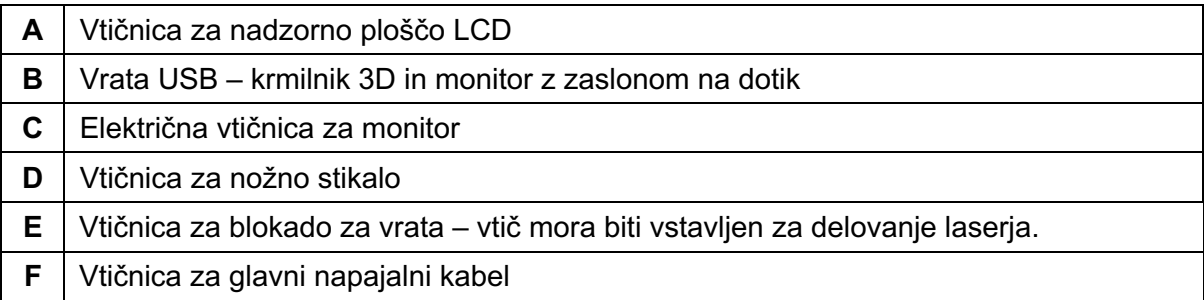

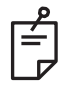

# **OPOMBA**

*Če uporabljate zunanjo blokado za vrata, mora zunanje stikalo namestiti usposobljeni električar, skupna dolžina kabla pa ne sme presegati 5 m.*

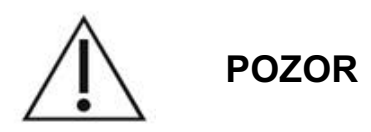

Vrata USB niso združljiva z brezžičnimi napravami. Če boste vrata USB uporabljali z brezžično napravo, ni mogoče zagotoviti delovanja brezžične naprave ali sistema PASCAL TwinStar.

# **Zagon in zaustavitev sistema**

## *Zagon sistema*

- 1. Sistem priklopite v električno stensko vtičnico.
- 2. Vstavite ključ v stikalo s ključem.
- 3. Zasukajte ključ v položaj »ON« (Vklop).

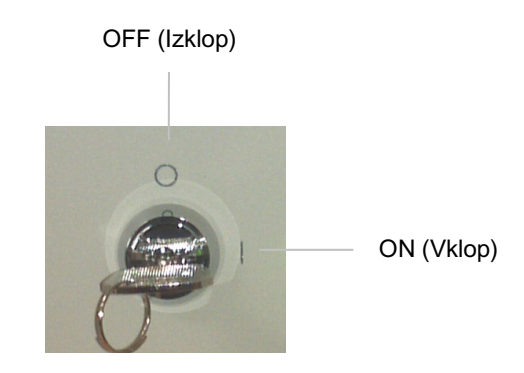

*Stikalo s ključem*

## *Zaustavitev sistema (standardna zaustavitev)*

Na zaslonu Treatment (Zdravljenje):

- 1. Sistem preklopite v način »STANDBY« (Mirovanje).
- 2. Pritisnite <End Treatment> (Končaj zdravljenje) ali se vrnite na zaslon <Home Screen> (Začetni zaslon).

Na začetnem zaslonu:

- 3. Zasukajte ključ v položaj »OFF« (Izklop).
- 4. Ključ odstranite, da preprečite nepooblaščeno uporabo sistema.

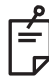

## **OPOMBA**

*Če je napajalni kabel še vedno priklopljen v vir električne energije, ostanejo nekateri notranji tokokrogi pod napetostjo. Za odklop vseh notranjih tokokrogov zasukajte ključ v položaj »OFF« (Izklop) in odklopite napajalni kabel iz stenske vtičnice.*

## *Zaustavitev v nujnih primerih*

Če sistem postane neodziven med laserskim sevanjem, pritisnite gumb STOP za zaustavitev laserja v nujnih primerih na sprednjem delu konzole. Zasukajte ključ v položaj »OFF« (Izklop).

Pred ponovnim zagonom pritisnite gumb STOP za zaustavitev laserja v nujnih primerih, da laser deaktivirate.

# **Opis upravljalnega zaslona**

# *Zaslon Home (Začetni zaslon)*

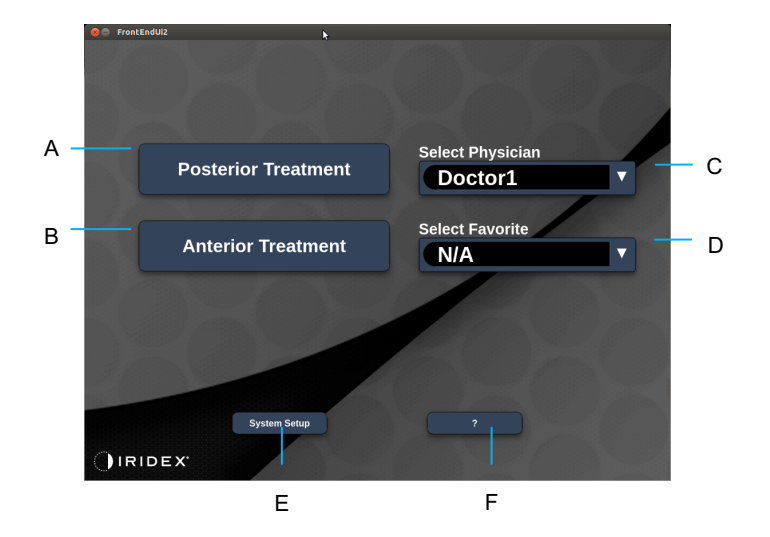

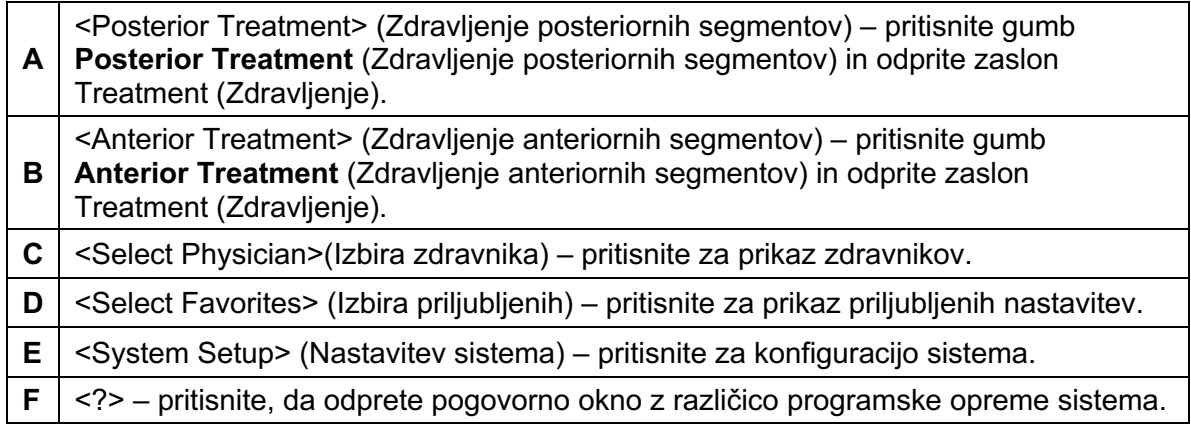

## *Zaslon Posterior Treatment (Zdravljenje posteriornih segmentov)*

Pritisnite gumb <Posterior Treatment> (Zdravljenje posteriornih segmentov) na zaslonu »Home« (Začetni zaslon), da dostopite do zaslona »Posterior Treatment« (Zdravljenje posteriornih segmentov).

Sistem bo med segrevanjem prikazal sporočilo o segrevanju na sredini zaslona za zdravljenje.

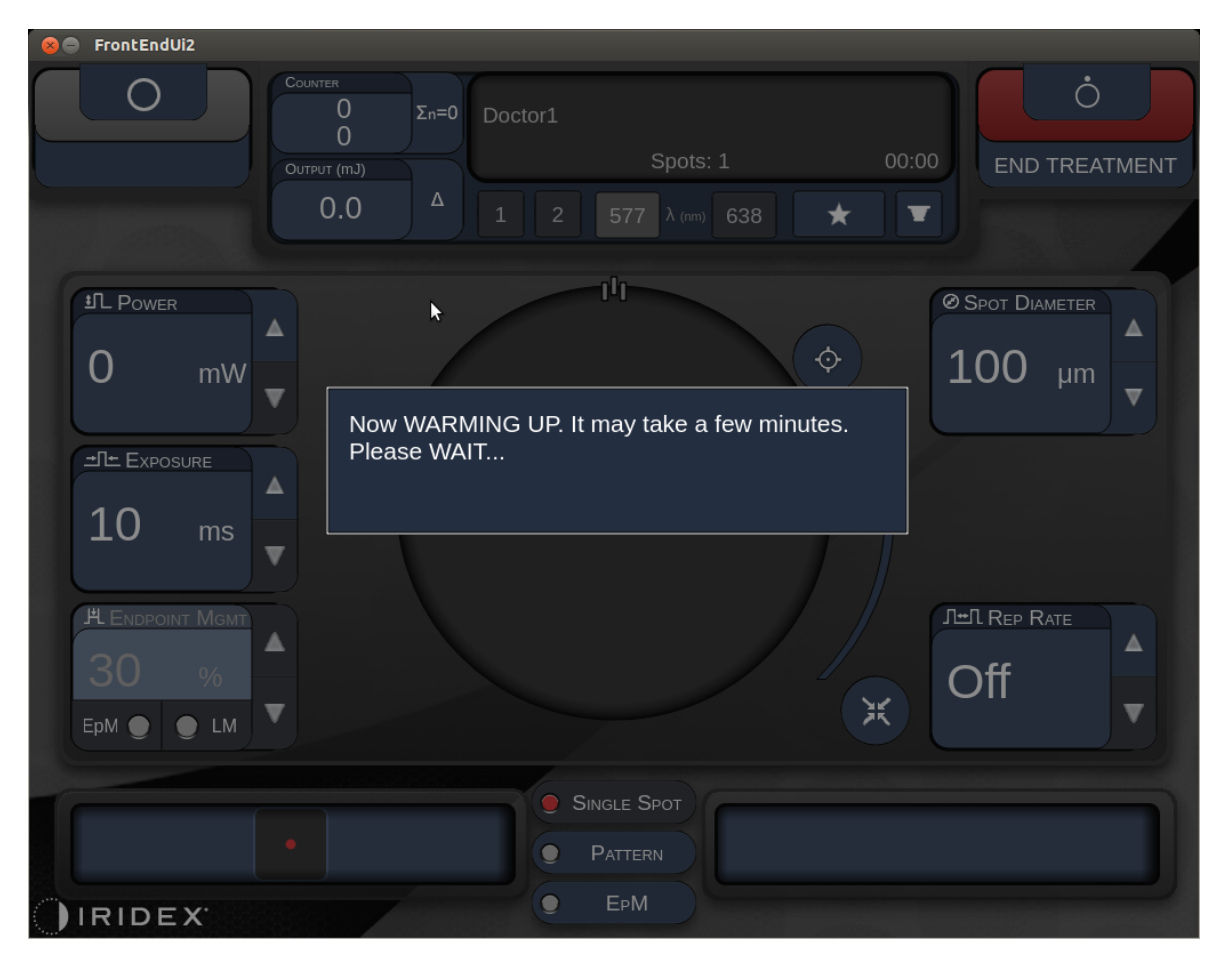

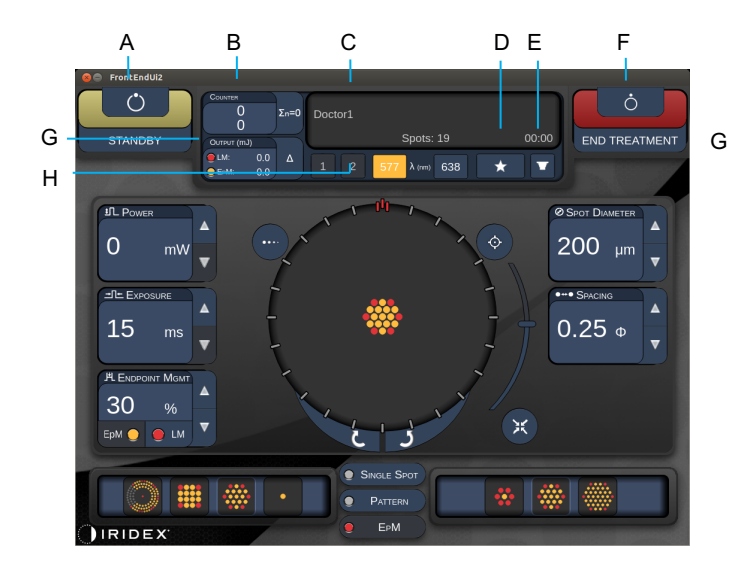

*Različica 1.0*

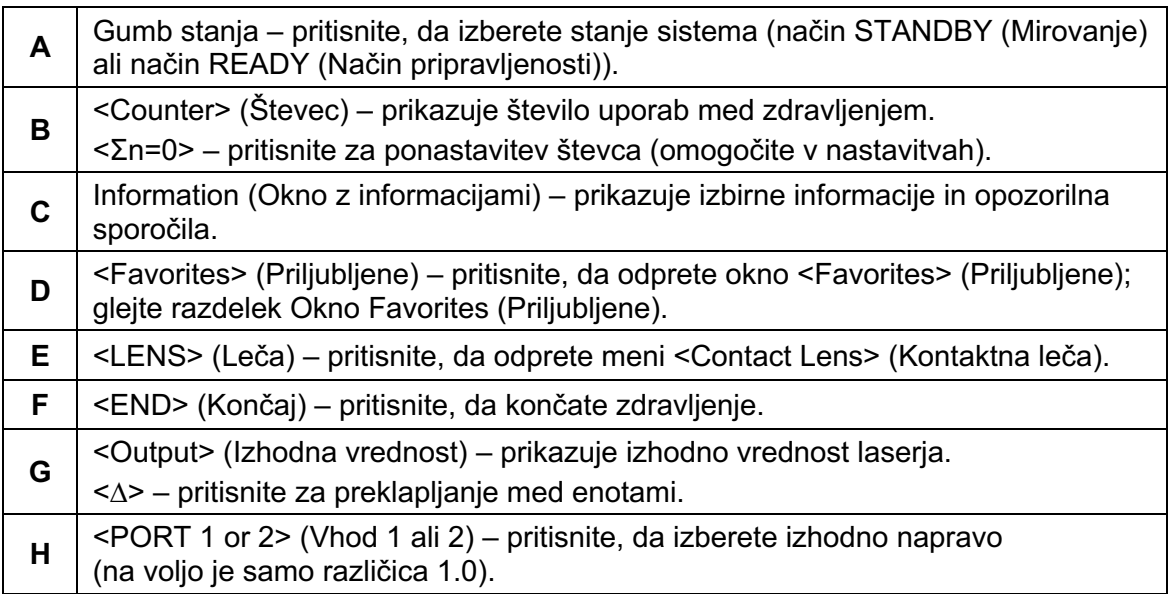

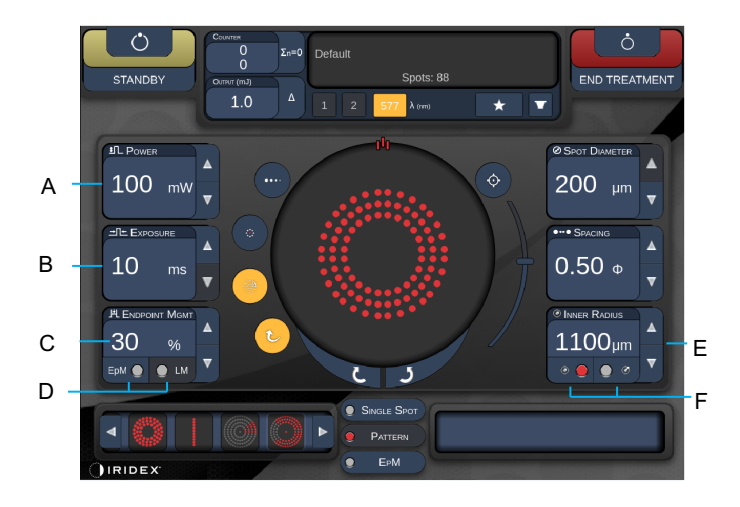

*Različica 1.0*

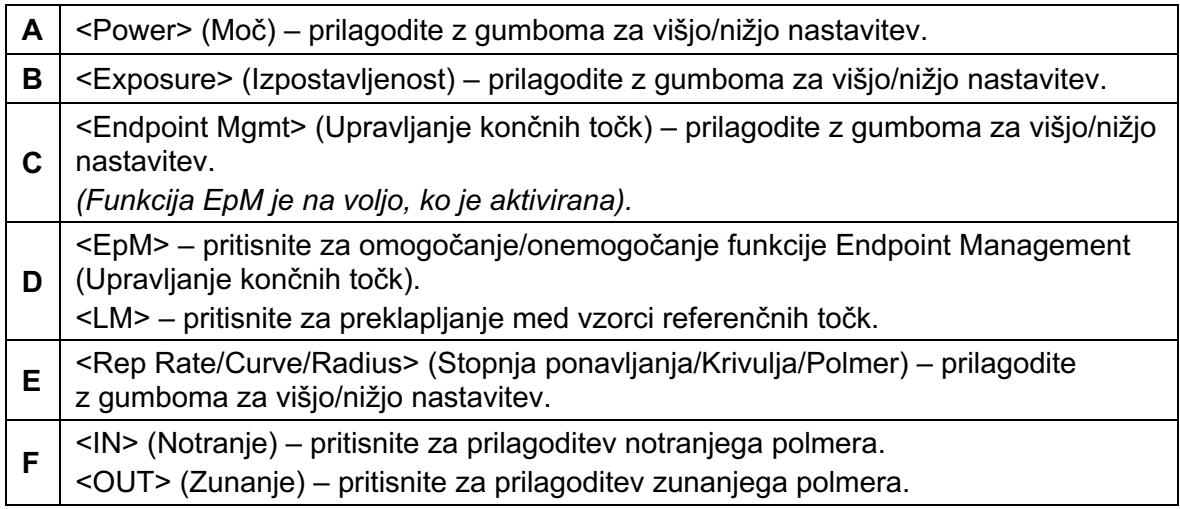

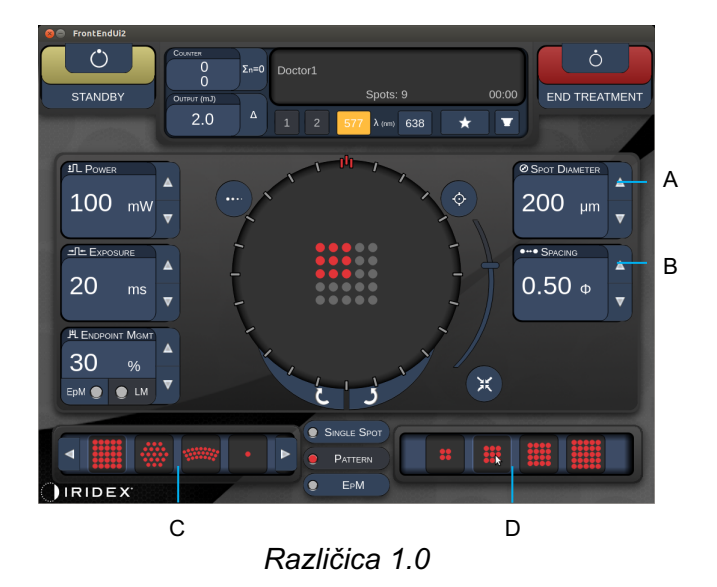

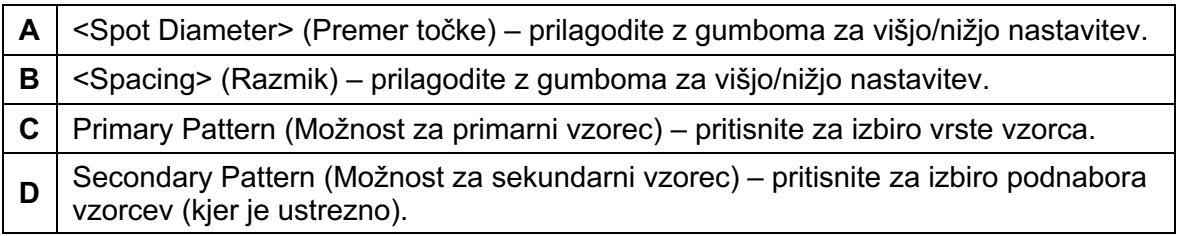

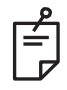

- *Upravljalni elementi parametrov se prikažejo na zaslonih, samo če so primerni za izbrani vzorec.*
- *V načinu »Standby« (Mirovanje) vzpostavite parametre za zdravljenje z vzorcem »Enhanced Octant« (Razširjeni oktant). Vzorec razširjenega oktanta bo povečal število točk za spremljanje sprememb v geometriji (premer točke, razmik, polmeri). Spremembe geometrije je mogoče izvajati le, ko je sistem v načinu »Standby« (Mirovanje). Ko je sistem v načinu za zdravljenje, je po prvi uporabi laserja mogoče izvajati le spremembe moči, izpostavljenosti in končne točke.*

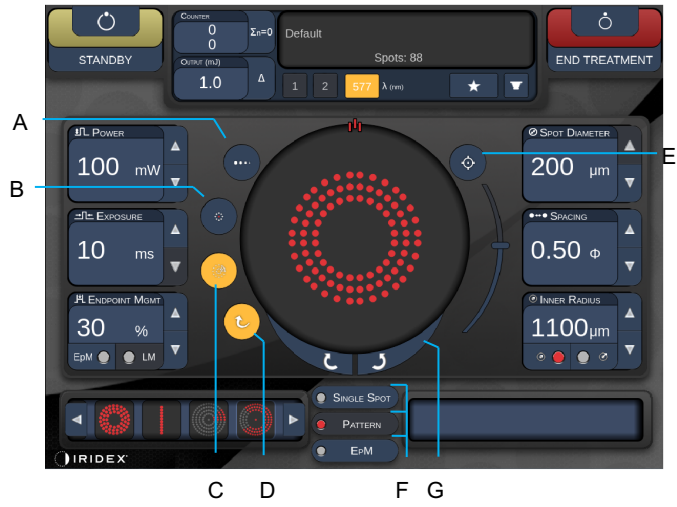

*Različica 1.0*

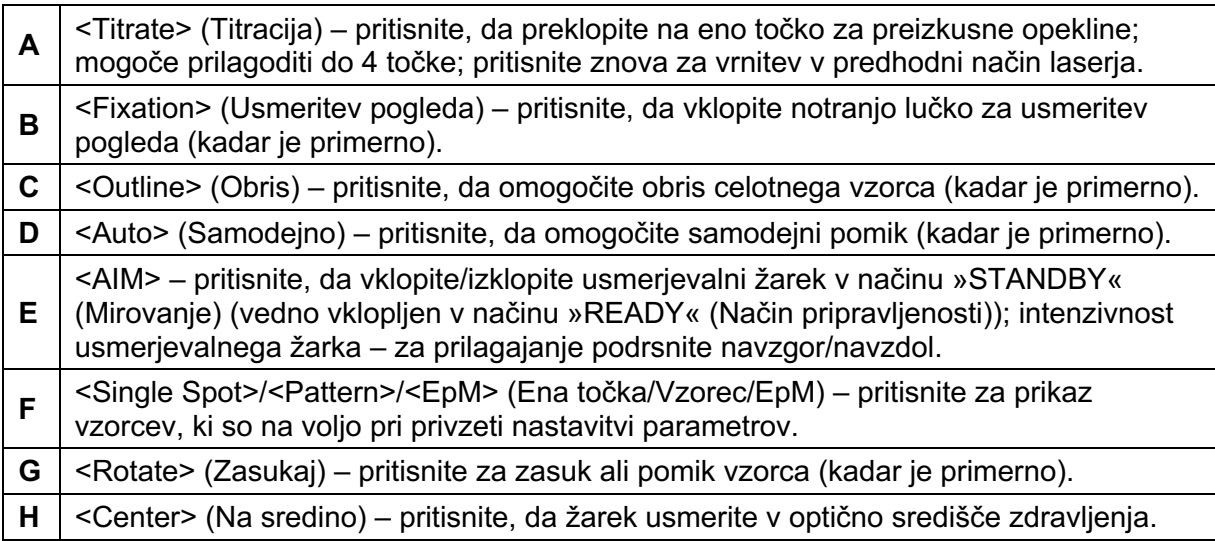

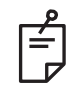

- *Upravljalni elementi parametrov se prikažejo na zaslonih, samo če so primerni za izbrani vzorec. Za podrobne informacije glejte razdelke o opisih in parametrih vzorcev.*
- *Gumb za postavljanje na sredino zahteva, da se mikromanipulator ne uporablja.*

## *Zaslon Anterior Treatment (Zdravljenje anteriornih segmentov)*

Pritisnite gumb <Anterior Treatment> (Zdravljenje anteriornih segmentov) na zaslonu »Home« (Začetni zaslon), da dostopite do zaslona »Anterior Treatment« (Zdravljenje anteriornih segmentov). Sistem bo med segrevanjem morda tudi prikazal sporočilo o segrevanju na sredini zaslona za zdravljenje (glejte razdelek Zaslon Posterior Treatment (Zdravljenje posteriornih segmentov)).

Zaslon Anterior Treatment (Zdravljenje anteriornih segmentov) je enak zaslonu Posterior Treatment (Zdravljenje posteriornih segmentov), le da so edini vzorci, ki so na voljo, PSLT 3 row (3-vrstični PSLT), Array (Polje) in Single spot (Ena točka).

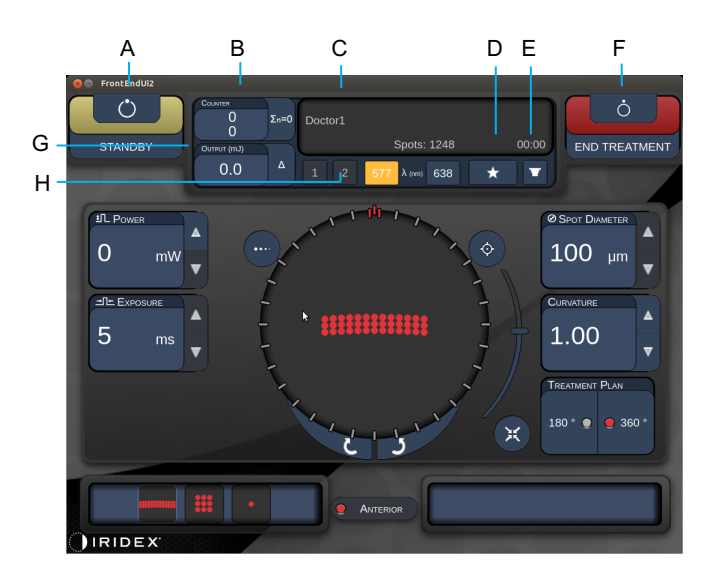

Funkcija Endpoint Management (Upravljanje končnih točk) ni na voljo.

*Različica 1.0*

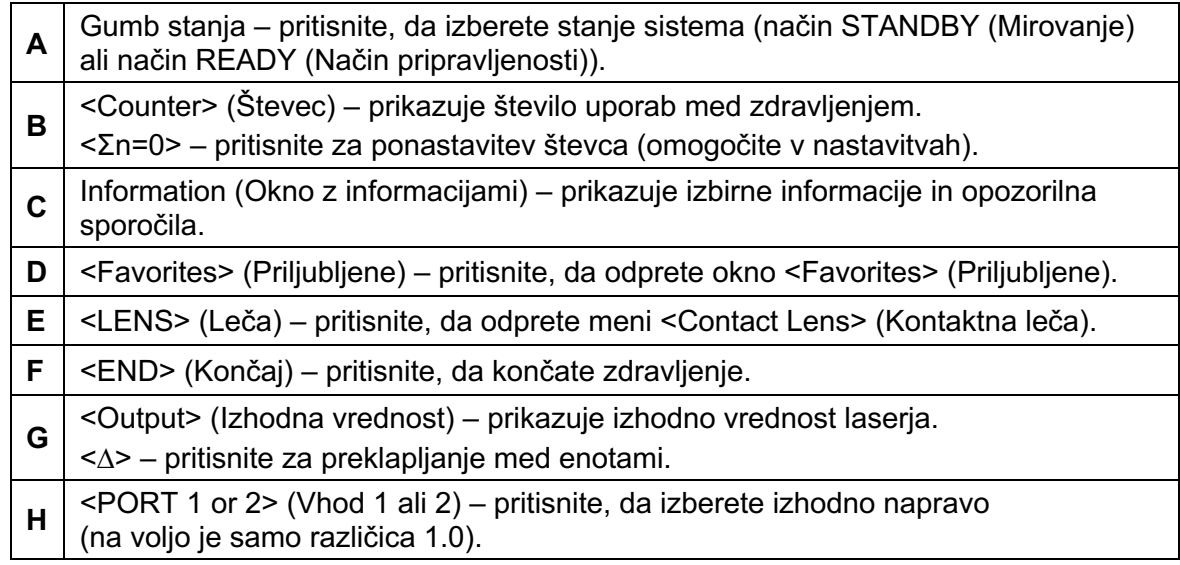

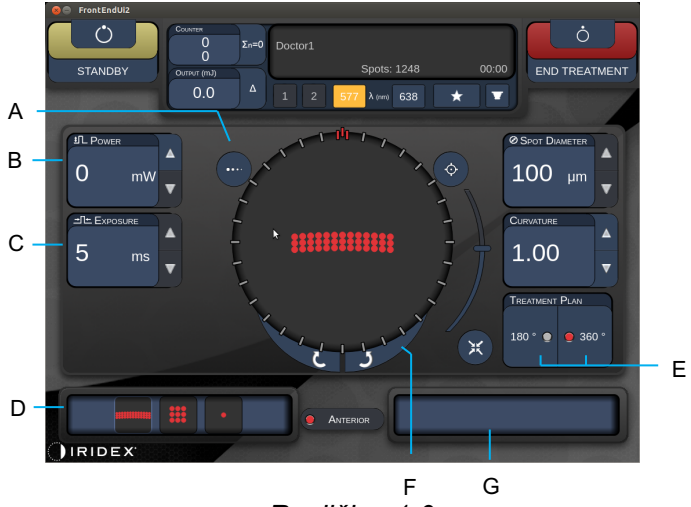

*Različica 1.0*

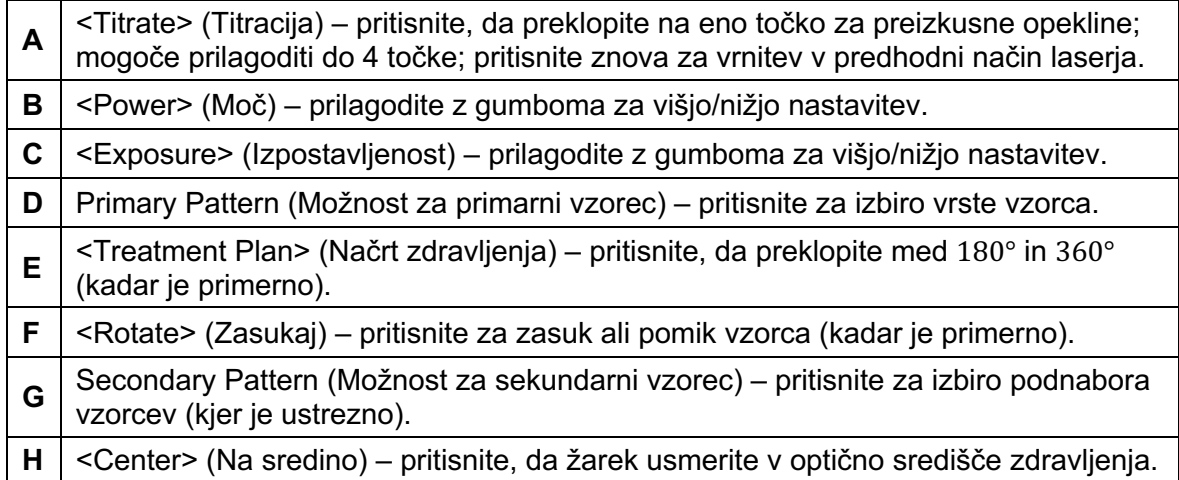

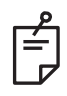

# **OPOMBA**

• *Gumb za postavljanje na sredino zahteva, da se mikromanipulator ne uporablja.*

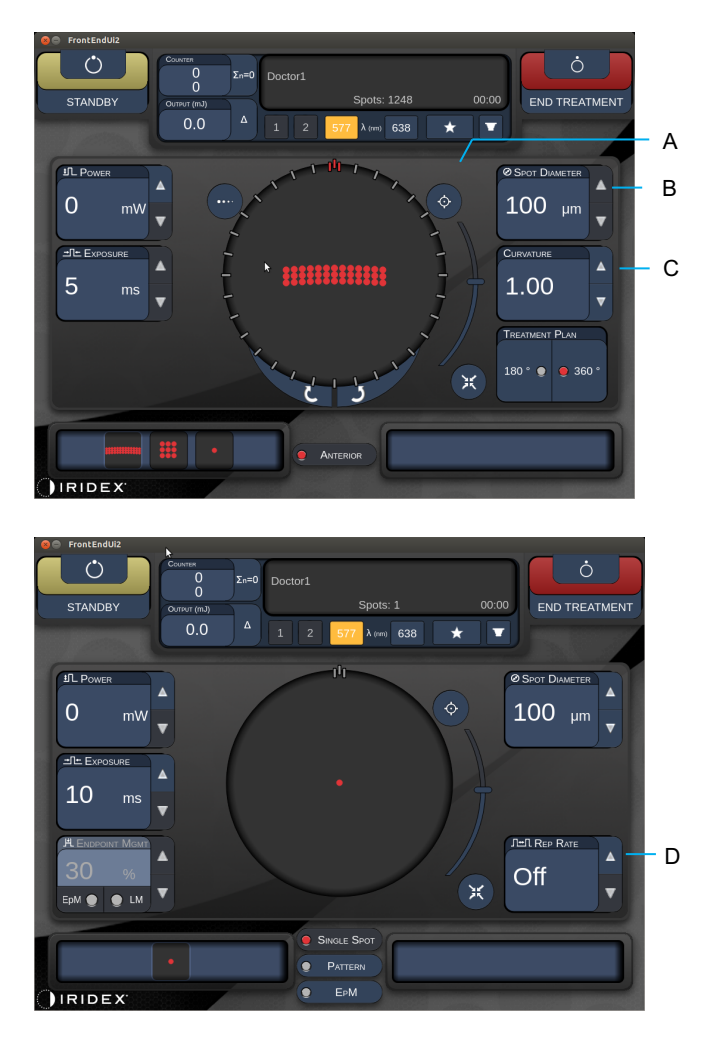

*Različica 1.0*

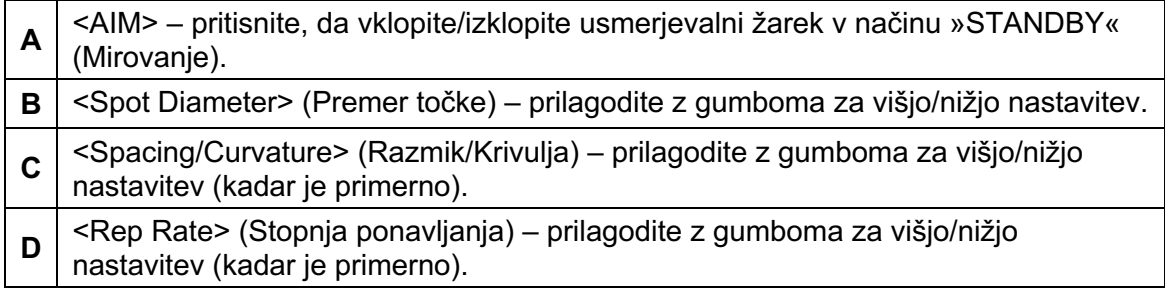

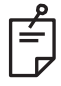

# **OPOMBA**

• *Upravljalni elementi parametrov se prikažejo na zaslonih, samo če so primerni za izbrani vzorec. Za podrobne informacije glejte razdelke o opisih in parametrih vzorcev.* 

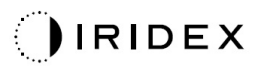

## *Opisi posteriornih vzorcev/parametri vzorcev*

Na voljo so tri skupine s skupno 15 vrstami posteriornih vzorcev. Z izbranim vzorcem se določi, kateri parametri (npr. polmer, krivulja, stopnja ponavljanja itd.) se prikažejo na nadzorni plošči z zaslonom na dotik ter tudi razpon vrednosti za posamezen parameter na zaslonu Treatment (Zdravljenje).

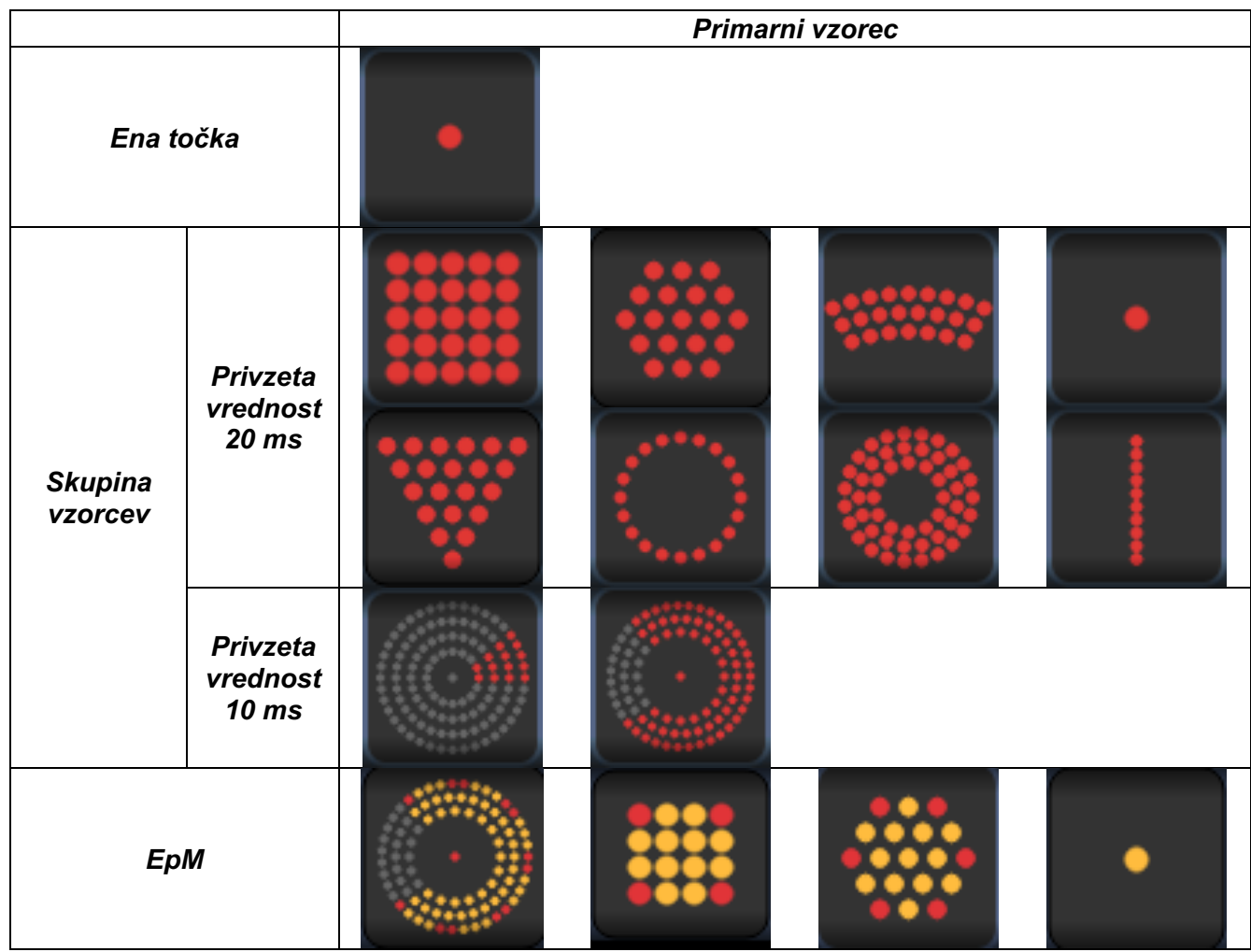

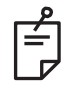

- *Ko uporabnik izbere drugo skupino med možnimi skupinami za eno točko, vzorec in EpM, se nastavitev za posamezni parameter vzorca ponastavi na privzeto vrednost.*
- *Ko uporabnik izbere drug vzorec v isti skupini, bo nastavitev za posamezni parameter ostala enaka, razen če vrednost ni v razponu za izbrani vzorec. V tem primeru bo nastavitev ponastavljena na privzeto vrednost.*

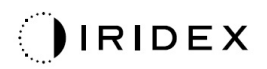

## *Ena točka*

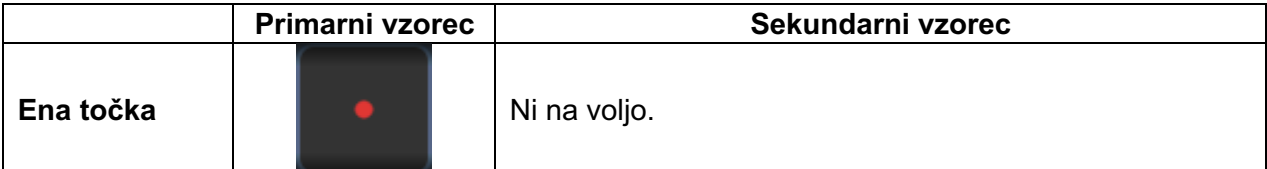

#### **Splošna uporaba**

• Panretinalna fotokoagulacija (ang. panretinal photocoagulation, PRP), raztrganine mrežnice, odstop mrežnice, iridotomija, trabekuloplastika

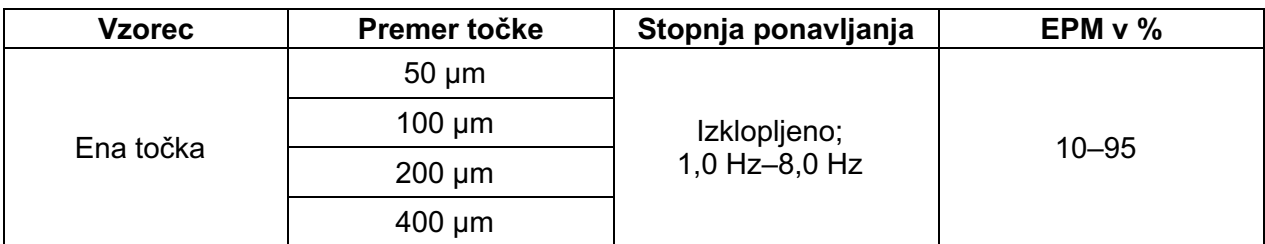

Vzorec ene točke je mogoče uporabljati s špranjsko svetilko. Nastavitvi za premer točke in stopnjo ponavljanja je mogoče prilagoditi.

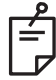

## **OPOMBA**

• *Popoln razpon nastavitev ni na voljo pri vsaki kombinaciji parametrov.* 

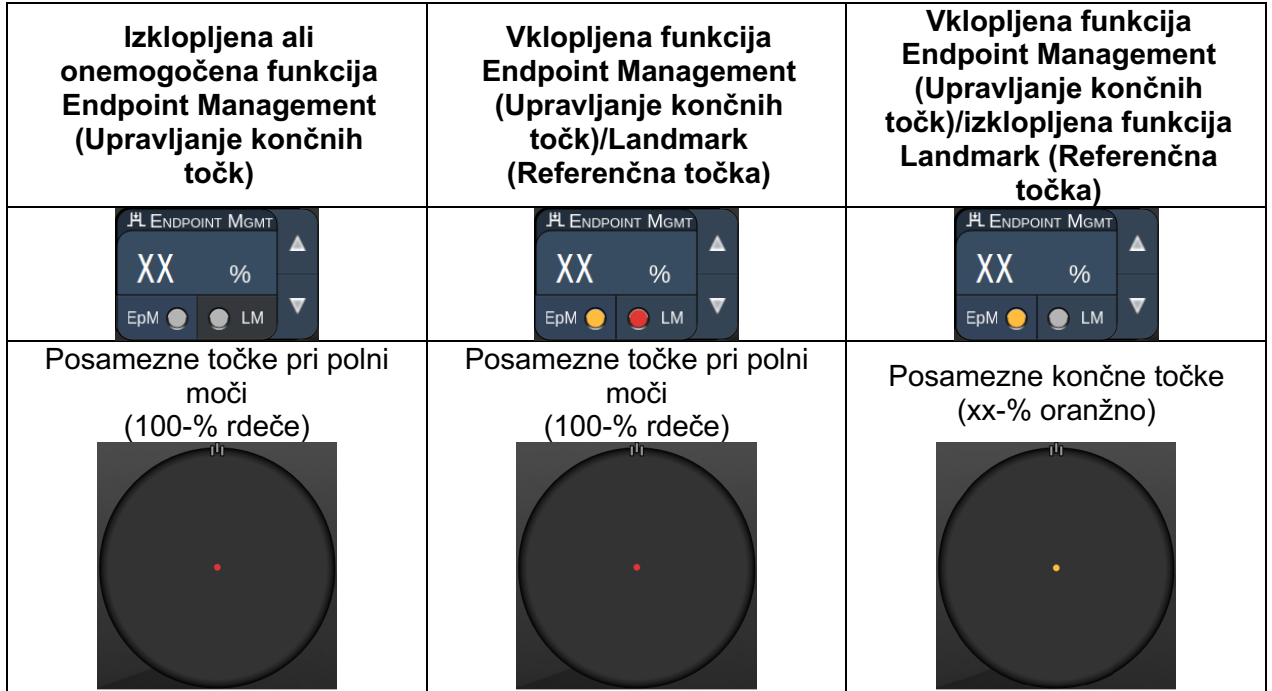

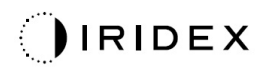

#### *Polje*

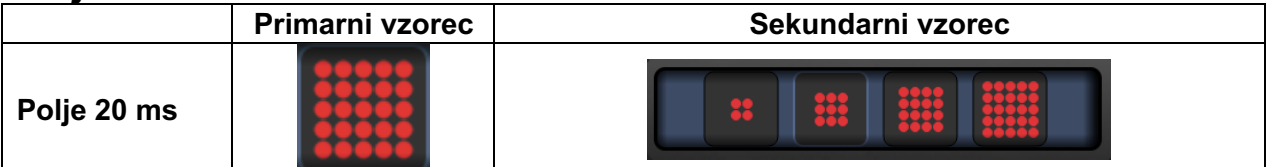

#### **Splošna uporaba**

• PRP, raztrganine mrežnice, odstop mrežnice

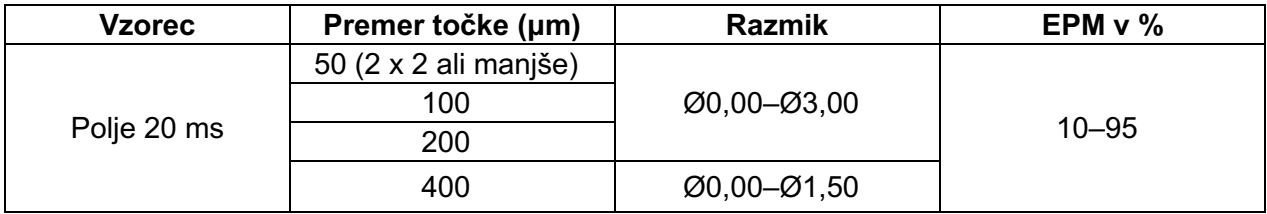

Vzorec polja 20 ms je mogoče izbrati v različnih oblikah in velikostih z največ 25 točkami, vključno s pravokotnimi polji (npr. 2 x 3, 4 x 2 itd.), kvadratnimi polji (npr. 2 x 2, 3 x 3 itd.) ter navpičnimi in vodoravnimi črtami z največ petimi točkami. Mogoče je prilagoditi tudi nastavitvi za premer točke in razmik.

Če želite izbrati obliko in velikost vzorca polja, vodoravno, navpično ali diagonalno povlecite s prstom prek vzorca ali pritisnite enega od gumbov za hitro izbiro na spodnjem delu zaslona z vzorcem polja.

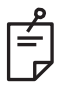

# **OPOMBA**

• *Ne podrsnite do ene točke za vse vzorce polja. Po potrebi izberite vzorec ene točke.*

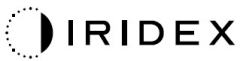

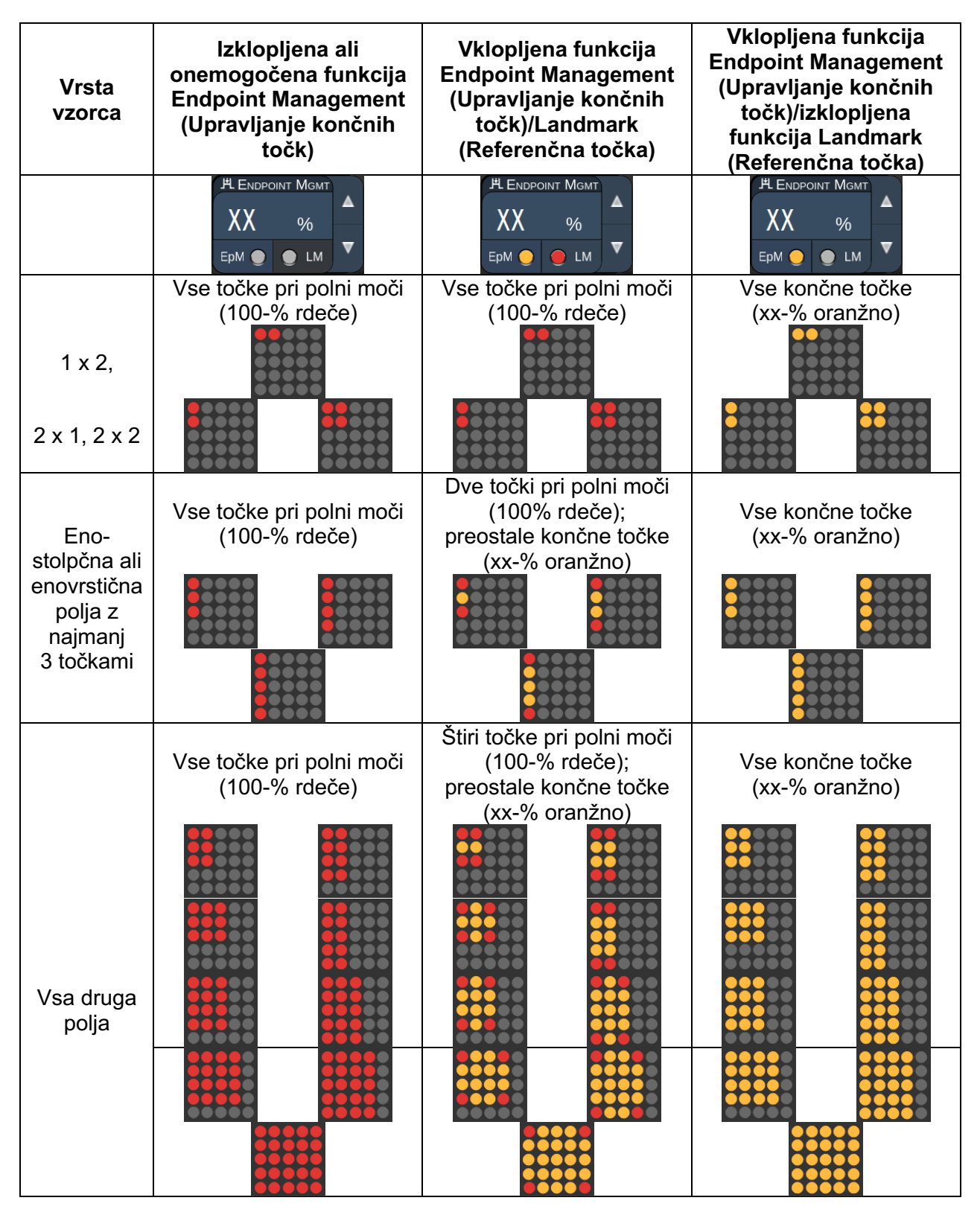

## *Šesterokotnik*

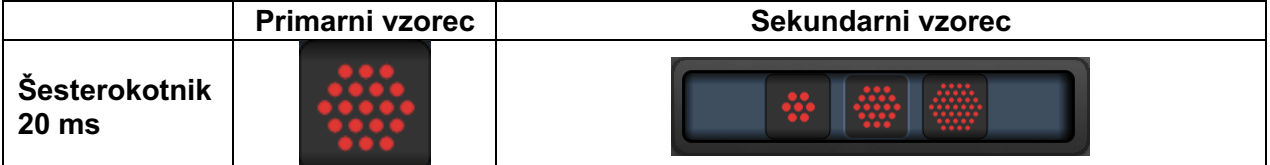

#### **Splošna uporaba**

• PRP, raztrganine mrežnice, odstop mrežnice

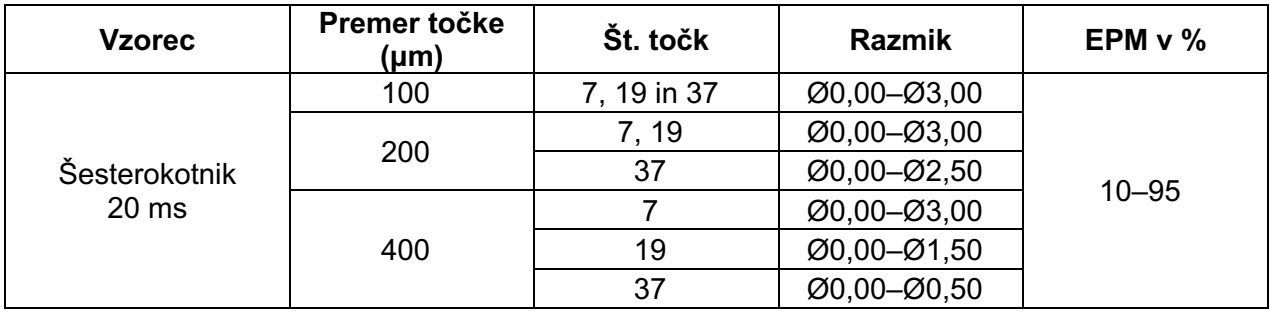

Vzorec šesterokotnika 20 ms je mogoče izbrati v treh velikostih in 24 usmeritvah. Mogoče je prilagoditi tudi nastavitvi za premer točke in razmik.

Če želite izbrati usmeritev vzorca šesterokotnika, pritisnite eno od kljukic na vodilu za zasuk, ki se prikaže v ozadju vzorca. Kljukice su nameščene v intervalih od 15 stopinj, v razponu od 0 do 345 stopinj.

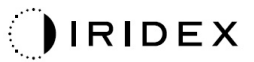

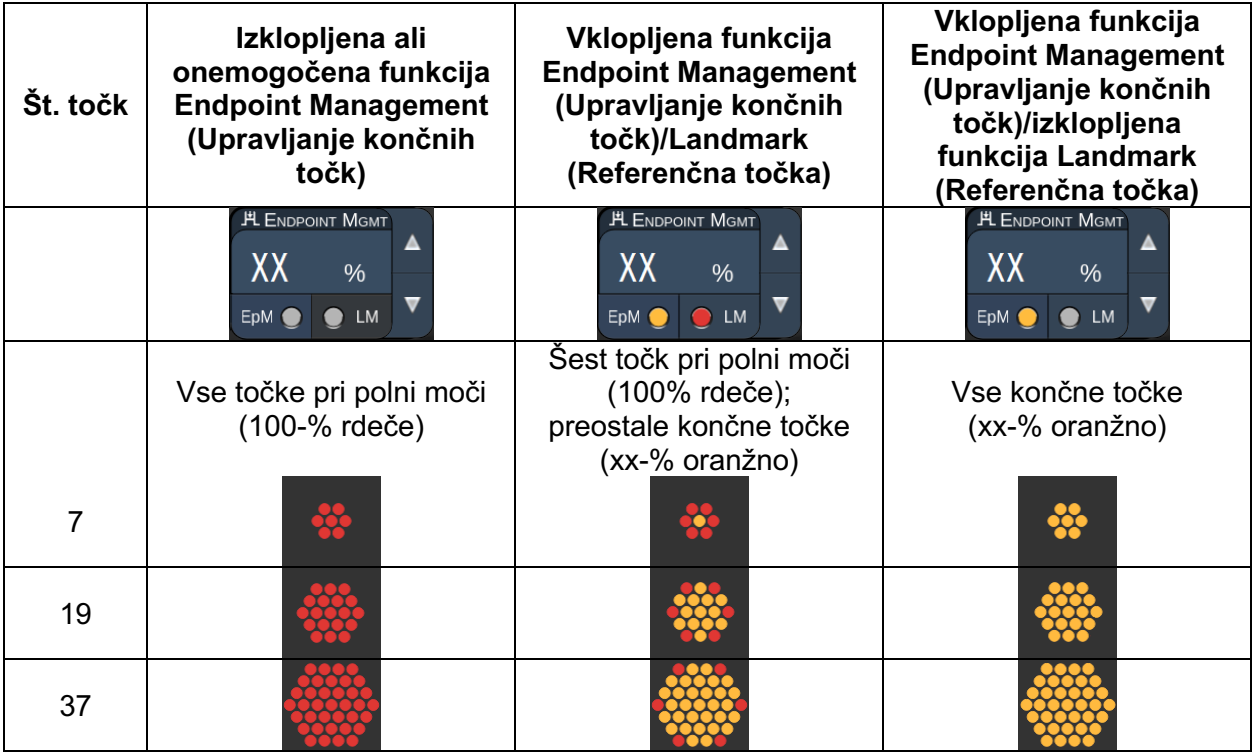

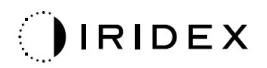

## *Trojni lok*

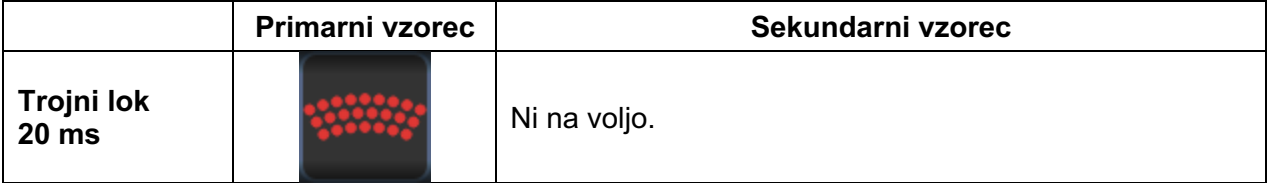

#### **Splošna uporaba**

• PRP, raztrganine mrežnice, odstop mrežnice

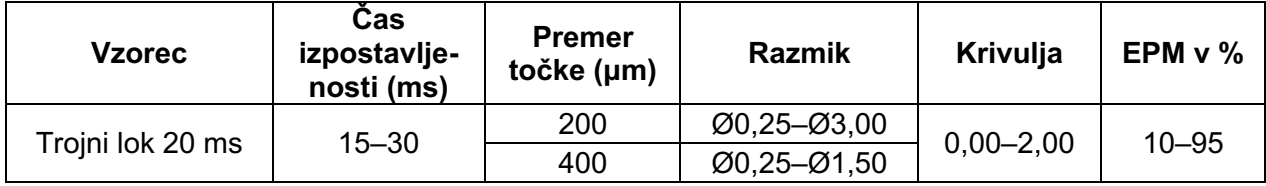

Vzorec trojnega loka je glede na nastavitve za premer točke, razmik in krivuljo mogoče izbrati v več usmeritvah. Nastavitve za premer točke, razmik in krivuljo je treba izbrati pred izbiranjem usmeritve vzorca. Če najprej izberete usmeritev vzorca in nato nastavitve za premer točke, razmik in/ali krivuljo, se vzorec povrne na privzeto usmeritev.

Če želite izbrati usmeritev vzorca, povlecite s prstom vzdolž zunanjosti vodila za zasuk, ki se prikaže v ozadju vzorca.

#### **Funkcija Auto Advance (Samodejni pomik)**

Če je omogočena funkcija Auto Advance (Samodejni pomik), se prvi vzorec trojnega loka dovede, ko pritisnete nožno stikalo, nato pa sistem samodejno zasuka vzorec pri intervalih od 30 stopinj. Ko drugič pritisnete nožno stikalo, je vzorec doveden, sistem pa ga samodejno zasuka.

V nastavitvah zdravnika je mogoče izbrati usmeritev v smeri urnega kazalca in nasprotni smeri urnega kazalca.

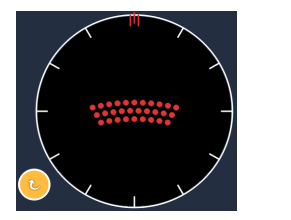

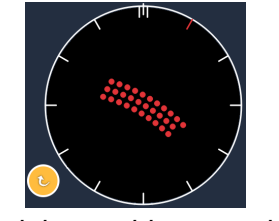

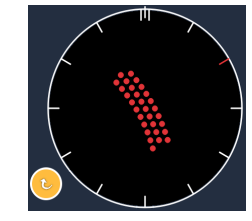

*Sistem samodejno preide na naslednji vzorec, ko je omogočena funkcija Auto Advance (Samodejni pomik).*

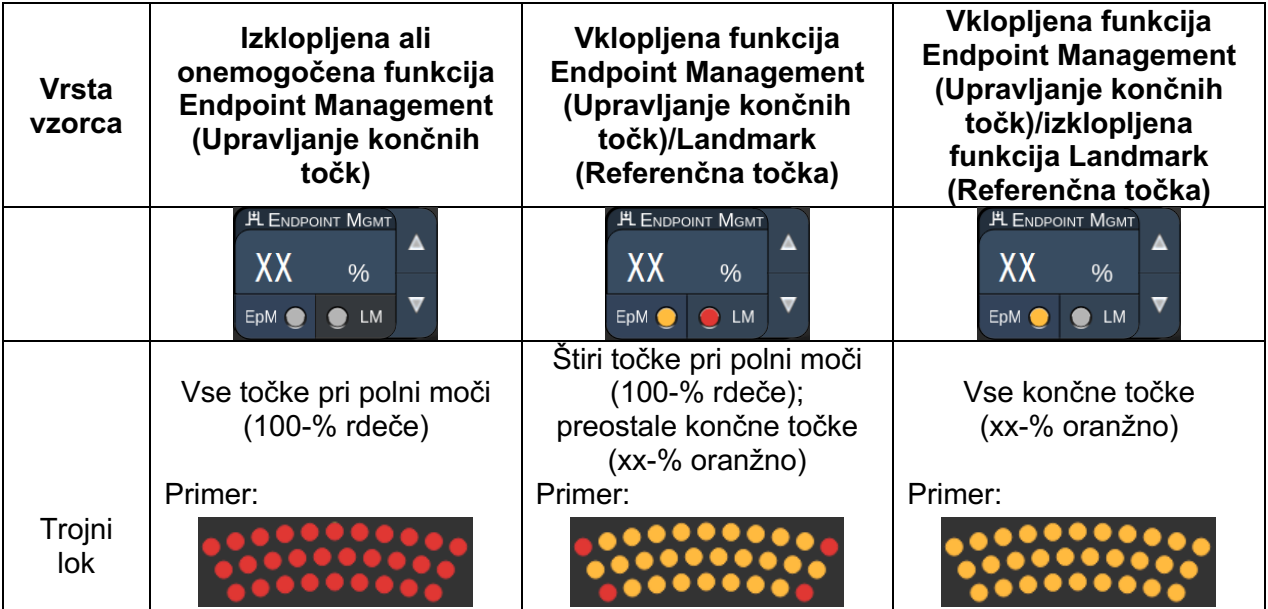

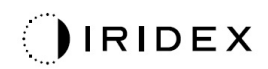

## *Ena točka*

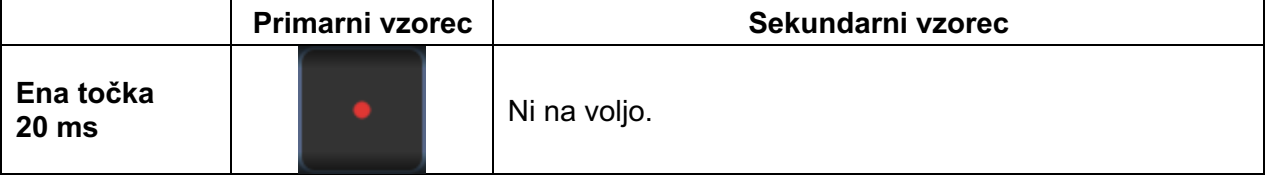

Za podrobne informacije o vzorcu ene točke glejte razdelek Opisi posteriornih vzorcev/parametri vzorcev.

## *Trikotnik*

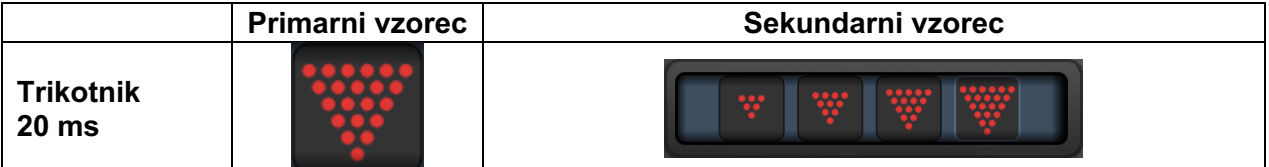

#### **Splošna uporaba**

• PRP, raztrganine mrežnice, odstop mrežnice

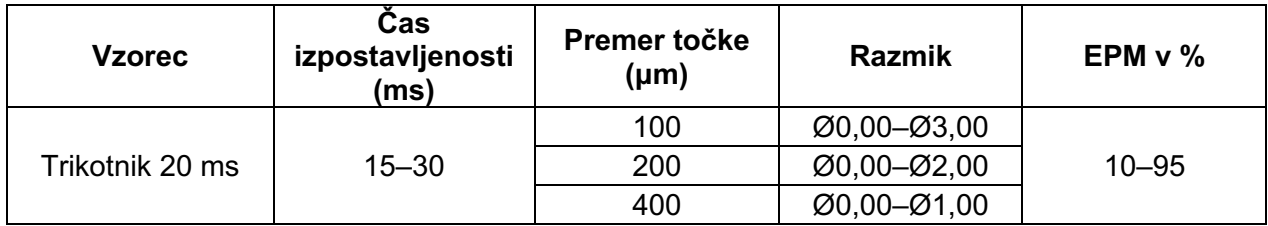

Vzorec trikotnika je mogoče izbrati v štirih velikostih in 24 usmeritvah. Mogoče je prilagoditi tudi nastavitvi za premer točke in razmik.

Če želite izbrati velikost vzorca trikotnika, pritisnite enega od gumbov za hitro izbiro na spodnjem delu zaslona z vzorcem trikotnika. Če želite izbrati usmeritev vzorca, pritisnite eno od kljukic na vodilu za zasuk, ki se prikaže v ozadju vzorca. Kljukice su nameščene v intervalih od 15 stopinj, v razponu od 0 do 345 stopinj.

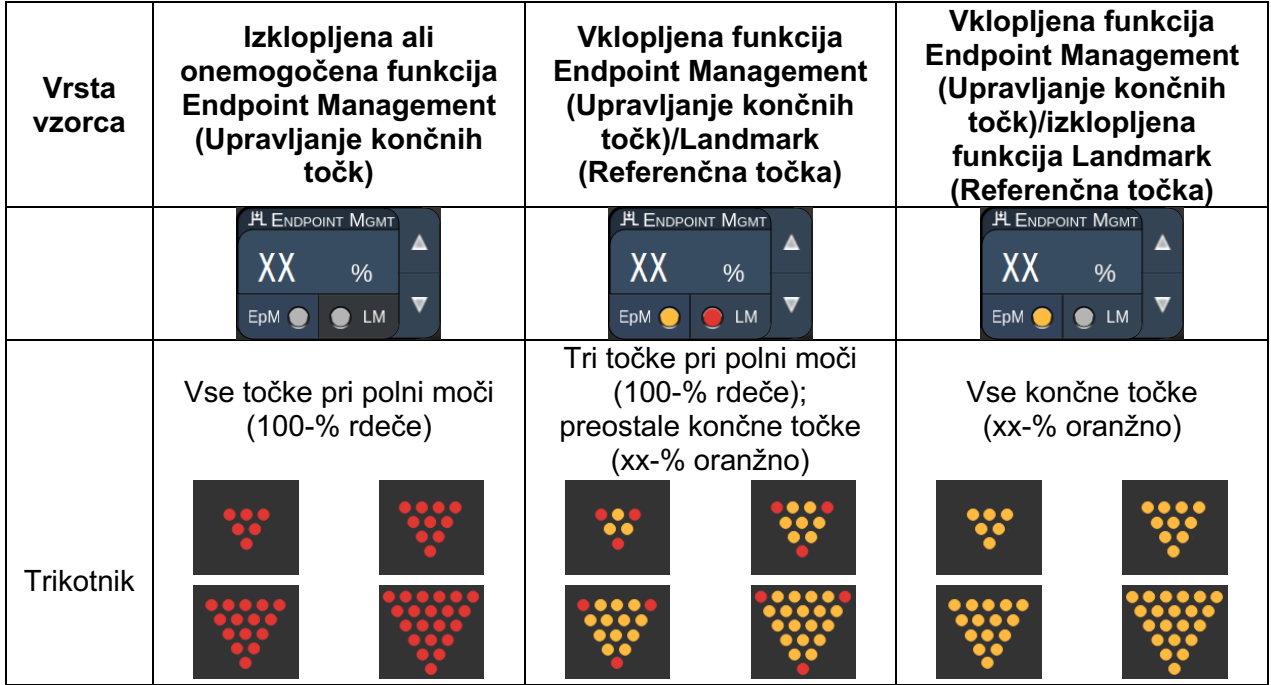

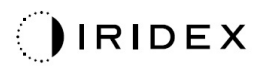

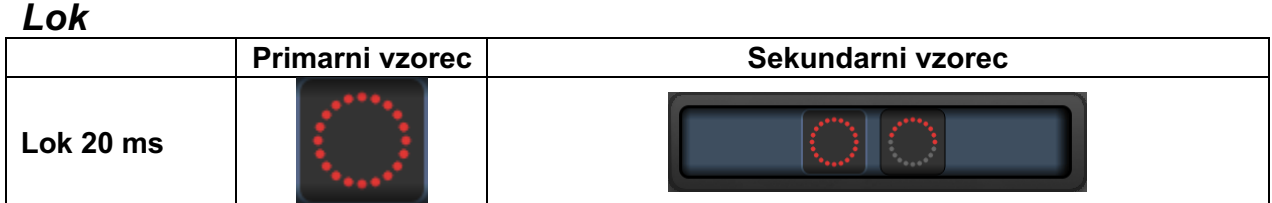

#### **Splošna uporaba**

• PRP, raztrganine mrežnice, odstop mrežnice

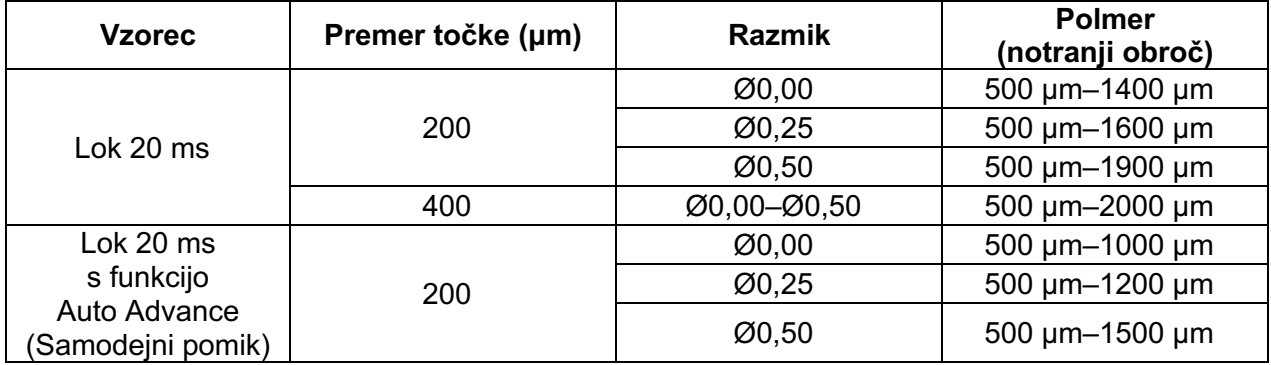

Vzorec loka je mogoče izbrati v različnih oblikah in velikostih, vključno z eno točko, sklenjenim krogom in loki s poljubnim številom vmesnih točk. Mogoče je prilagoditi tudi nastavitve za premer točke, razmik in polmer.

Če želite izbrati obliko in velikost vzorca loka, povlecite s prstom okoli vzorca loka ali pritisnite gumb sekundarnega vzorca na spodnjem delu zaslona z vzorcem loka, da izberete sklenjeni krog.

#### **Funkcija Auto Advance (Samodejni pomik)**

Če je omogočena funkcija Auto Advance (Samodejni pomik), se vzorec notranjega obroča dovede, ko pritisnete nožno stikalo, nato pa sistem samodejno preide na srednji obroč. Ko drugič pritisnete nožno stikalo, je vzorec srednjega obroča doveden, sistem pa preide na zunanji obroč. Tretjič pritisnite nožno stikalo, da dovedete vzorec zunanjega obroča. Ko je vzorec zunanjega obroča doveden, se sistem vrne na notranji obroč.

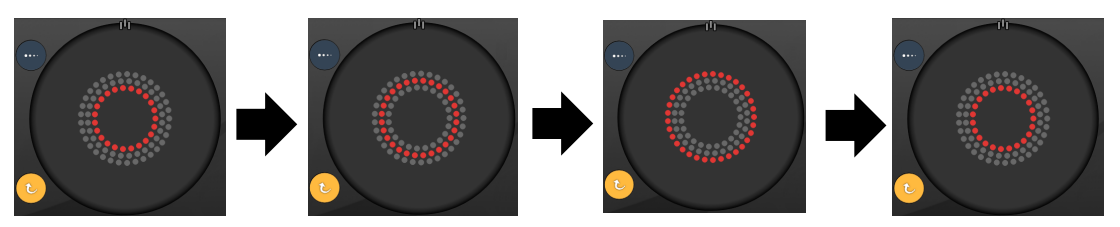

*Sistem samodejno preide na naslednji obroč, ko je omogočena funkcija Auto Advance (Samodejni pomik).*

# $\mathbb{E}$

- *Če je funkcija Auto Advance (Samodejni pomik) onemogočena, se na zaslonu z vzorcem loka prikaže samo notranji obroč.*
- *Funkcija Endpoint Management (Upravljanje končnih točk) ni na voljo pri vzorcu loka.*

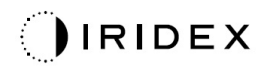

## *Trojni obroč*

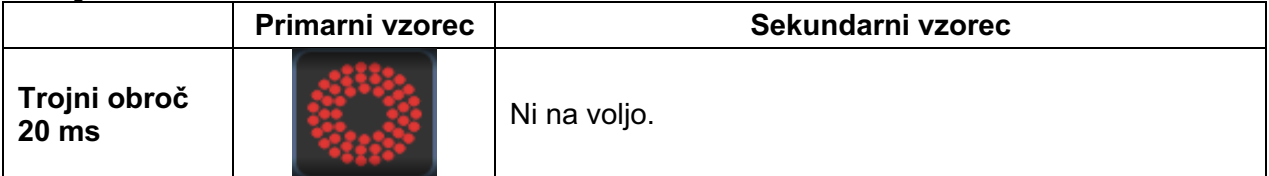

#### **Splošna uporaba**

• PRP, raztrganine mrežnice, odstop mrežnice

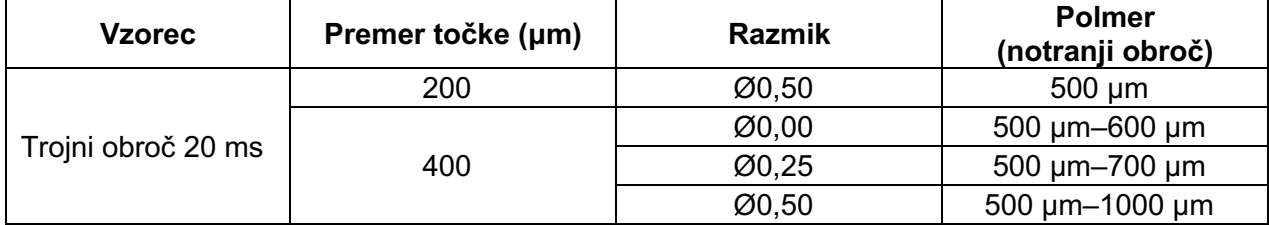

Vzorec trojnega obroča je fiksen, vendar je mogoče prilagajati nastavitve za premer točke, razmik in polmer. Ko pritisnete nožno stikalo, se dovede celotni vzorec.

冃

- *Popoln razpon nastavitev ni na voljo pri vsaki kombinaciji parametrov.*
- *Funkcija Endpoint Management (Upravljanje končnih točk) ni na voljo pri vzorcu trojnega obroča.*

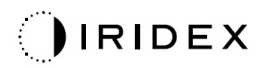

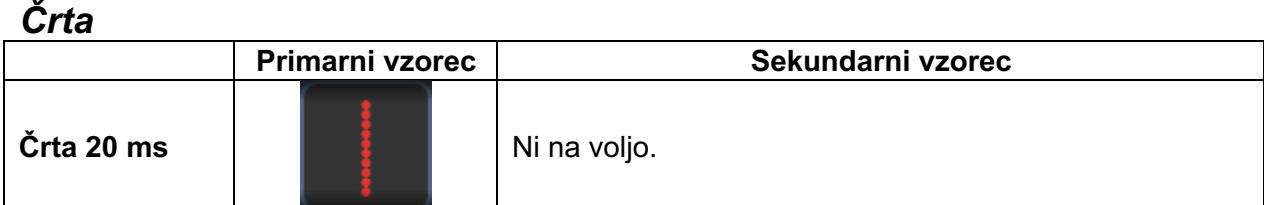

#### **Splošna uporaba**

• PRP, raztrganine mrežnice, odstop mrežnice, fokalni laser

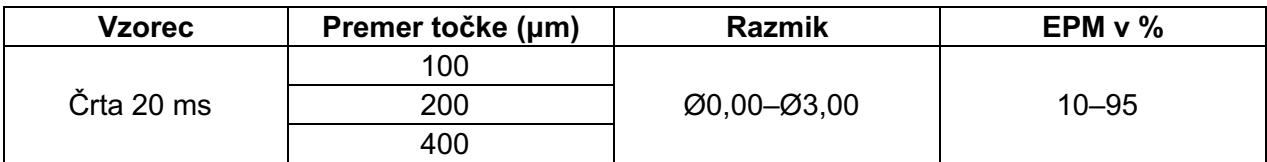

Vzorec črte je mogoče izbrati v 9 velikostih (2–10 točk) in 24 usmeritvah. Mogoče je prilagoditi tudi nastavitvi za premer točke in razmik.

Če želite izbrati vzorec črte, povlecite s prstom navzgor ali navzdol po vzorcu črte. Število točk bo povečano, če s prstom povlečete od zgoraj navzdol, in zmanjšano, če s prstom povlečete od spodaj navzgor.

Če želite izbrati usmeritev vzorca, pritisnite gumb <Rotate> (Zasukaj) na dnu.

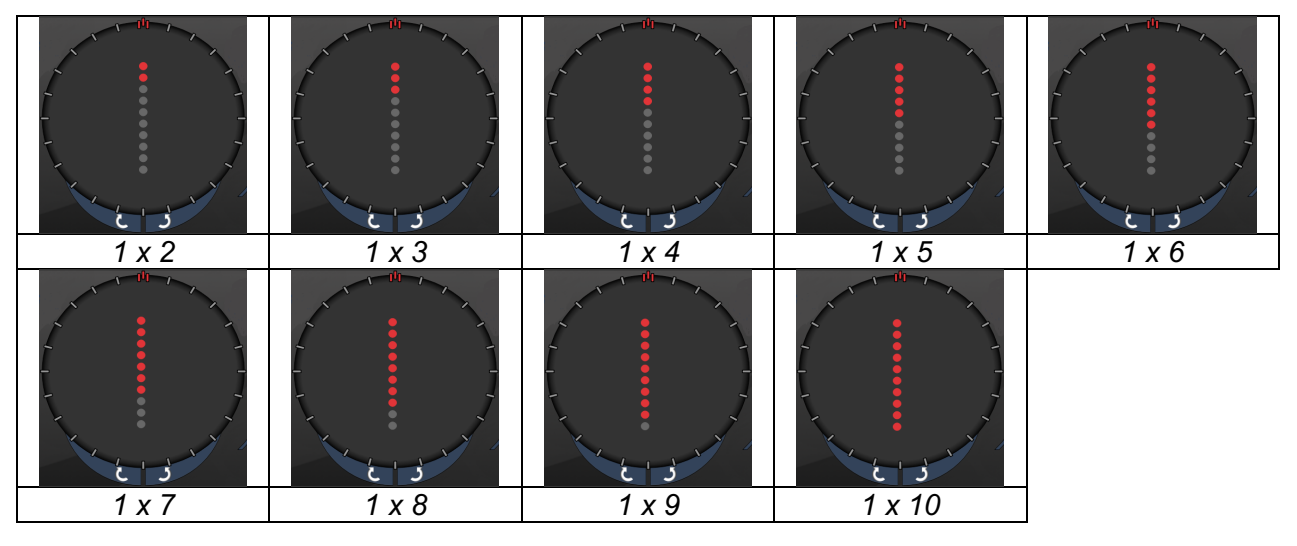

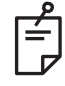

- *Popoln razpon nastavitev ni na voljo pri vsaki kombinaciji parametrov.*
- *Ne podrsnite do ene točke za vse vzorce črte. Po potrebi izberite vzorec ene točke.*

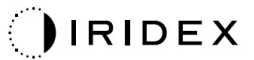

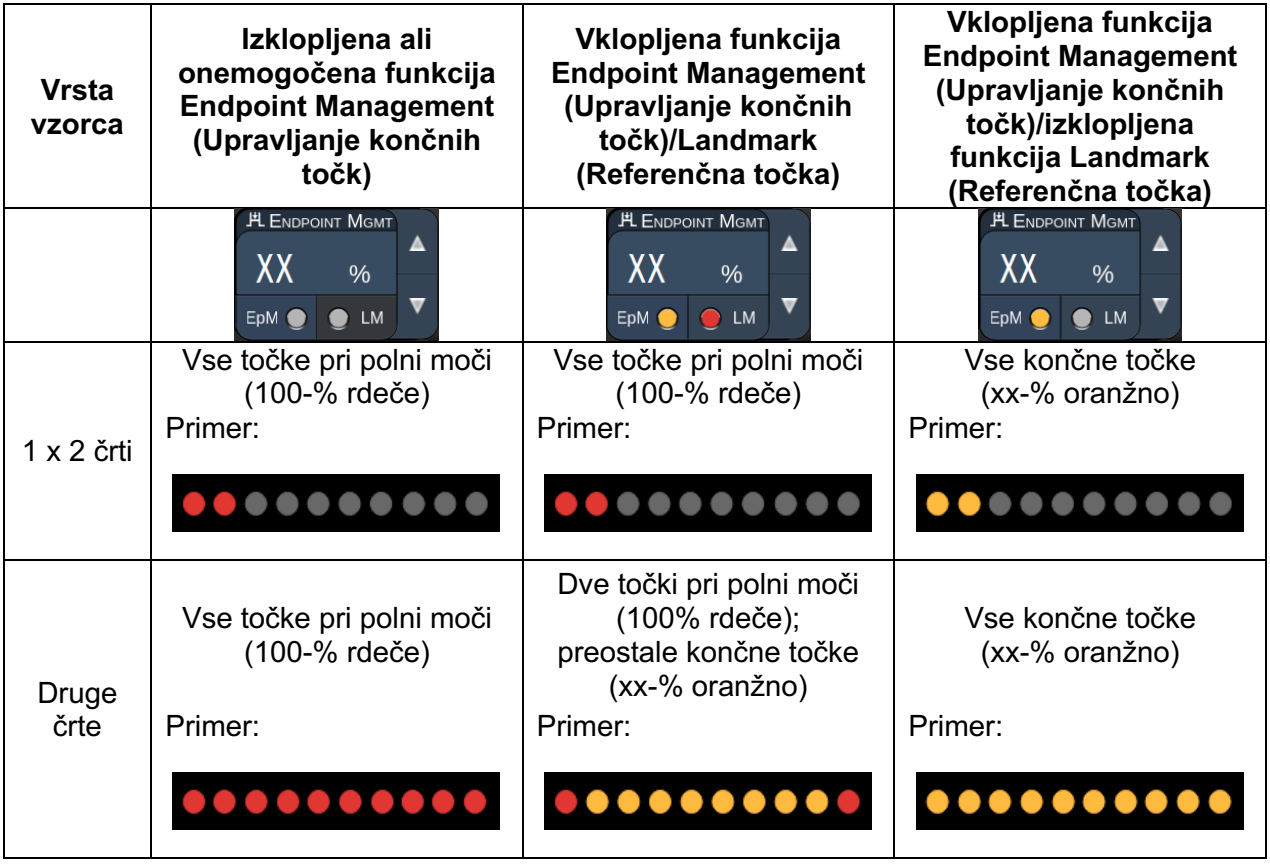

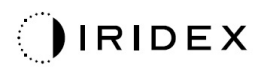

#### *Oktanti*

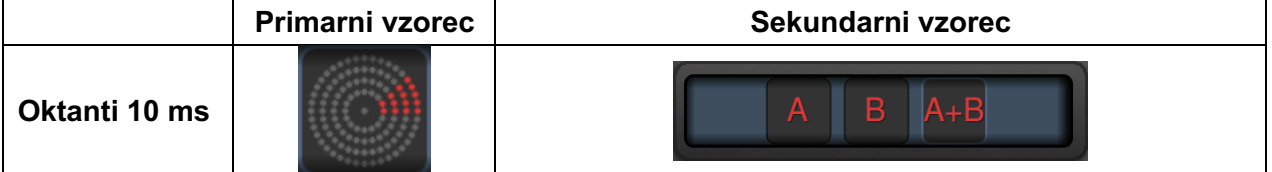

#### **Splošna uporaba**

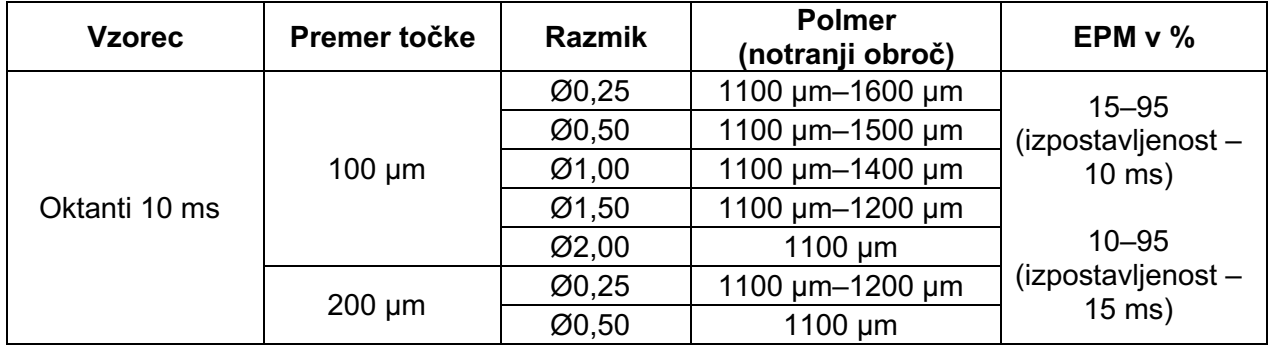

Vzorec oktantov je mogoče izbrati v treh oblikah: **A**, **B** in **A+B**, kot je opisano zgoraj. Vzorec je mogoče izbrati v podnaborih 1–8 oktantov za obliki A in B ter podnaborih 1–4 oktantov za obliko A+B. Mogoče je prilagoditi tudi nastavitve za premer točke, razmik in polmer.

Če želite izbrati obliko vzorca oktantov, pritisnite gumb **A**, **B** ali **A+B** na sekundarnem zaslonu z vzorcem oktantov. Za izbiro števila oktantov povlecite s prstom okoli vzorca oktantov.

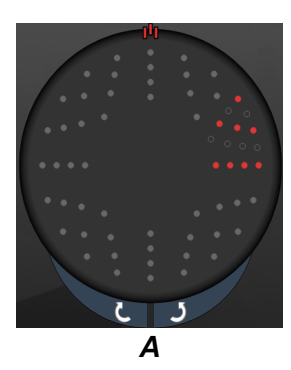

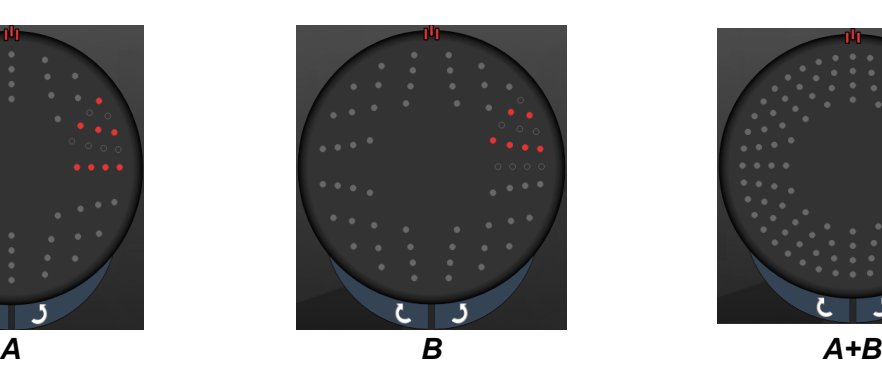

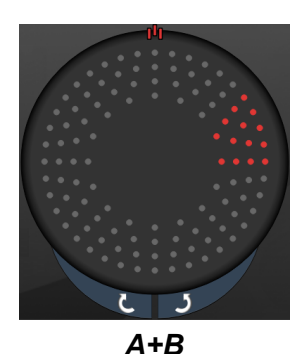

#### **Funkcija Auto Advance (Samodejni pomik)**

Funkcija Auto Advance (Samodejni pomik) je na voljo samo za obliko A+B. Če je omogočena funkcija Auto Advance (Samodejni pomik), se izbrani vzorec dovede, ko pritisnete nožno stikalo, nato pa sistem samodejno preide na naslednji vzorec.

V nastavitvah zdravnika je mogoče izbrati usmeritev v smeri urnega kazalca in nasprotni smeri urnega kazalca.

Če sta na primer izbrana oktanta 1 in 2, ju sistem dovede, ko pritisnete nožno stikalo, nato pa samodejno preide na oktanta 3 in 4. Ko znova pritisnete nožno stikalo, sistem dovede oktanta 3 in 4, nato pa samodejno preide na oktanta 5 in 6 ter tako naprej.

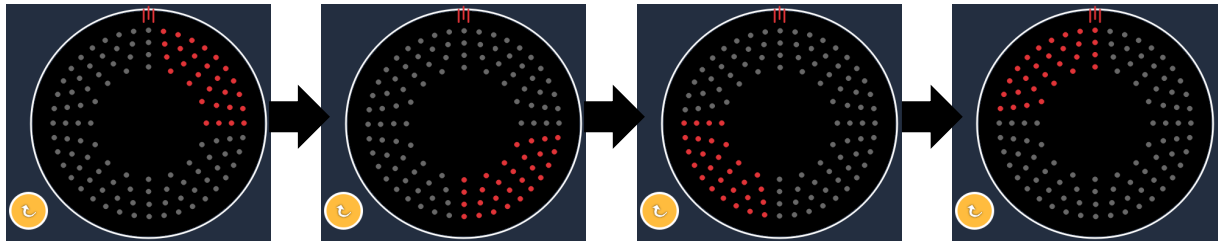

*Sistem samodejno pomakne vzorec v smeri urnega kazalca, ko je omogočena funkcija Auto Advance (Samodejni pomik).*

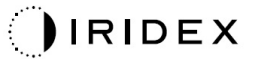

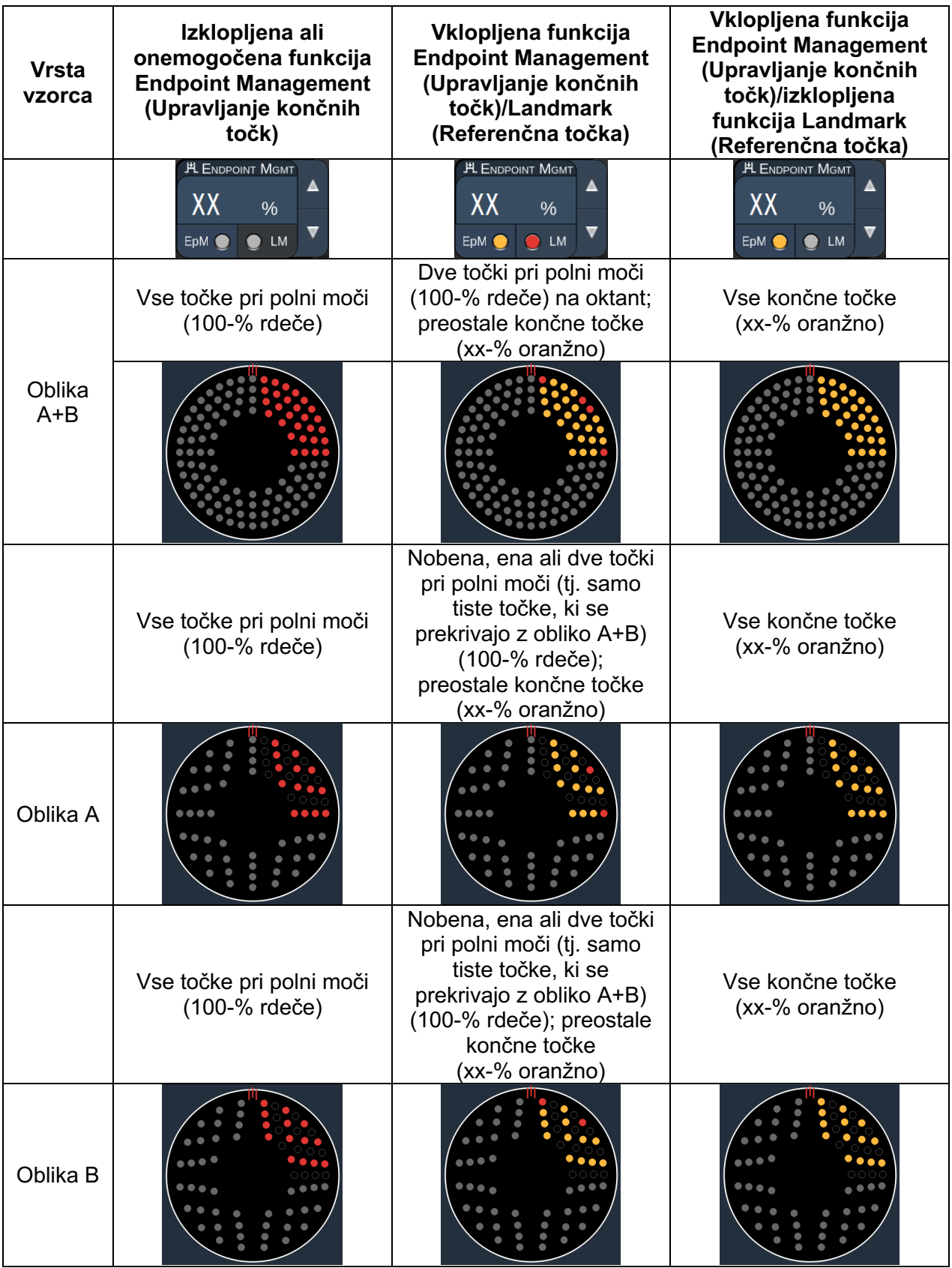

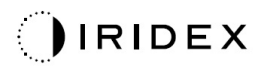

## *Razširjeni oktanti*

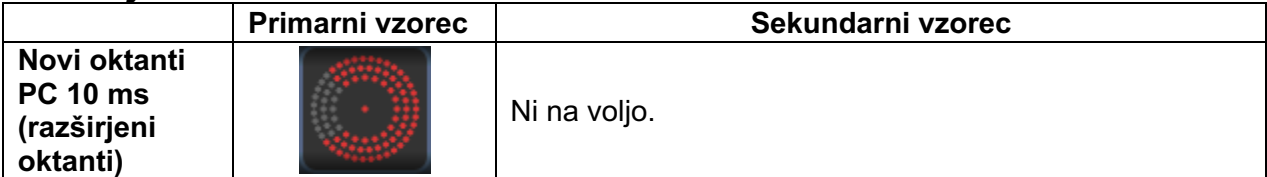

#### **Splošna uporaba**

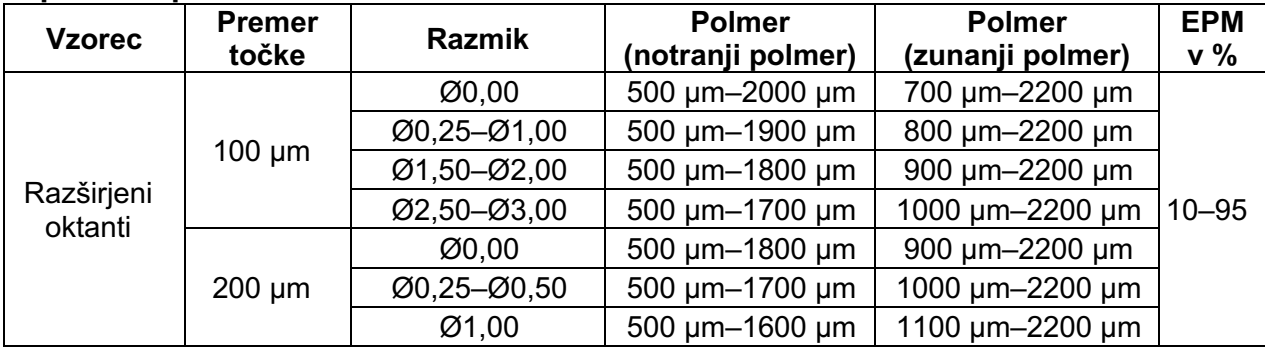

Za izbiro števila oktantov povlecite s prstom okoli vzorca oktantov.

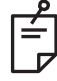

## **OPOMBA**

• *Popoln razpon nastavitev ni na voljo pri vsaki kombinaciji parametrov.* 

#### **Funkcija Auto Advance (Samodejni pomik)**

Če je omogočena funkcija Auto Advance (Samodejni pomik), se en segment vzorca oktantov dovede, ko pritisnete nožno stikalo, nato pa sistem samodejno preide na naslednji segment izbranega vzorca oktantov. Ko se dovede zadnji segment vzorca oktantov, se sistem vrne na začetni podnabor oktantov, ko je funkcija Auto-Transition (Samodejni prehod) nastavljena na možnost brez prehoda.

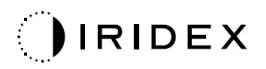

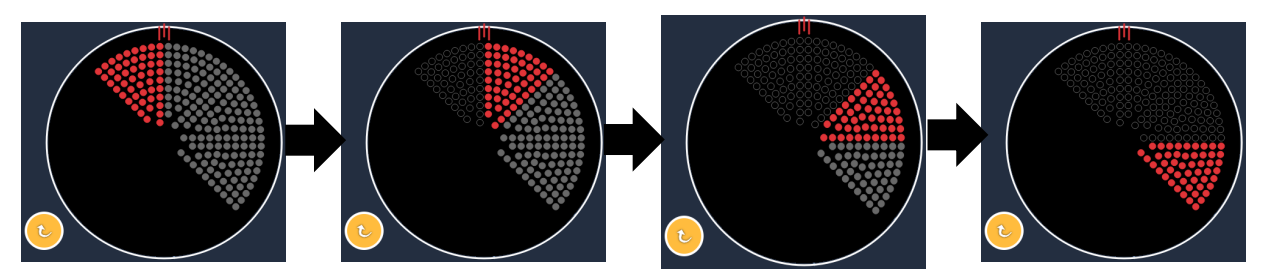

*Sistem samodejno pomakne vzorec v smeri urnega kazalca, ko je omogočena funkcija Auto Advance (Samodejni pomik).*

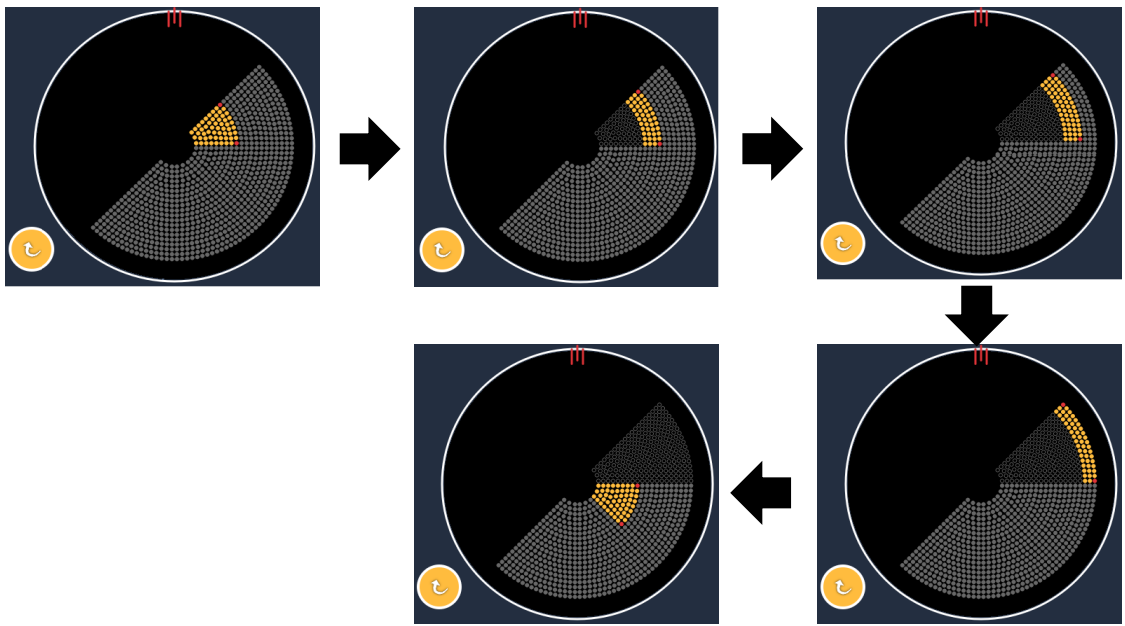

*Sistem samodejno preide na naslednji segment, ko je omogočena funkcija Auto Advance (Samodejni pomik).*

V nastavitvah zdravnika je mogoče izbrati usmeritev v smeri urnega kazalca in nasprotni smeri urnega kazalca.

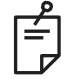

## **OPOMBA**

• *Ko način Auto-Advanced (Samodejni pomik) ni omogočen, bodo točke obravnavanega segmenta označene kot prazne za vzorec razširjenega oktanta.*

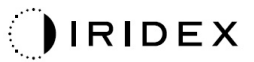

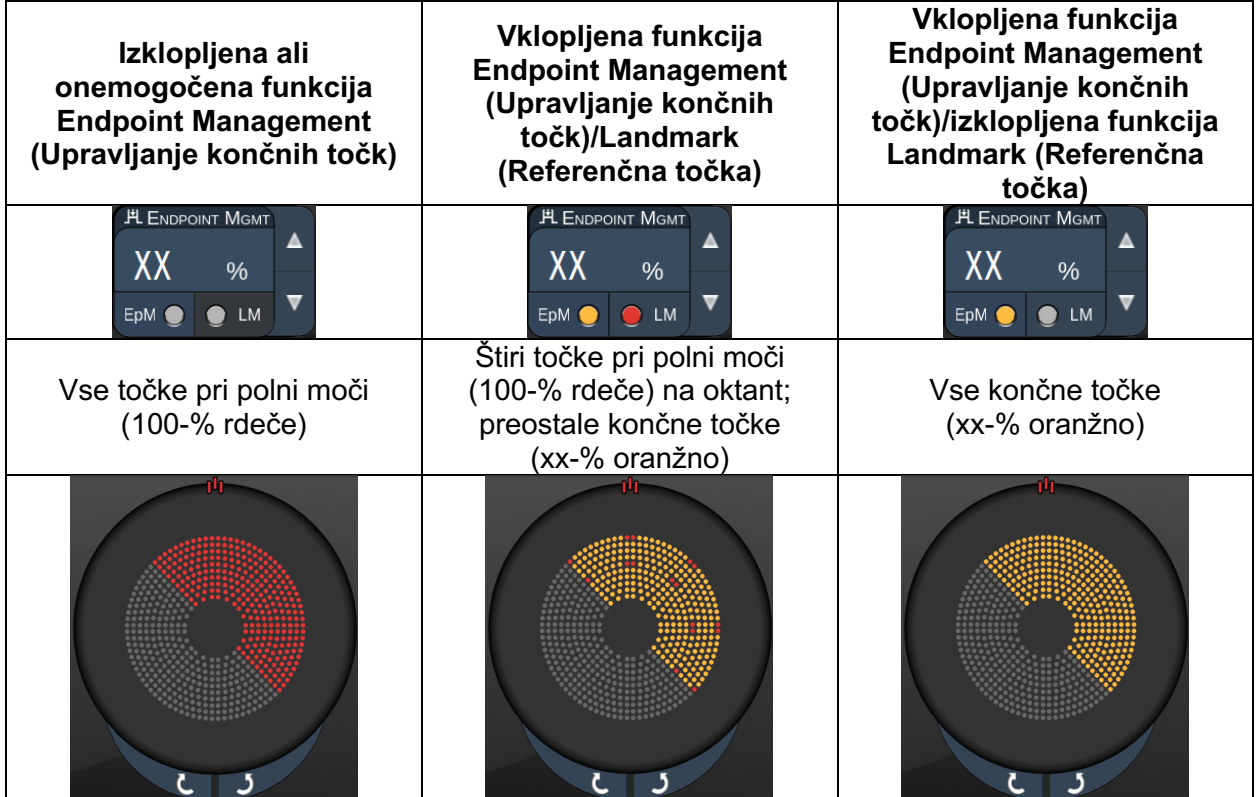

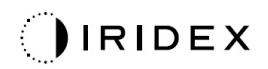

## *Razširjeni oktanti*

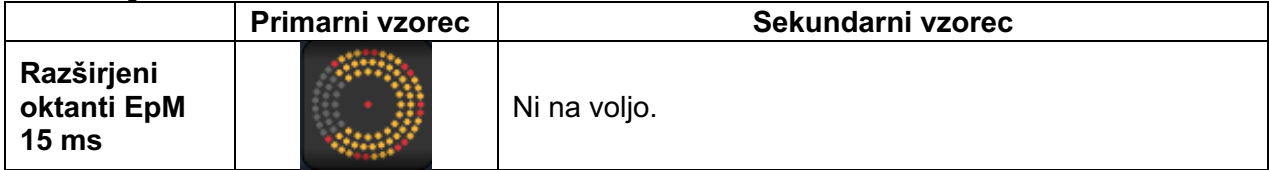

Za podrobne informacije o vzorcu razširjenih oktantov glejte razdelek Opisi posteriornih vzorcev/parametri vzorcev.

#### **Funkcija Auto-Transition (Samodejni prehod)**

Če je vzorec polja ali šesterokotnika izbran v načinu Auto-Transition (Samodejni prehod) po razširjenih oktantih na zaslonu z nastavitvami zdravnika, lahko uporabnik v vzorcu razširjenih oktantov EpM 15 ms samodejno preide na izbrani vzorec po obravnavanju zadnjega podnabora oktantov ter v način »Standby« (Mirovanje).

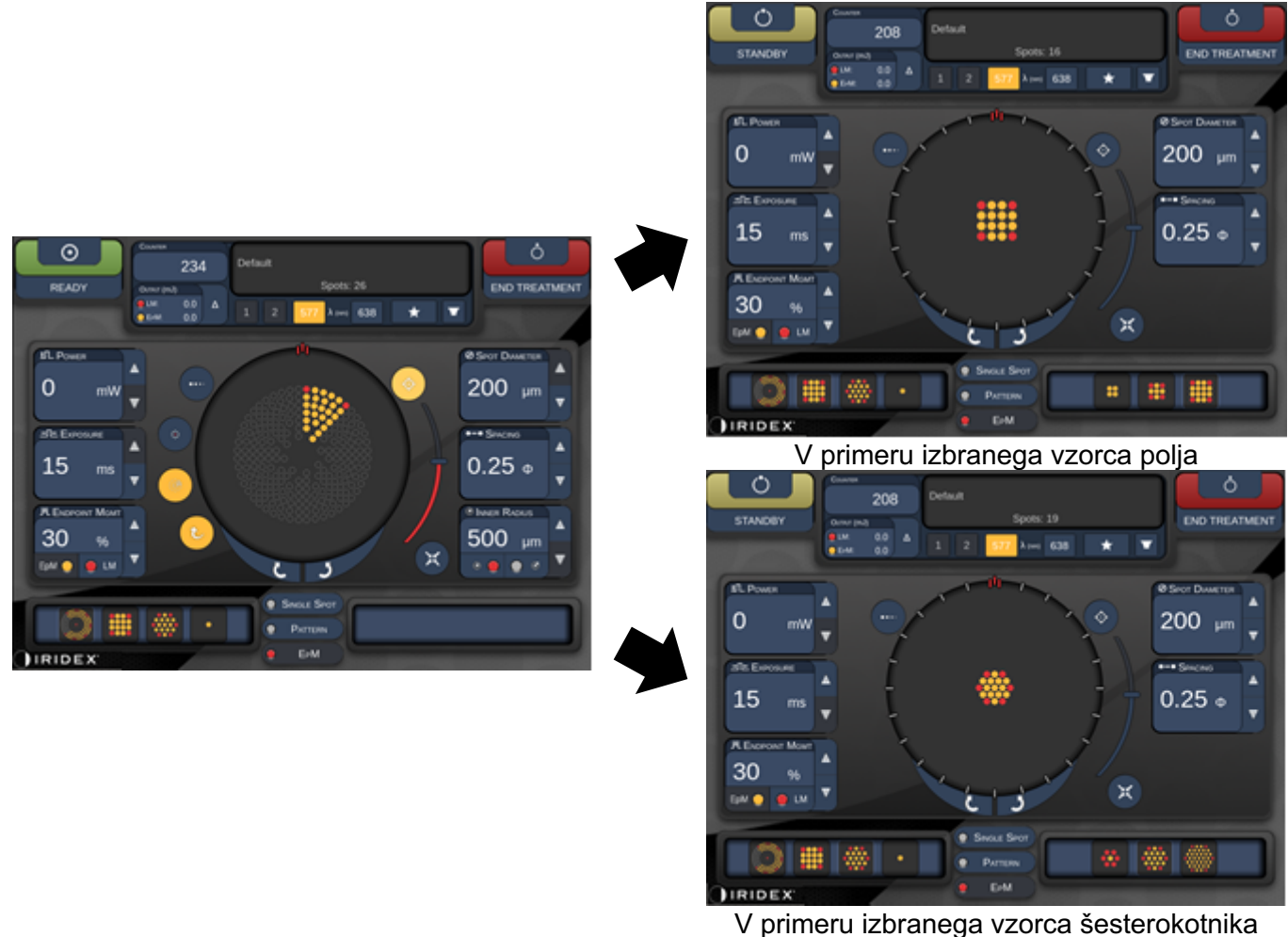

*Auto-Transition (Samodejni prehod) po razširjenih oktantih*
# **OPOMBA**

白

- *Možnost LM se bo samodejno izklopila za vsak vzorec s samodejnim prehodom po dokončanju celotnega vzorca razširjenih oktantov EpM. LM je po potrebi mogoče omogočiti.*
- *Ko način Auto-Advanced (Samodejni pomik) ni omogočen, ni samodejnega prehoda na konfigurirani vzorec polja ali šesterokotnika po dokončanju enega segmenta za vzorec razširjenih oktantov EpM.*
- *Ko način Auto-Advanced (Samodejni pomik) ni omogočen, bodo točke obravnavanega segmenta označene kot prazne za vzorec razširjenega oktanta.*

#### **Funkcije za Endpoint Management (Upravljanje končnih točk)**

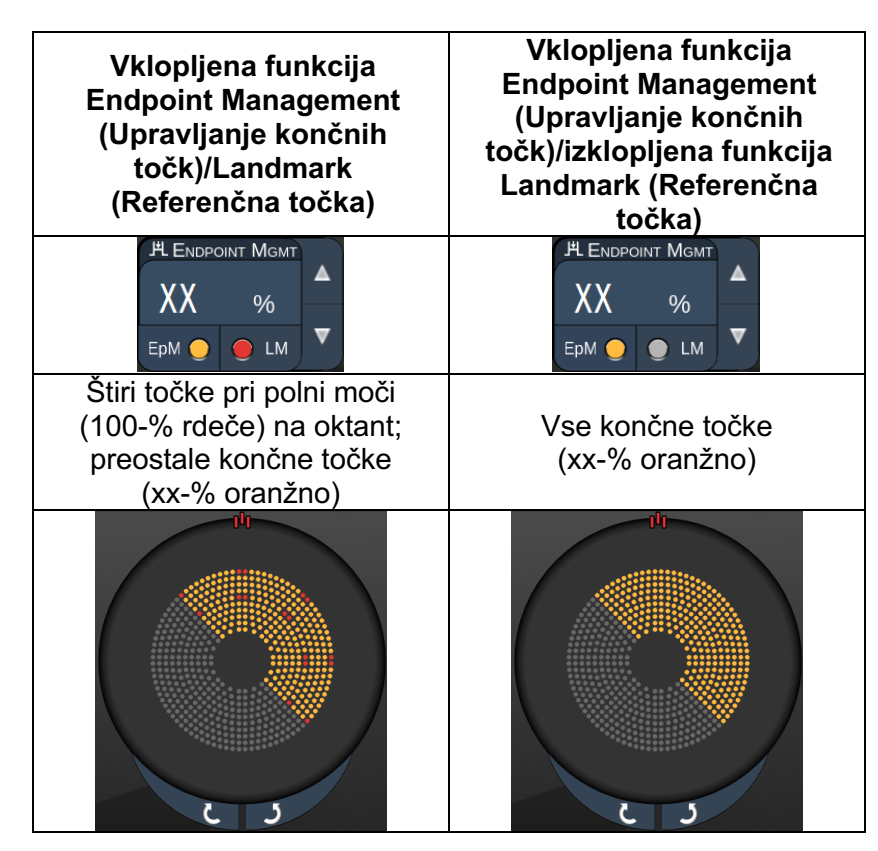

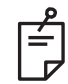

#### **OPOMBA**

• *Možnost EpM je vedno vklopljena za vse vzorce v skupini EpM. Ni je mogoče onemogočiti.* 

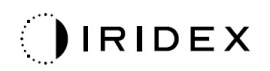

#### *Polje*

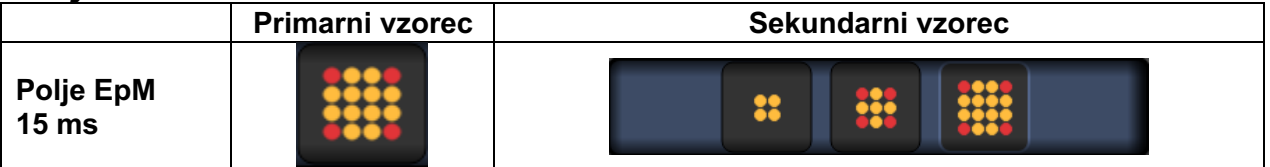

Za podrobne informacije o vzorcu polja glejte razdelek Opisi posteriornih vzorcev/parametri vzorcev.

#### **Funkcije za Endpoint Management (Upravljanje končnih točk)**

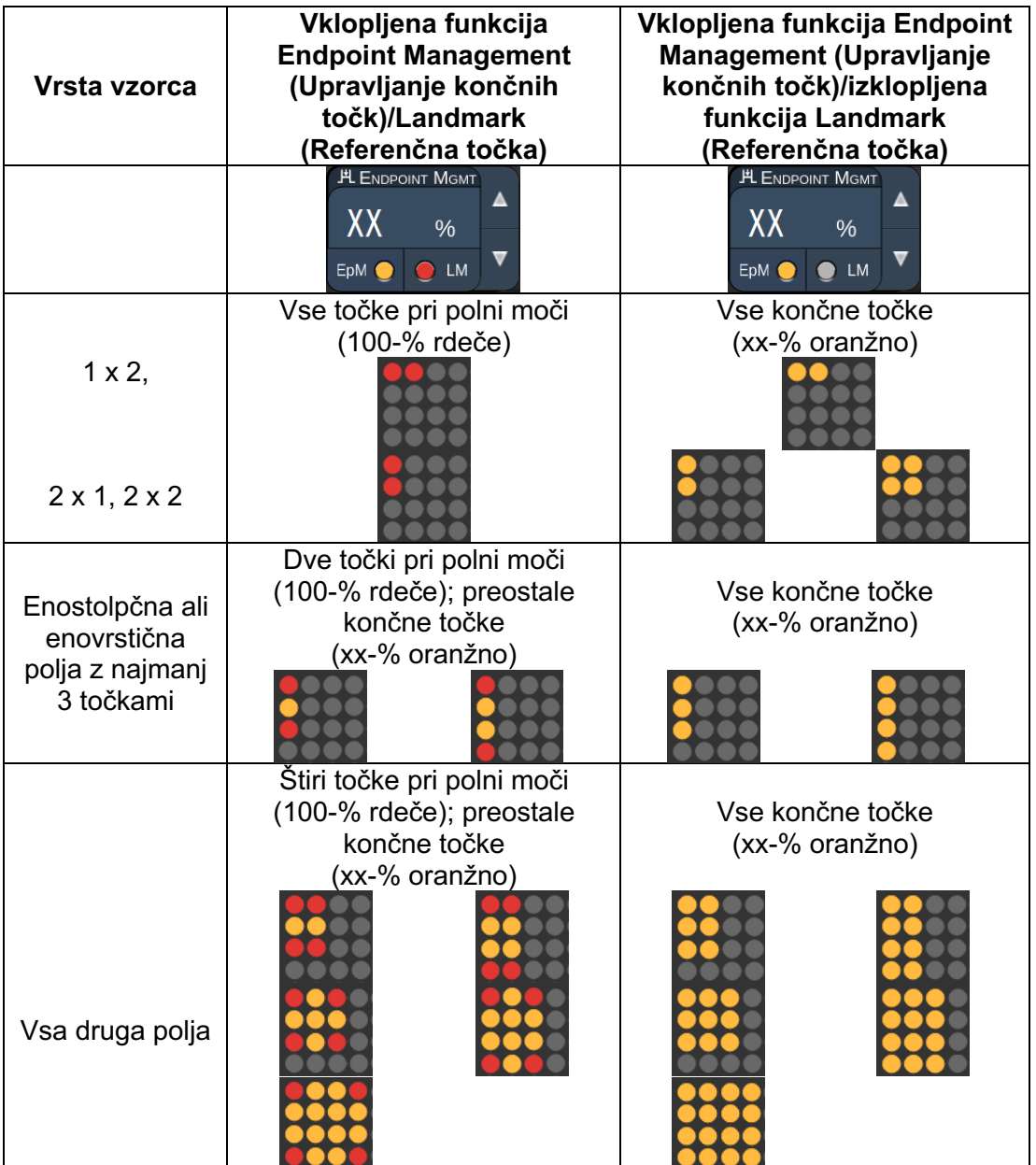

# **OPOMBA**

╒╝

- *Možnost EpM je vedno vklopljena za vse vzorce v skupini EpM. Ni je mogoče onemogočiti.*
- *Funkcija Landmark (Referenčna točka) je vedno izklopljena za podvzorec polja 2 x 2 v skupini EpM. Ni je mogoče omogočiti.*

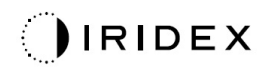

## *Šesterokotnik*

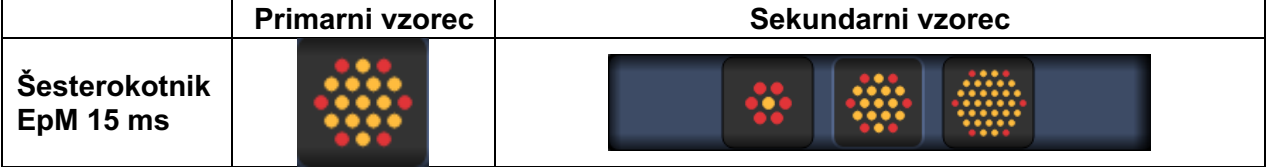

Za podrobne informacije o vzorcu šesterokotnika glejte razdelek Opisi posteriornih vzorcev/parametri vzorcev.

#### **Funkcije za Endpoint Management (Upravljanje končnih točk)**

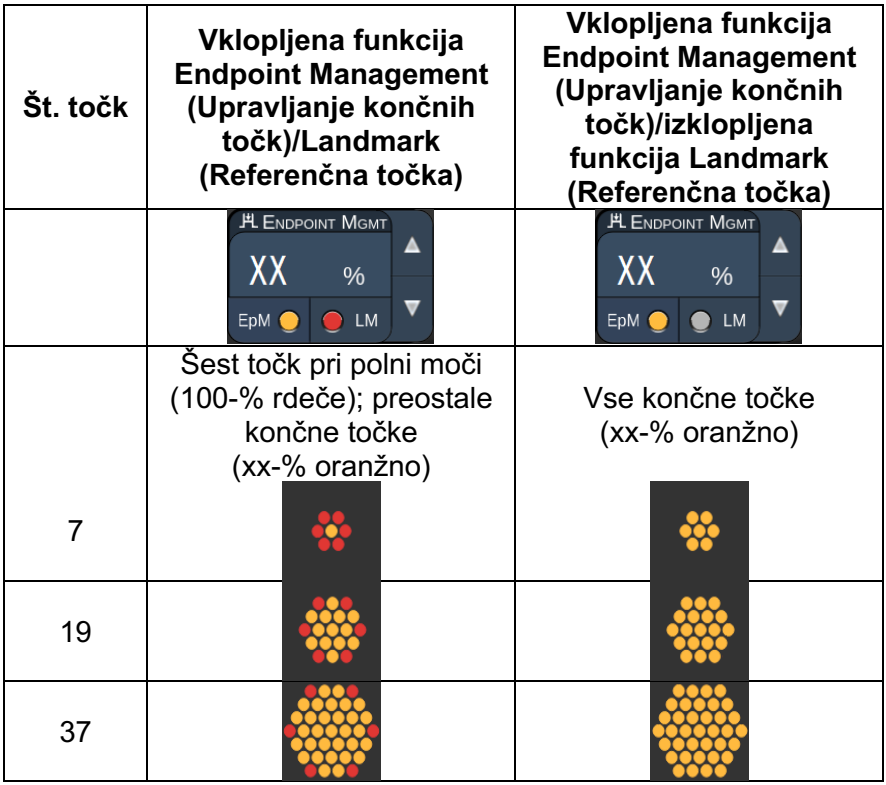

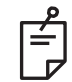

#### **OPOMBA**

• *Možnost EpM je vedno vklopljena za vse vzorce v skupini EpM. Ni je mogoče onemogočiti.* 

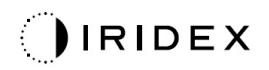

#### *Ena točka*

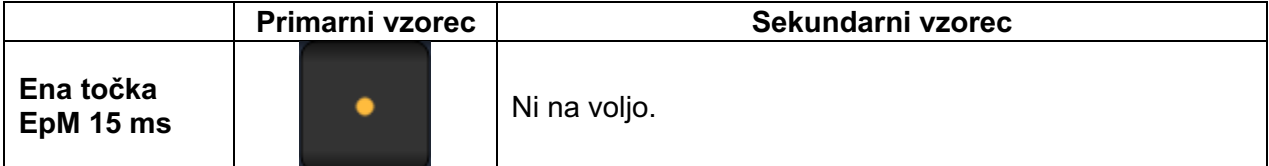

#### **Splošna uporaba**

• PRP, raztrganine mrežnice, odstop mrežnice, iridotomija, trabekuloplastika

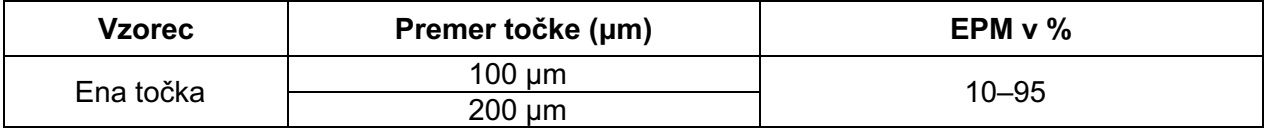

Vzorec ene točke je mogoče uporabljati s špranjsko svetilko. Nastavitvi za premer točke in stopnjo ponavljanja je mogoče prilagoditi.

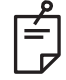

## **OPOMBA**

*Nastavitev moči in izpostavljenosti ni mogoče prilagoditi za vzorec ene točke EpM 15 ms. Moč in izpostavljenost bosta enaki kot pri predhodno izbranem vzorcu EpM.*

#### **Funkcije za Endpoint Management (Upravljanje končnih točk)**

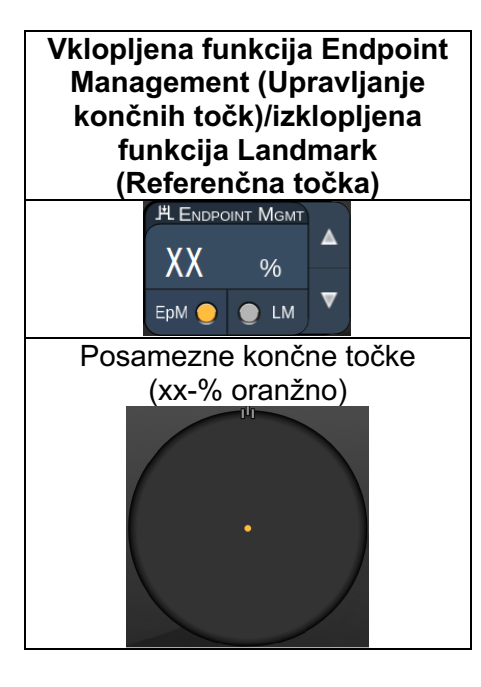

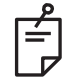

**OPOMBA**

• *Funkcija Endpoint Management (Upravljanje končnih točk) je na voljo le pri načinoma EpM ON (EpM vklopljen) in LM OFF (LM izklopljen).*

#### *Opisi anteriornih vzorcev/parametri vzorcev*

Na voljo sta dve vrsti anteriornih vzorcev. Vzorci ene točke in polja (privzeta vrednost 20 ms) so na voljo na zaslonu Anterior Treatment (Zdravljenje anteriornih segmentov).

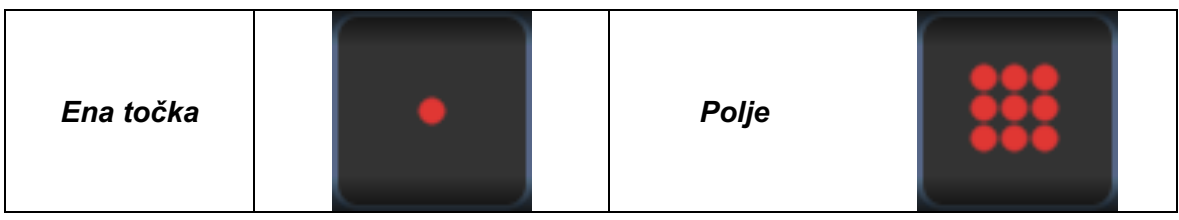

#### *Primarni vzorec*

Za podrobne informacije o vzorcu ene točke glejte razdelek Opisi posteriornih vzorcev/parametri vzorcev.

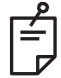

#### **OPOMBA**

• *Funkcija Endpoint Management (Upravljanje končnih točk) ni na voljo pri zdravljenju anteriornih segmentov.*

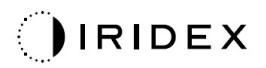

#### *Polje*

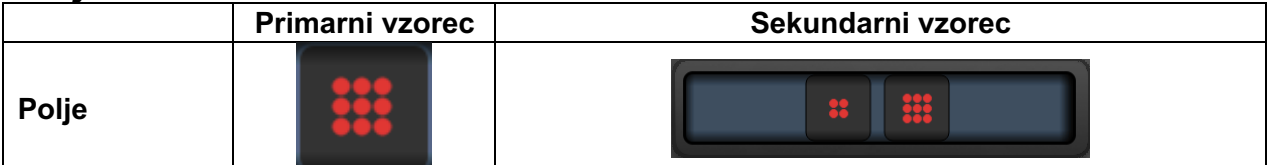

#### **Splošna uporaba**

• Raztrganine mrežnice, odstop mrežnice

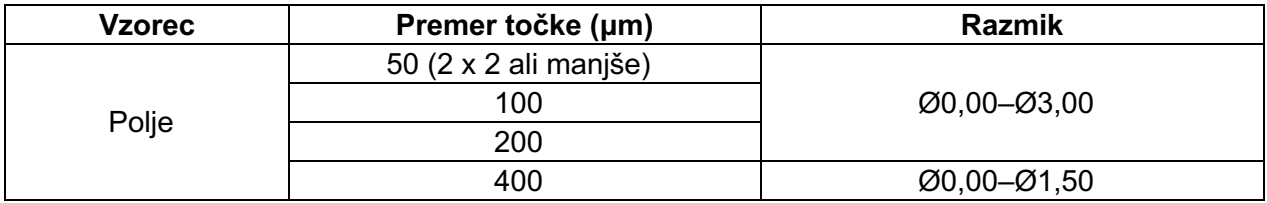

Vzorec polja (privzeta vrednost 20 ms) je mogoče izbrati v različnih oblikah in velikostih z največ 9 točkami, vključno s kvadratnimi polji, pravokotnimi polji ter navpičnimi in vodoravnimi črtami z največ 3 točkami in eno točko. Mogoče je prilagoditi tudi nastavitvi za premer točke in razmik.

Če želite izbrati obliko in velikost vzorca polja, vodoravno, navpično ali diagonalno povlecite s prstom prek vzorca ali pritisnite enega od gumbov za hitro izbiro na spodnjem delu zaslona s sekundarnim vzorcem. Če želite izbrati usmeritev vzorca, pritisnite gumb <Rotate> (Zasukaj) na dnu zaslona.

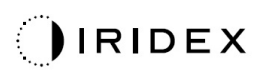

#### *Titracija vzorca*

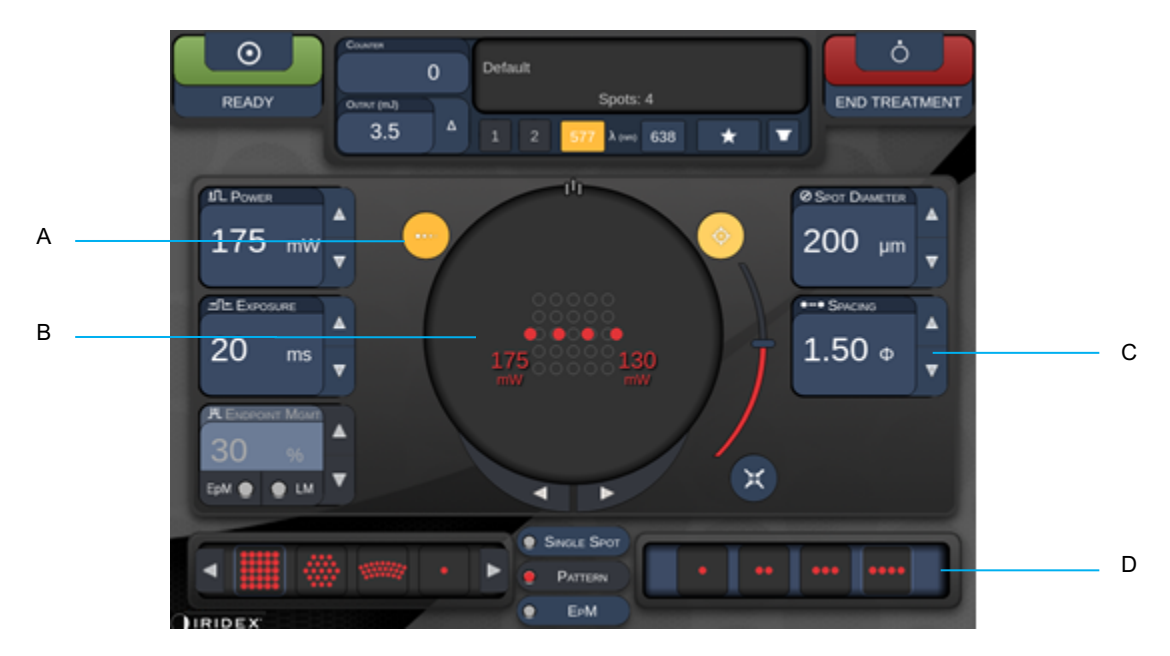

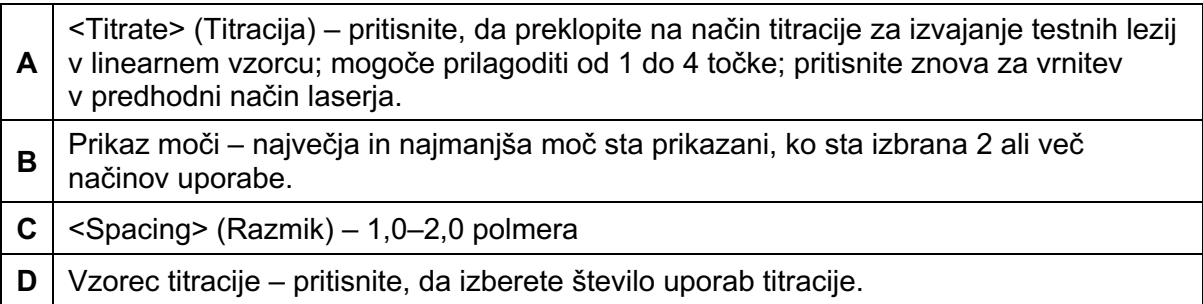

<Titrate> (Titracija) zagotavlja možnost za 1–4 uporabe laserja v linearnem vzorcu za lažjo izbiro želene laserske dozimetrije. Moč znotraj vzorca titracije se zmanjšuje z leve proti desni, začne se z nastavitvijo polne moči ter se zmanjšuje z enim korakom moči za vsako točko, nato pa se premakne desno po vzorcu. Korak titracije se bo razlikoval glede na nastavitve polne moči in se ujema s spremembo koraka v moči, ki se prikaže s prilagajanjem puščice za zmanjšanje moči, npr. 4-točkovni vzorec titracije, ki se začne pri 175 mW, bo dovedel 175 mW  $\rightarrow$  150 mW  $\rightarrow$  140 mW  $\rightarrow$  130 mW.

# **OPOZORILO**

*Potrdite, da je možnost Endpoint MGMT (Upravljanje končnih točk) samodejno onemogočena in zatemnjena med načinom titracije.*

*Ob izvajanju titracije, ko je funkcija EndPoint Management (Upravljanje končnih točk) vklopljena, lahko pride do prekomerne izpostavljenosti.*

Za informacije o opozorilih glede titracije vzorca glejte razdelek z opozorili.

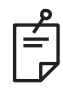

## **OPOMBA**

• *Vrstica za izbiro vzorca je onemogočena, ko je vklopljena titracija.*

#### *Endpoint Management (Upravljanje končnih točk) z vzorci referenčnih točk (izbirno)*

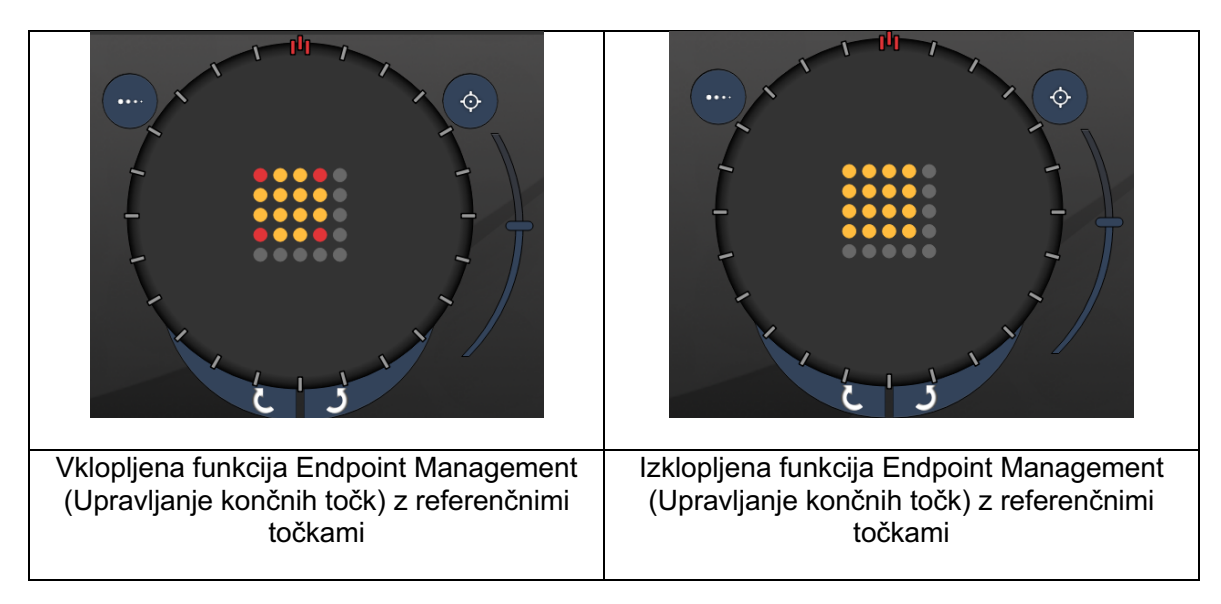

**EpM (ang. Endpoint Management, upravljanje končnih točk):** Nanaša se na funkcijo programske opreme, ki omogoča dovajanje laserske energije, ki je odstotek laserskega odmerka, vnaprej določenega s titracijo, ki ga izbere uporabnik. Ta vnaprej določeni odmerek titracije je 100-% raven, ki ustreza energiji, ki nastane s prikazanima parametroma moči in izpostavljenosti na zaslonu Treatment (Zdravljenje), pričakovano pa je, da bo določen z oftalmoskopsko vidnimi (pod pragom vidnosti) preizkusnimi opeklinami, ki jih naredi zdravnik. Če je funkcija Endpoint Management (Upravljanje končnih točk) omogočena, sta moč laserja in trajanje izpostavljenosti zmanjšana za dovajanje odstotka nastavitev izhodne energije, ki ga je izbral uporabnik. Če uporabnik na primer titrira na nastavitev moči/trajanja izpostavljenosti, pri kateri se dovaja 4 mJ laserske energije, bi nastavitev EpM 75 % zagotovila 3 mJ energije pri vsaki izpostavljenosti. S funkcijo Endpoint Management (Upravljanje končnih točk) ostane obratovalni ciklus znotraj posameznega laserskega pulza stalen (100-% obratovalni ciklus).

Razpon odstotka EpM je od 10 % do 95 %.

Če želi uporabnik odmerek povečati nad 100-% ravnijo, mora znova titrirati lasersko moč z dodatnimi preizkusnimi opeklinami. EpM z zagotavljanjem natančnega nadzora nad dovedeno energijo uporabniku omogoča nadzor nad izhodno moč laserja do ravni, pri kateri oftalmološko vidne lezije niso dosežene, pri čemer se nanaša na odmerek z vidnim učinkom (100-% odmerek).

Funkcije za EpM so omogočene le pri vzorcih za zdravljenje mrežnice za uporabo pri fotokoagulaciji mrežnice. Zdravnik sicer omeji uporabo funkcij za EpM.

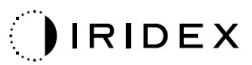

**LM (ang. Landmark, referenčna točka):** Nanaša se na funkcijo programske aplikacije Endpoint Management (Upravljanje končnih točk), ki omogoča dovajanje dveh ravni odmerka energije znotraj enega vzorca. Ko je funkcija EpM omogočena, lahko uporabnik po želji omogoči vzorce referenčnih točk. Pri omogočeni funkciji EpM so najbolj zunanje točke, izpostavljenosti LM, v vzorcu nastavljene na 100-% odmerek (100-% nazivna moč in trajanje izpostavljenosti sta prikazana na zaslonu Treatment (Zdravljenje)), notranje točke pa se dovedejo pri trenutni nastavitvi % EpM. Če je funkcija EpM omogočena, referenčne točke pa onemogočene, se celotni vzorec dovaja pri trenutni nastavitvi % EpM. Vzorci LM imajo dvojni namen – označevanje mesta vzorcev, dovedenih s funkcijo EpM, ki so lahko manj oftalmoskopsko vidni kot pri 100-% izpostavljenosti, ter zagotavljanje vizualnih povratnih informacij zdravniku za dozimetrijo. Pri zdravljenjih, pri katerih se funkcija Endpoint Management (Upravljanje končnih točk) ne uporablja, je običajna praksa, da zdravniki prilagodijo lasersko moč glede na videz lezij, s čimer vzdržujejo stalno raven lezij. Izpostavljenosti z nizko nastavitvijo % EpM ne zagotavljajo takšnih smernic, vendar se ta vizualni kazalnik ohrani z dovajanjem najbolj zunanjih točk (referenčnih točk) v vzorcu pri polnem 100-% odmerku titracije. Ker se učinek opeklin referenčnih točk v vzorcu spreminja, ko se laser premika po mrežnici, lahko uporabnik moč laserja prilagodi, da ohrani enak videz lezij, kakršen je pri izvorni titracijski opeklini.

# **Nastavitev programske opreme sistema**

# *Zaslon System Setup (Nastavitev sistema)*

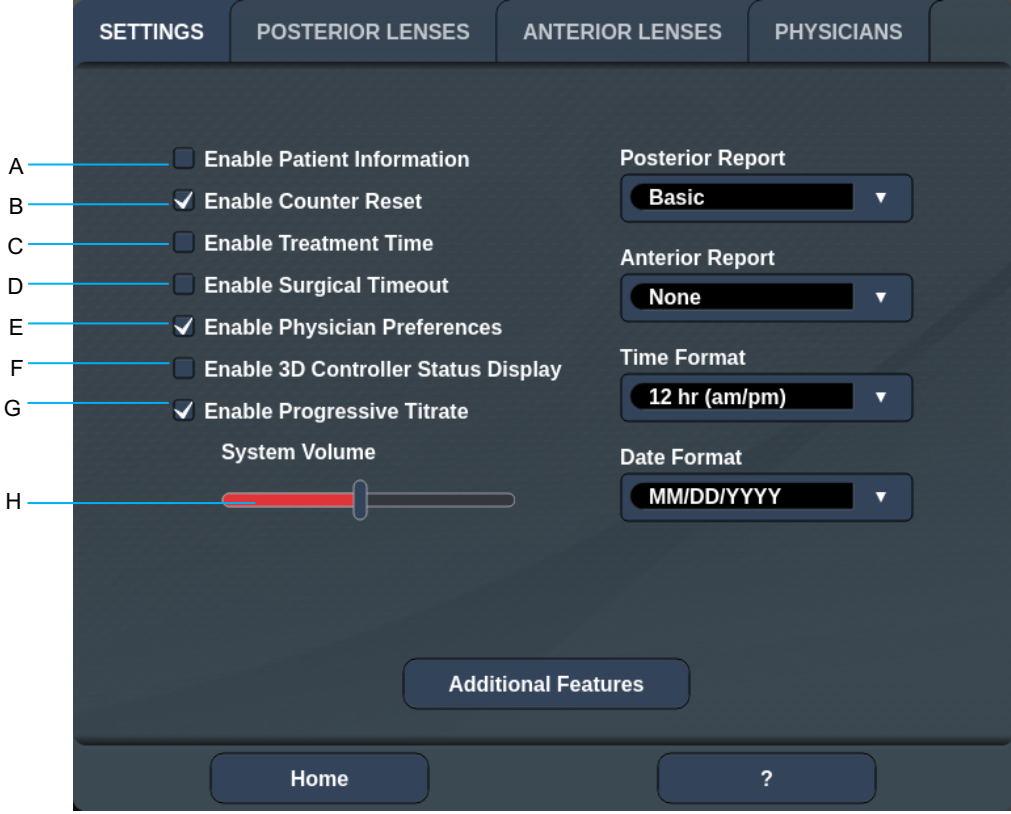

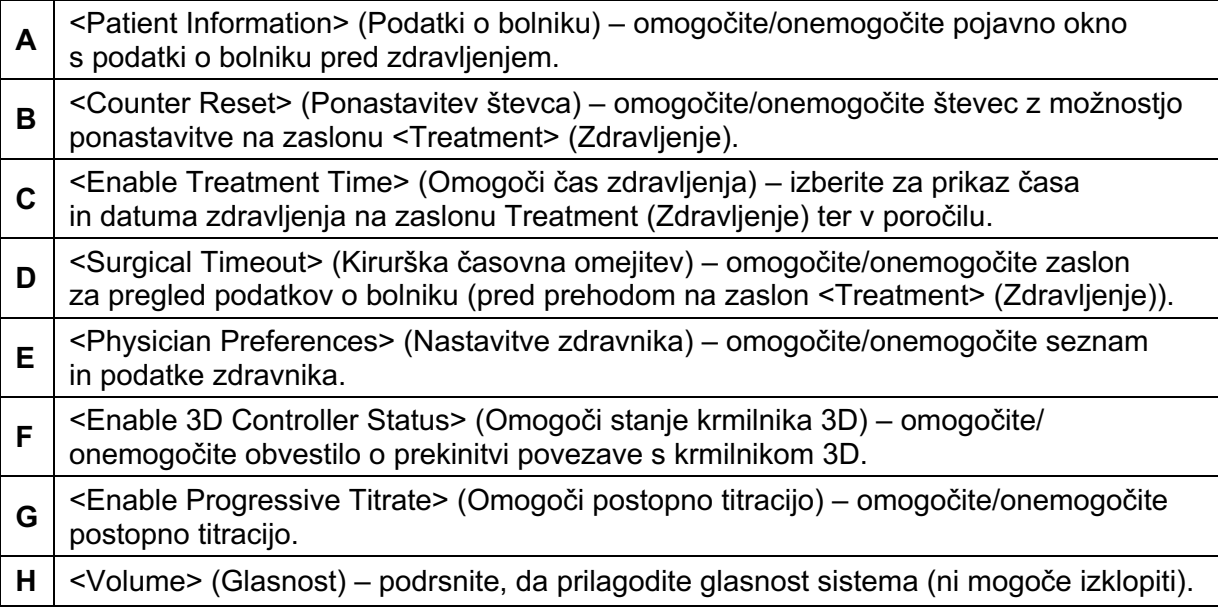

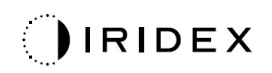

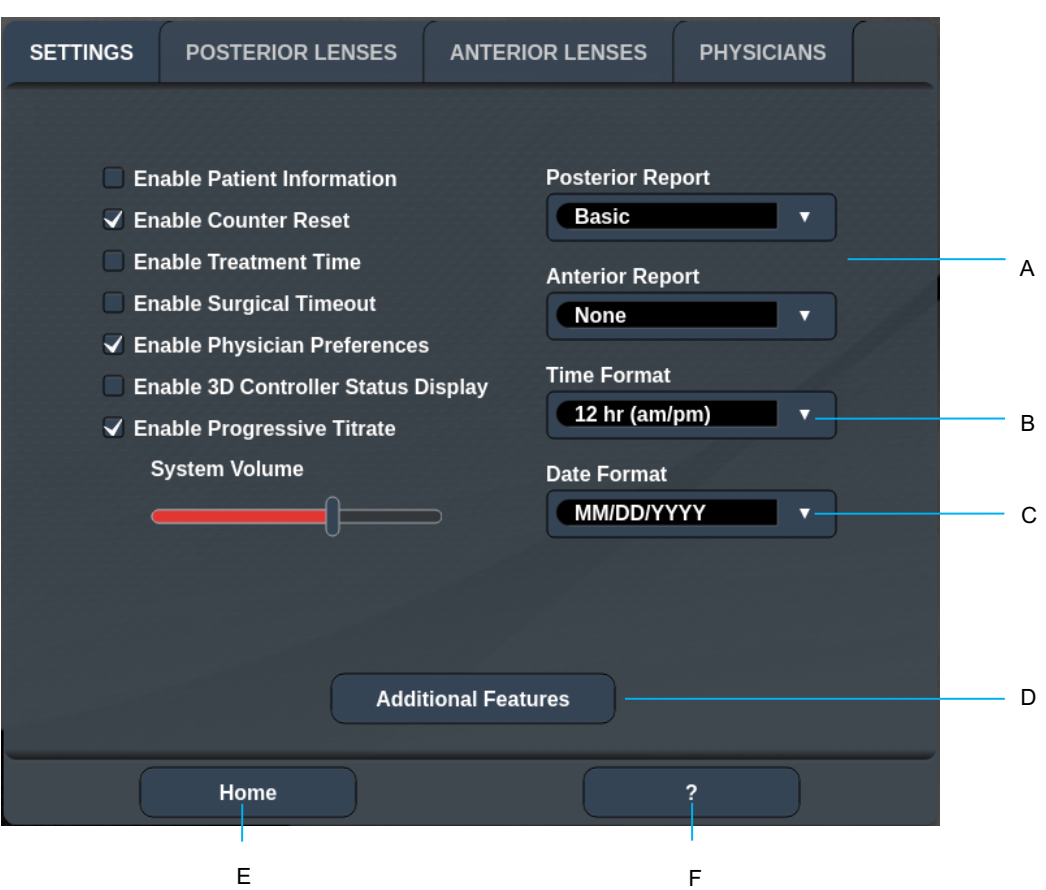

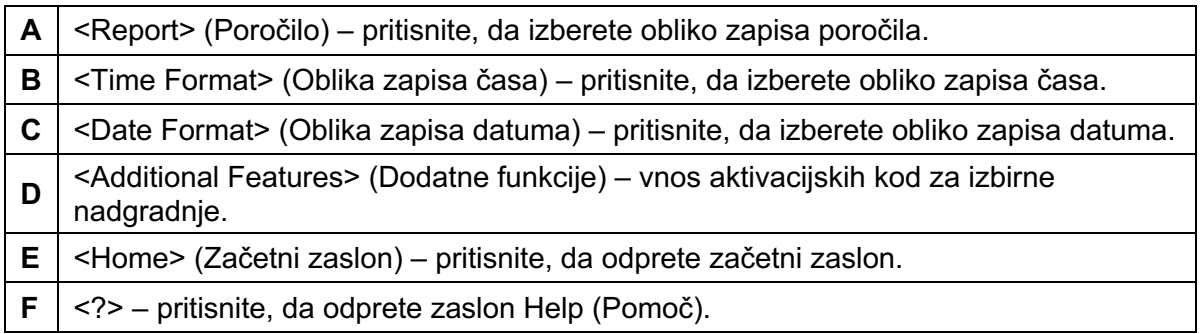

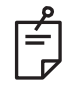

#### **OPOMBA**

• *Za podrobne informacije o obliki zapisa poročila glejte razdelek Poročila o zdravljenjih.*

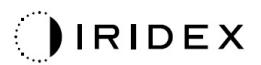

#### *Funkcija Patient Information (Podatki o bolniku)*

Funkcija Patient Information (Podatki o bolniku) omogoča, da na zaslonu Treatment (Zdravljenje) in v poročilu o zdravljenju navedete identifikacijske podatke o bolniku, npr. ime, številko in datum rojstva bolnika. Potrdite potrditveno polje **Enable Patient Information** (Omogoči podatke o bolniku) na zaslonu »System Setup« (Nastavitev sistema), da omogočite funkcijo »Patient Information« (Podatki o bolniku).

Ko je funkcija Patient Information (Podatki o bolniku) omogočena, se prikaže naslednje okno, ko pritisnete gumb »Posterior Treatment (Zdravljenje posteriornih segmentov)« ali »Anterior Treatment« (Zdravljenje anteriornih segmentov)« na zaslonu »Home« (Začetni zaslon).

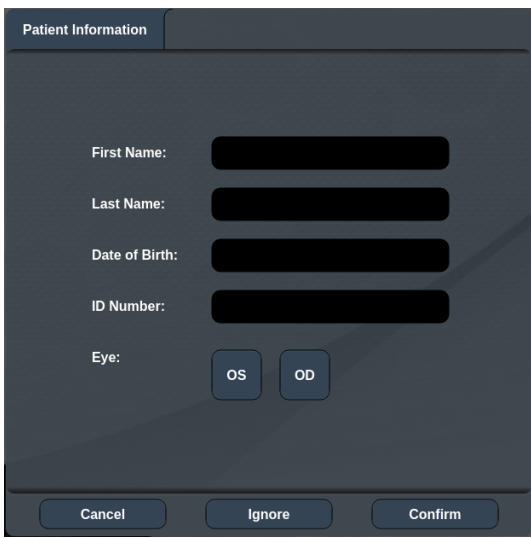

*Okno <Patient Information> (Podatki o bolniku)*

Vnos podatkov o bolniku:

- 1. Pritisnite polje »First Name« (Ime), vnesite podatek prek zaslonske tipkovnice, nato pa pritisnite **OK** (V redu).
- 2. Pritisnite polje »Last Name« (Priimek), vnesite podatek prek zaslonske tipkovnice, nato pa pritisnite **OK** (V redu).
- 3. Pritisnite polje »Date of Birth« (Datum rojstva), vnesite podatek prek zaslonske tipkovnice, nato pa pritisnite **OK** (V redu).
- 4. Pritisnite polje »ID Number« (Številka ID), vnesite podatek prek zaslonske tipkovnice, nato pa pritisnite **OK** (V redu).

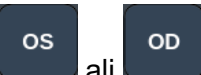

5. Pritisnite gumb ali **da izberete ustrezno oko.** 

6. Za shranjevanje podatkov pritisnite gumb »Confirm« (Potrdi) in nadaljujte na zaslon Treatment (Zdravljenje).

Podatki, ki jih vnesete v oknu s podatki o bolniku, so prikazani na zaslonu Treatment (Zdravljenje) in v poročilu o zdravljenju.

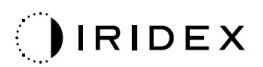

#### *Funkcija Progressive Titrate (Postopna titracija)*

Ko je omogočena funkcija Progressive Titrate (Postopna titracija), lahko oddajate vzorec usmerjevalnega žarka s položaji, ki so odmaknjeni od dovedenega žarka z razmikom, ki znaša 1,5 premera med posameznimi točkami, in sicer med vzorcem titracije in utripajočimi usmerjevalnimi točkami. Če točke vzorca titracije dosežejo vrh vidnega polja (ang. field of view, FOV), ostanejo utripajoče usmerjevalne točke na istem položaju kot točke vzorca titracije. Ko pritisnete gumb **Titrate** (Titracija) za vrnitev v način Treatment (Zdravljenje), se mesto titracije nastavi na začetni položaj titracije. Potrdite potrditveno polje **Enable Progressive Titrate** (Omogoči postopno titracijo) na zaslonu »System Setup« (Nastavitev sistema), da omogočite funkcijo Progressive Titrate (Postopna titracija).

*Okno <Physician Preferences> (Nastavitve zdravnika)*

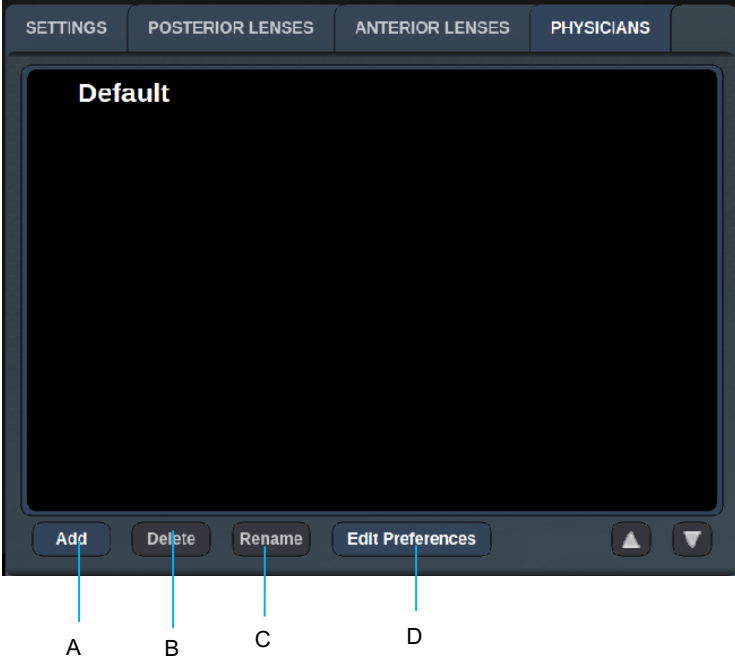

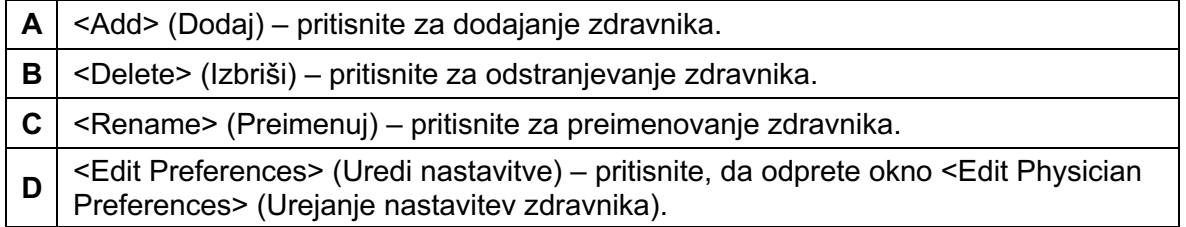

## *Okno <Edit Physician Preferences> (Urejanje nastavitev zdravnika)*

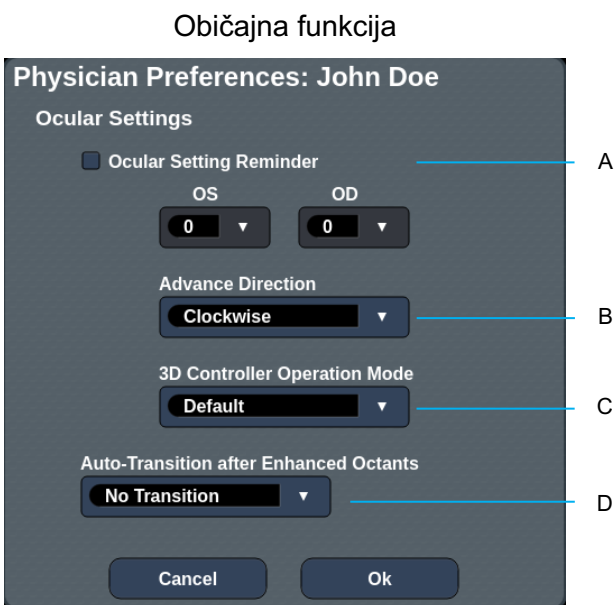

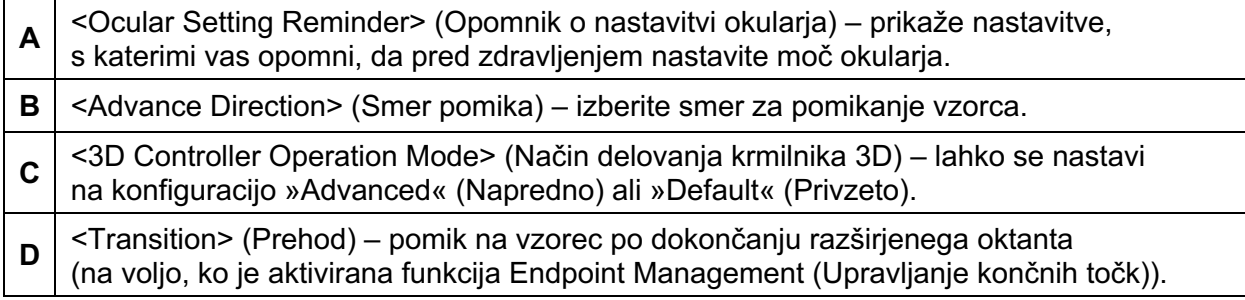

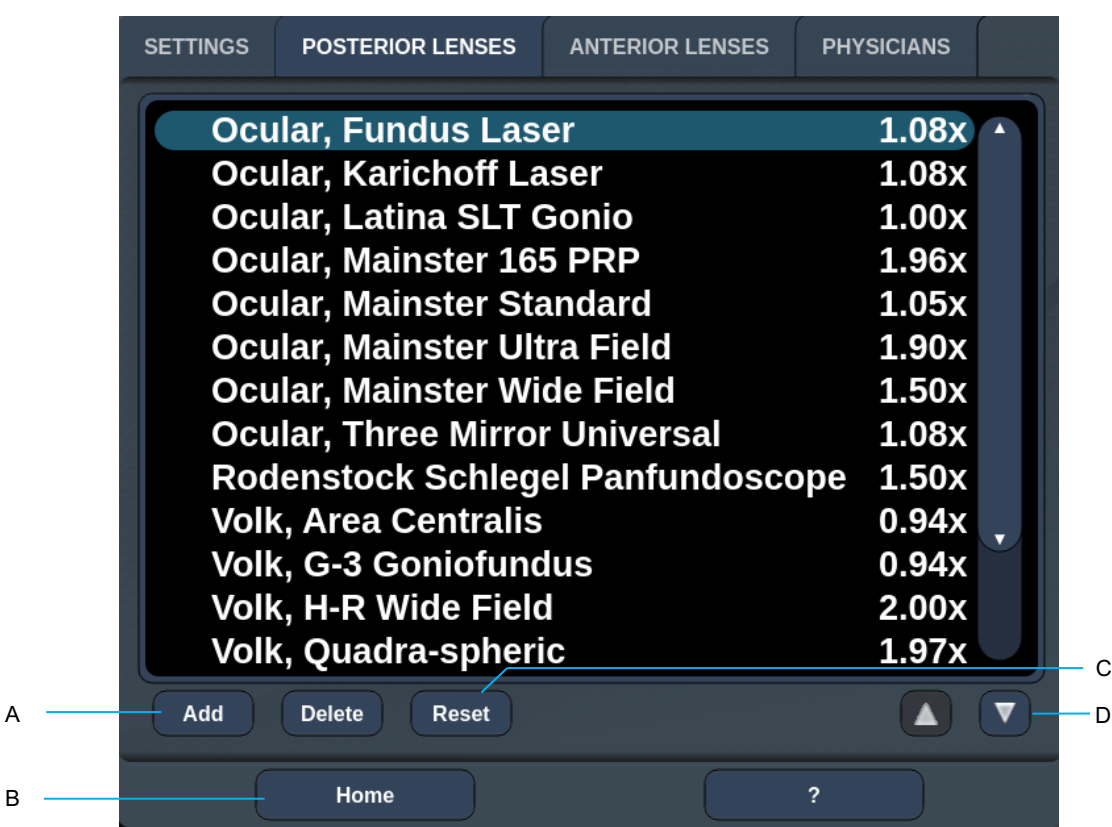

# *Zaslon Contact Lens Selection (Izbira kontaktne leče)*

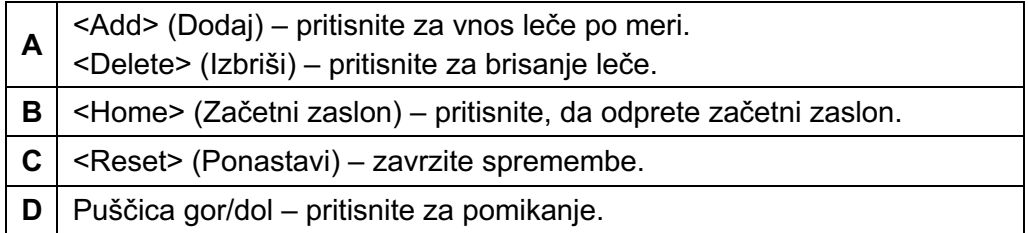

## *Okno Favorites (Priljubljene)*

Pritisnite ikono za priljubljene na zaslonu »Posterior Treatment«/»Anterior Treatment« (Zdravljenje posteriornih segmentov/Zdravljenje anteriornih segmentov), da odprete okno »Favorites« (Priljubljene).

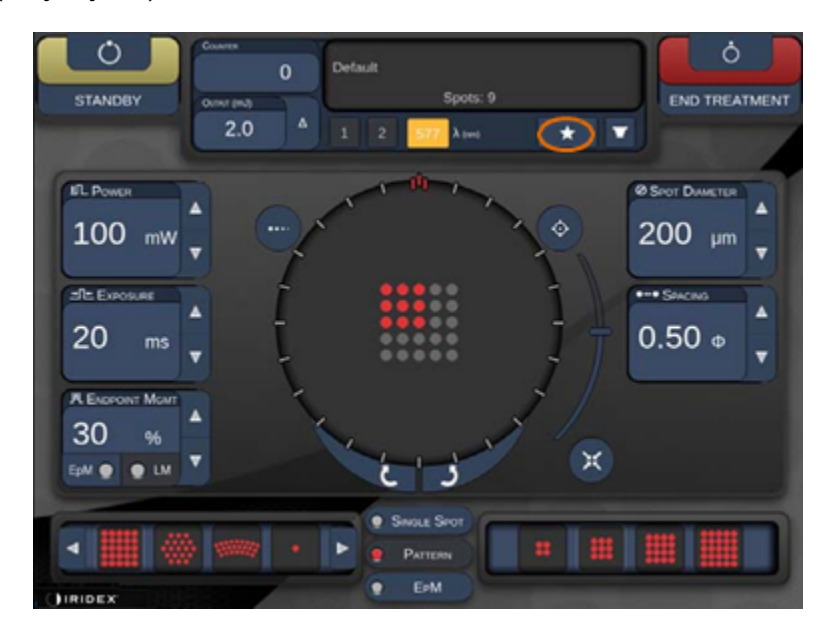

Prikaz informacij o podrobnostih priljubljenih nastavitev (vzorec, moč, izpostavljenost, premer točke, razmik, leča), ko se pritisne in 1 sekundo drži možnost za vnos priljubljene nastavitve na seznamu priljubljenih. Kliknite pojavno okno ali drugo mesto, da pojavno okno zaprete. Če je priljubljena nastavitev pritisnjena in sproščena po manj kot 1 sekundi, bo naložena.

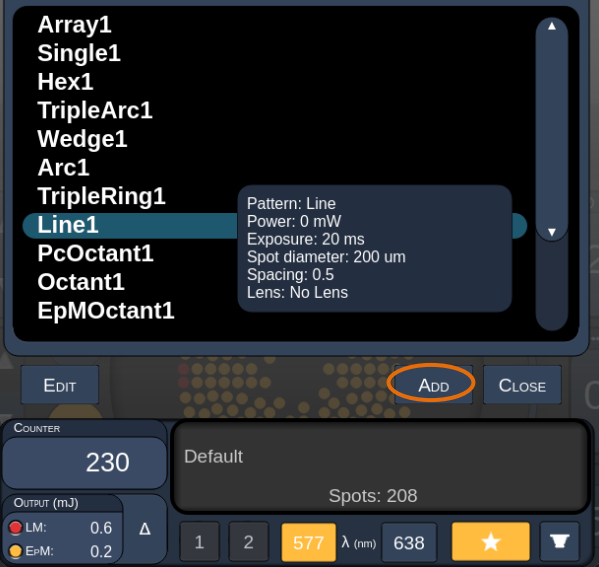

Kliknite gumb »Add« (Dodaj) in vnesite ime priljubljene nastavitve, da trenutno nastavitev parametra shranite kot priljubljeno.

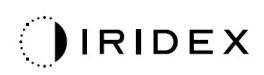

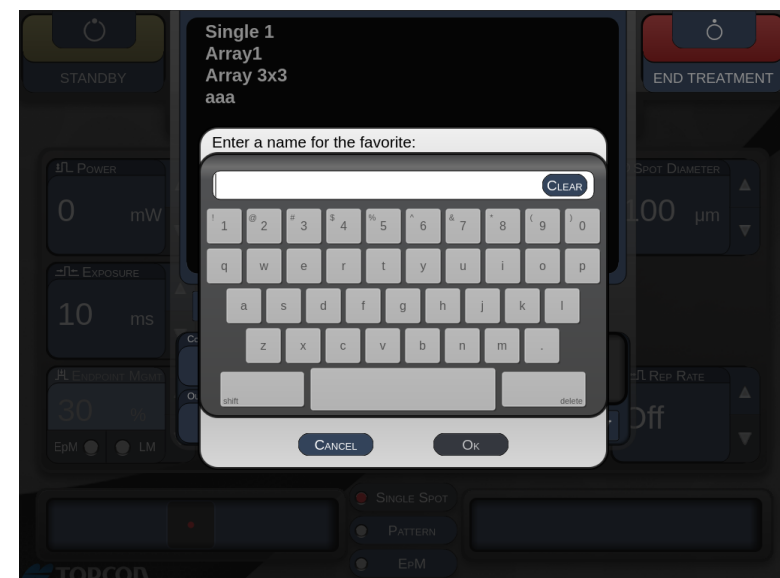

Ko je priljubljena nastavitev naložena, bo njeno ime prikazano v območju stanja.

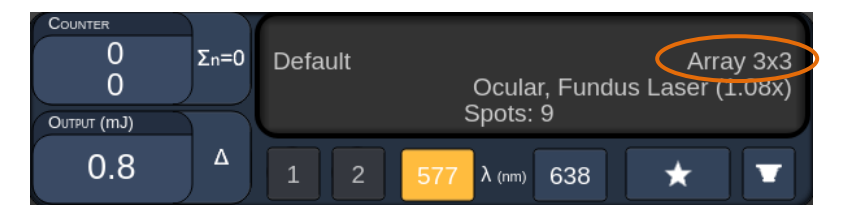

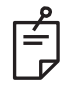

## **OPOMBA**

• *Če spremenite kateri koli parameter, bo ime priljubljene nastavitve v območju stanja počiščeno.*

# *Okno <Edit Favorites> (Urejanje priljubljenih)*

Array1<br>Single1  $Hex1$ TripleArc1 Wedge1 Arc1 TripleRing1 Line1 PcOctant1 Octant1 EpMOctant1 Default Array1  $\mathbf 0$ Spots: 9 Output (mJ)  $1.0$  $\lambda$  (nm) 638  $\overline{\textbf{r}}$ 

Pritisnite gumb »Edit« (Uredi), da odprete način za urejanje.

Ko izberete priljubljeno nastavitev, se omogočijo gumbi Rename (Preimenuj), Remove (Odstrani), Save (Shrani) in Move (Premakni).

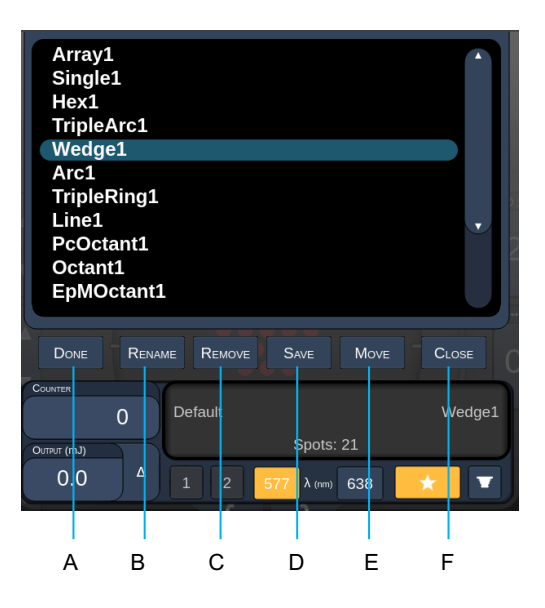

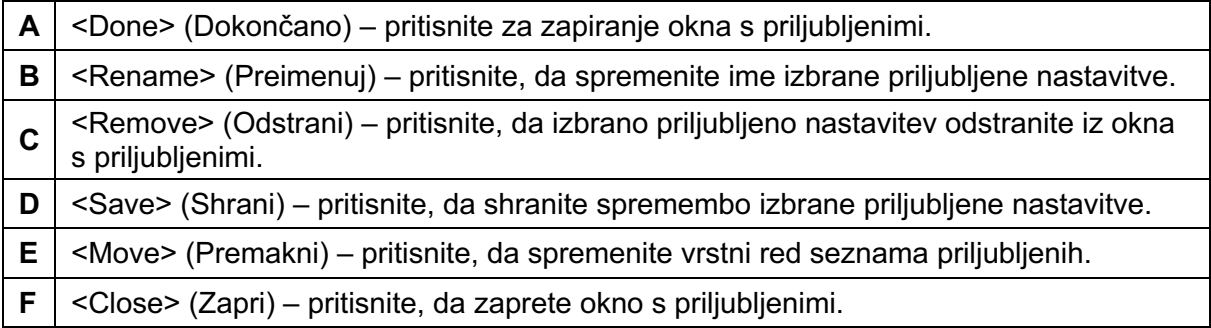

IRIDEX

Pritisnite gumb »Move« (Premakni), da začnete postopek premikanja. Opazili boste, da se gumb Move spremeni v gumb Cancel Move, s katerim lahko prekličete postopek premikanja. Izberite priljubljeno nastavitev, ki jo želite premakniti na mesto predhodno izbrane priljubljene nastavitve.

Izberite na primer »Single1« (Enojno1). Programska oprema bo nastavitev »Wedge1« (Trikotnik1) premaknila na položaj 2.

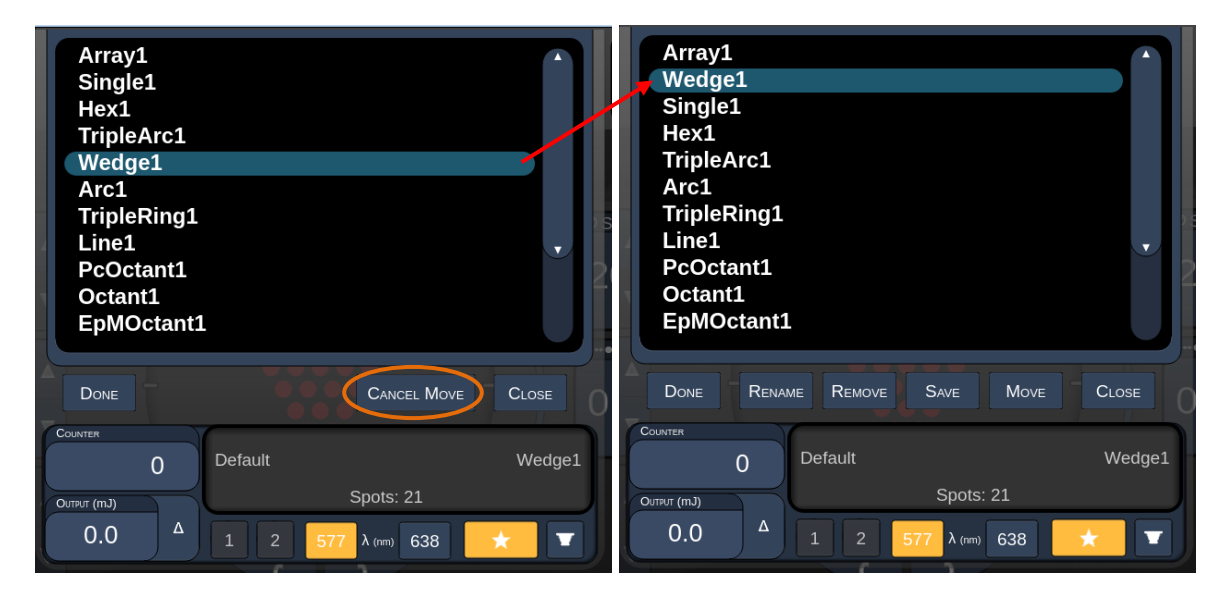

#### *Okno Treatment Report (Poročilo o zdravljenju)*

Če ste omogočili poročila na zaslonu »System Setup« (Nastavitev sistema) (glejte razdelek Zaslon System Setup (Nastavitev sistema)), se bo okno Treatment Report (Poročilo o zdravljenju) prikazalo, ko pritisnete gumb **End Treatment** (Končaj zdravljenje) ob zaključku posamezne seje zdravljenja bolnika.

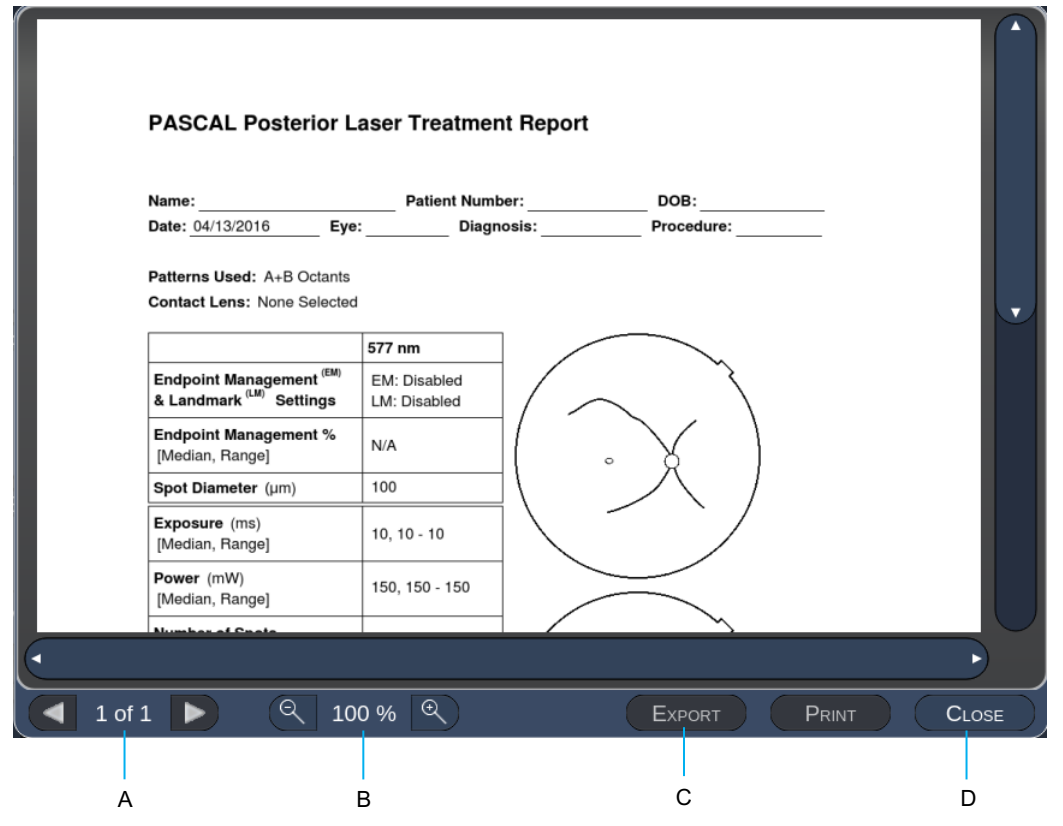

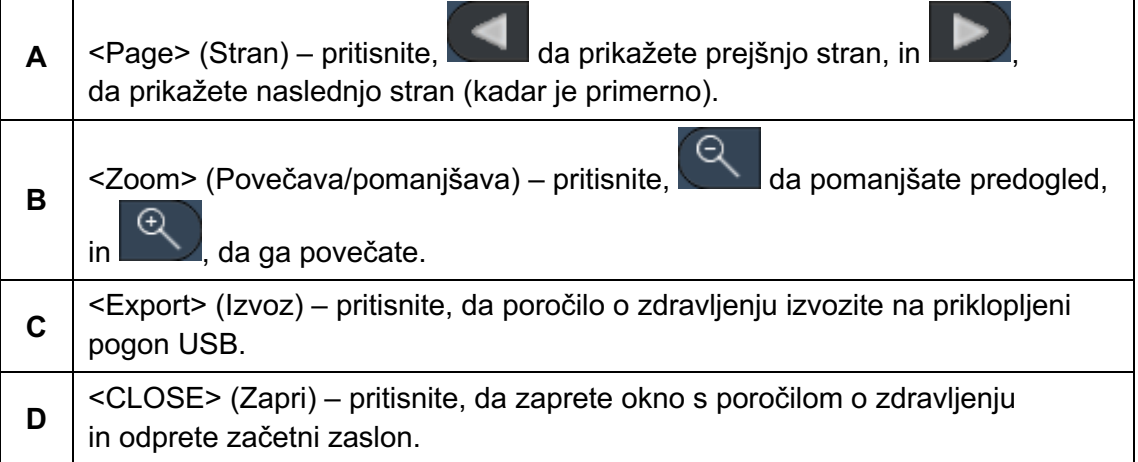

## **OPOMBA**

F)

- *Ko je sistem preklopljen na začetni zaslon z izbiro gumba CLOSE (Zapri), poročilo o zdravljenju znotraj trenutne seje ni več na voljo.*
- *Gumb Export (Izvoz) je onemogočen, če v vratih USB konzole ni priklopljenega pogona USB.*

#### *Izvoz poročila o zdravljenju*

Gumb Export (Izvoz) bo omogočen, če je v vratih USB konzole priklopljen pogon USB, ki ga je zaznala programska oprema Synthesis. Če priklopljeni pogon USB ne izpolnjuje potrebnih zahtev, je gumb Export (Izvoz) še vedno onemogočen, sistem pa prikaže pojavno sporočilo.

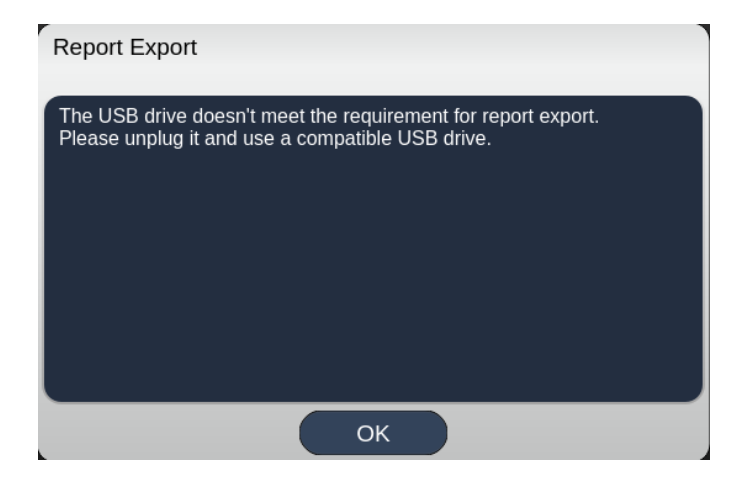

Vsa poročila, ki se izvozijo iz programske opreme Synthesis, bodo shranjena v mapi »synthesis report« na pogonu USB. Za kopiranje ali brisanje izvoženih poročil lahko uporabnik priklopi pogon USB v osebni računalnik.

Pogon USB mora biti namenjen izvozu poročil. Če ga boste uporabljali za kakršen koli drug namen, bo nezdružljiv za izvoz poročil in v tem primeru ga morate znova formatirati v skladu z navodili iz razdelka Postopek priprave pogona USB pred prvo uporabo (glejte stran 95).

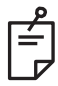

#### **OPOMBA**

- *Zahteve za pogon USB, ki se bo uporabljal za izvoz poročil v programski opremi Synthesis razl. 3.6.0:*
	- *USB 2.0 ali 3.0;*
	- *8 GB ali več;*
	- *datotečni sistem FAT32.*

#### *Postopek priprave pogona USB pred prvo uporabo*

Kupite nov pogon USB vrste USB 2.0 ali USB 3.0 z najmanj 8 GB velikosti. V osebnem računalniku s sistemom Windows 10 odprite Raziskovalca, priklopite pogon USB ter identificirajte na novo dodan pogon.

To je primer formatiranja novega pogona USB. Črka pogona E je le primer na spodnji sliki, v drugem osebnem računalniku je lahko uporabljena druga črka.

• Z desno tipko miške kliknite na novo dodani pogon USB, v pojavnem meniju izberite možnost »Formatiraj …«, da odprete okno za formatiranje.

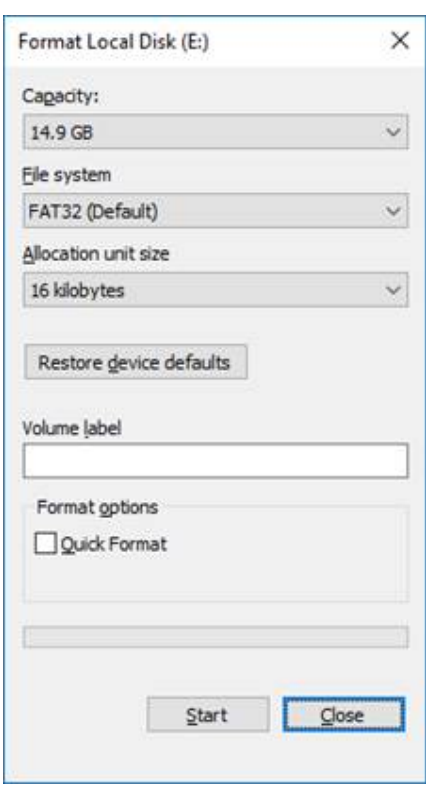

• Kot datotečni sistem izberite »FAT32«. Počistite potrditveno polje »Hitro formatiranje«. Kliknite gumb za začetni meni. Počakajte, da se formatiranje dokonča.

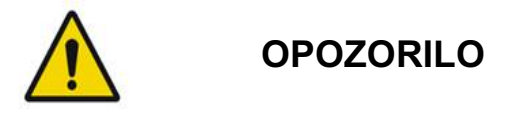

*Če boste izbrali napačen pogon za formatiranje, bodo IZBRISANI VSI podatki s tega pogona. Prepričajte se, da ste za formatiranje izbrali na novo dodani pogon USB.*

#### *Poročila o zdravljenjih*

Po zaključku posamezne seje bolnika si lahko po želji ogledate poročilo o zdravljenju. Poročila je mogoče omogočiti ali onemogočiti na zaslonu System Setup (Nastavitev sistema). Na voljo so tri predloge poročil:

- Posterior Basic Info Treatment Report (Poročilo z osnovnimi podatki o zdravljenju posteriornih segmentov)
- Posterior Advanced Info Treatment Report (Poročilo z dodatnimi podatki o zdravljenju posteriornih segmentov)
- Anterior Basic Info Treatment Report (Poročilo z osnovnimi podatki o zdravljenju anteriornih segmentov)

Nastavitve poročil o posteriornih in anteriornih segmentih se lahko določijo ločeno. Vzorec posameznega poročila najdete na naslednjih straneh.

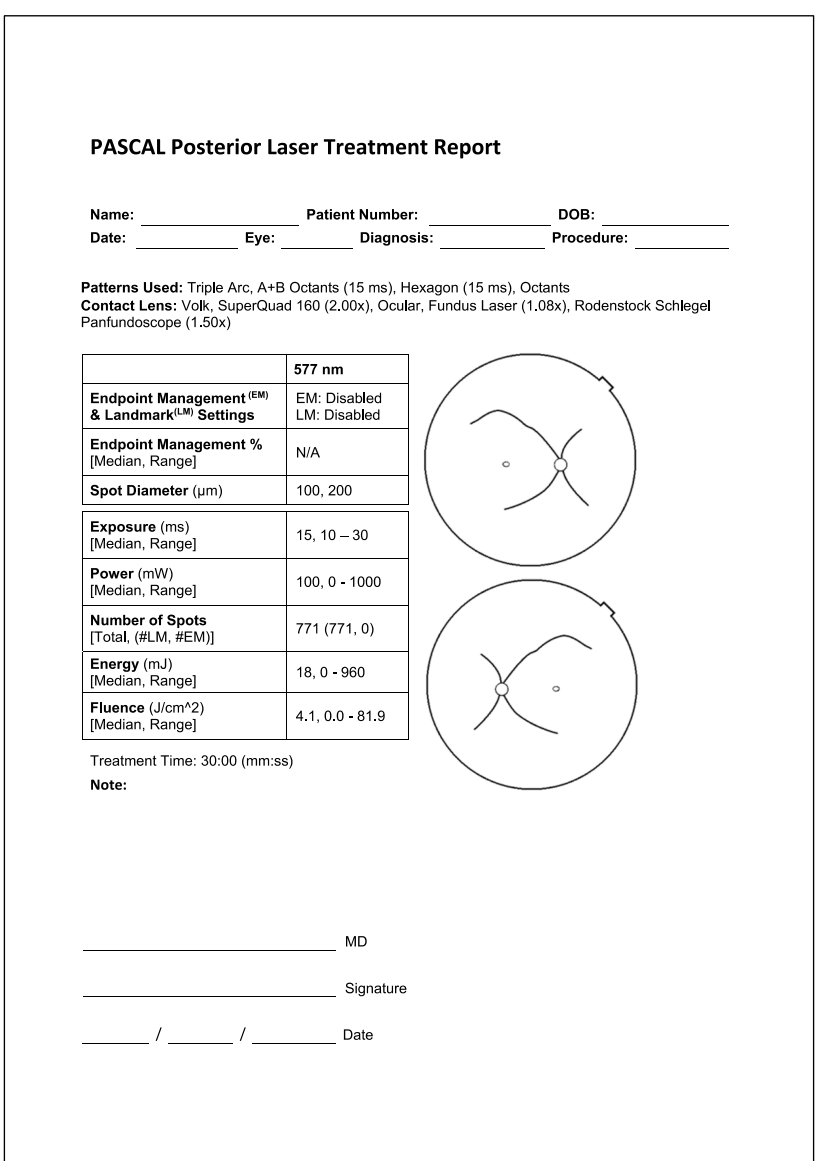

*Vzorčno poročilo Posterior Info Treatment Report (Poročilo s podatki o zdravljenju posteriornega segmenta)*

|                                                                                                    | Date:                                                           | Eye:          | <b>Patient Number:</b><br>Diagnosis: <b>Diagnosis</b>         |                                  | DOB:<br>Procedure: |                                 |                                   |
|----------------------------------------------------------------------------------------------------|-----------------------------------------------------------------|---------------|---------------------------------------------------------------|----------------------------------|--------------------|---------------------------------|-----------------------------------|
| Total # of Spots:<br>Patterns Used:<br>Triple Arc, arc, A+B Octants, Octants (15 ms),<br>784<br>Hexagon (15 ms), Octants<br>Power (mW)<br>100<br><b>Spot Diameter</b><br>100, 200<br>Exposure (ms)<br>15,<br>[Median, Range]:<br>$0 - 1000$<br>[Median, Range]:<br>$10 - 30$<br>$(\mu m)$ :<br>Contact Lens: Volk, SuperQuad 160 (2.00x), Ocular, Fundus Laser (1.08x), Rodenstock Schlegel<br>Panfundoscope (1.50x) |                                                                 |               |                                                               |                                  |                    |                                 |                                   |
| λ                                                                                                    | <b>Patterns</b>                                                 | # Spots       | Power (mW)<br>[Median,                                        | Exposure (ms)<br>[Median, Range] | EM %<br>[Median,   | <b>Spot Spacing</b><br>$(\Phi)$ | Energy (mJ)<br>[Median,<br>Range] |
| 577 nm                                                                                                    | Triple Arc                                                      | 125 (125, 0)  | Range]<br>$300, 225 - 300$                                    | $20, 20 - 20$                    | Range]<br>N/A      | 0.5, 1.5                        | $93, 4 - 186$                     |
|                                                                                                    | arc                                                             | 100 (100, 0)  | 1000, 1000 - 1000                                             | $30, 30 - 30$                    | N/A                | 0.25                            | 960, 810 - 1200                   |
|                                                                                                    | 4+B Octants                                                     | 112 (112, 0)  | $100, 100 - 100$                                              | $10, 10 - 10$                    | N/A                | 1.5                             | $14, 14 - 14$                     |
|                                                                                                    | Octants<br>15ms                                                 | 208 (16, 192) | $100, 100 - 100$                                              | $15, 10 - 15$                    | $30, 30 - 30$      | 0.25                            | $14, 9 - 14$                      |
|                                                                                                    | texagon<br>15 ms)                                               | 95 (30, 65)   | $100.100 - 100$                                               | $15, 15 - 15$                    | $30, 30 - 30$      | $\overline{2}$                  | $15, 15 - 15$                     |
|                                                                                                    | Octants                                                         | 144 (144, 0)  | $0, 0 - 0$                                                    | $10, 10 - 10$                    | N/A                | $1.5\,$                         | $0, 0 - 0$                        |
|                                                                                                    | Treatment Time:                                                 | 00:30 minutes |                                                               | [Median, Range]:                 |                    |                                 |                                   |
|                                                                                                    | Endpoint Management (EM)<br>& Landmark <sup>(LM)</sup> Settings |               | $EM = On$ . $LM = On$<br>MD                                   |                                  |                    |                                 |                                   |
|                                                                                                    |                                                                 |               | Signature<br>$\frac{1}{\sqrt{2}}$ / $\frac{1}{\sqrt{2}}$ Date |                                  |                    |                                 |                                   |

*Vzorčno poročilo Posterior Advanced Info Treatment Report (Poročilo z naprednimi podatki o zdravljenju posteriornega segmenta)*

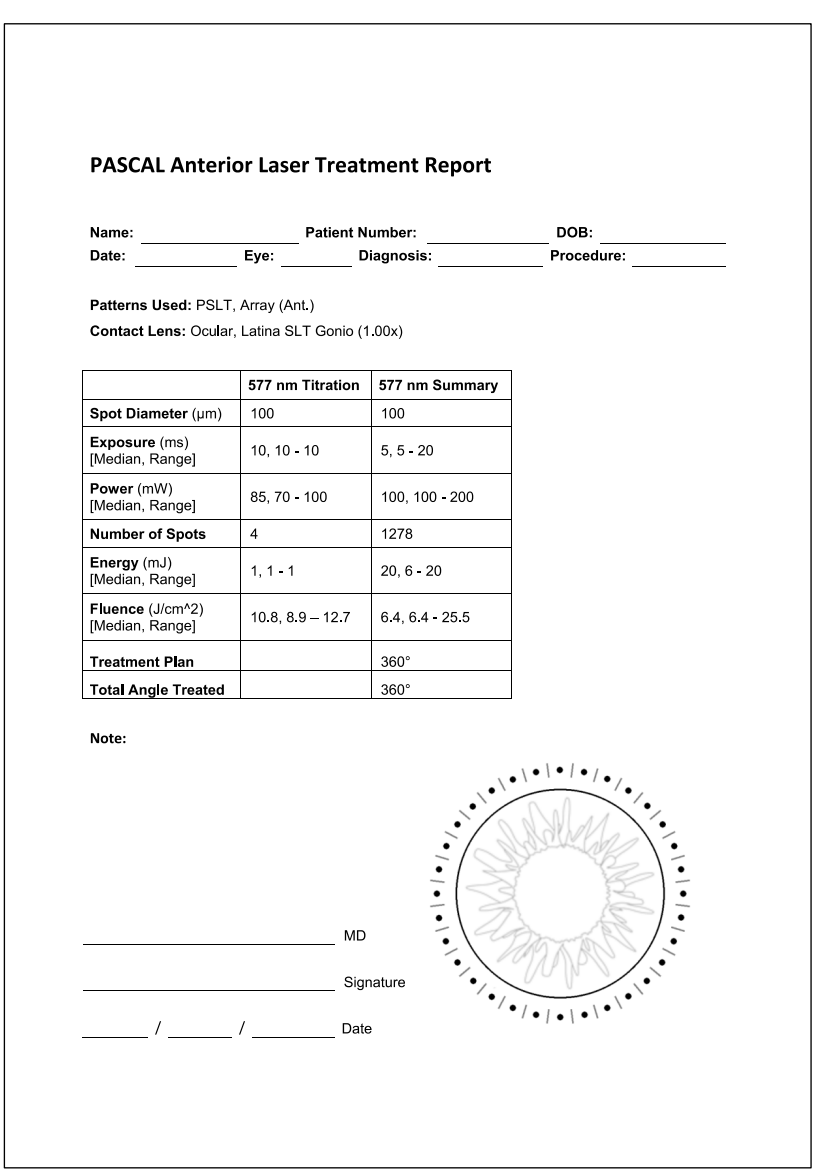

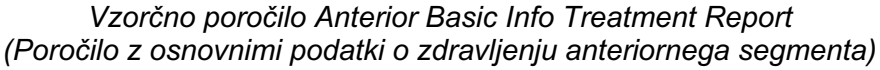

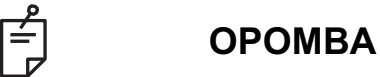

*Grafični prikaz zdravljenega območja v poročilu o laserskem zdravljenju anteriornega segmenta predstavlja fizično območje trabekularnega omrežja (ang. Trabecular Meshwork, TM), ki je bilo zdravljeno med posegom. Če so bila med zdravljenjem* 

*katera koli območja TM znova zdravljena, bodo vizualno prikazana s polnim krogom.* 

# **Medoperacijska navodila**

## *Poseg zdravljenja s špranjsko svetilko*

Upoštevajte spodnja navodila:

- 1. Preverite, ali sta okularja špranjske svetilke prilagojena vašim nastavitvam.
- 2. Bolnik pri špranjski svetilki naj svojo brado namesti na podbradnik, čelo pa tesno pritisne ob naslon za čelo.
- 3. Izberite premer točke, čas izpostavljenosti, raven moči zdravljenja in vrsto vzorca za lasersko zdravljenje.
- 4. Kontaktno lečo namestite na oko bolnika.
- 5. Izberite način »READY« (Način pripravljenosti). Vklopil se bo usmerjevalni žarek.
- 6. Prilagodite intenzivnost usmerjevalnega žarka.
- 7. Če je ustrezno, prilagodite razmik, polmer in/ali krivuljo za vzorec.
- 8. Fokusirajte špranjsko svetilko in opazujte rdeči usmerjevalni žarek, prikazan na očesu bolnika. Prepričajte se, da so točke laserja okrogle, vzorec pa nepopačen. S krmilno ročico špranjske svetilke ustrezno postavite laserski žarek.
- 9. Pritisnite <Titrate> (Titracija), da preklopite na eno točko in naredite preizkusne opekline na robu predela zdravljenja.
- 10. Prilagodite moč laserskega zdravljenja za terapevtski učinek, nato pa znova pritisnite možnost <Titrate> (Titracija), da se vrnete na izbrani vzorec.
- 11. Pred zdravljenjem preverite, ali so moč in drugi parametri znotraj sprejemljivih razponov.
- 12. Pritisnite nožno stikalo in ga zadržite, da dovedete laserski žarek za zdravljenje v tkivo.

Vsak pritisk nožnega stikala bo povzročil **en slikan vzorec**, razen če se zdravljenje predčasno konča zaradi prezgodnje sprostitve nožnega stikala. Zdravljenje lahko kadar koli prekinete s sprostitvijo nožnega stikala.

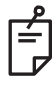

## **OPOMBA**

- *Sistem v primeru daljšega premora pri zdravljenju vedno nastavite v način »STANDBY« (Mirovanje).*
- *Če je sistem v načinu »READY« (Način pripravljenosti) in 5 minut ostane nedejaven, samodejno preklopi v način »STANDBY« (Mirovanje), nadzorna plošča z zaslonom na dotik pa postane svetlosiva. Za nadaljevanje delovanja se dotaknite zaslona. Upravljalni element stanja približno 90 sekund prikazuje sporočilo »<START UP>« (Zagon), dokler sistem ni znova pripravljen.*

Stran je namerno prazna.

#### *Med zdravljenji različnih bolnikov*

Ob zaključku zdravljenja posameznega bolnika:

1. Pritisnite <End Treatment> (Končaj zdravljenje), da zaprete zaslon Treatment (Zdravljenje). Če je omogočena funkcija poročila o zdravljenju, se prikaže okno s poročilom o zdravljenju. Sicer se prikaže začetni zaslon.

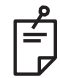

#### **OPOMBA**

*Če med sejo zdravljenja ni prišlo do sprožitev laserja, se sistem s pritiskom gumba <End Treatment> (Končaj zdravljenje) vrne na začetni zaslon, ne glede na to, ali je funkcija poročila o zdravljenju omogočena ali ne.*

- 2. Razkužite podbradnik in naslon za čelo z blagim milom in vodo. Osušite z mehko krpo.
- 3. Razkužite kontaktno lečo v skladu z navodili proizvajalca kontaktne leče.

#### *Zaustavitev sistema*

Ob koncu dneva ali med daljšim obdobjem nedejavnosti:

- 1. Zaustavite sistem, kot je opisano v razdelku Zaustavitev sistema.
- 2. Odstranite ključ, da preprečite nepooblaščeno uporabo sistema.
- 3. Očistite sistem, kot je opisano v razdelku Uporabniško vzdrževanje.
- 4. Na špranjsko svetilko namestite zaščito pred prahom.

# **Navodila za vzdrževanje**

Če želite ohraniti varnost sistema v zvezi z elektromagnetnimi motnjami med celotno pričakovano življenjsko dobo, je priporočljivo, da izvajate dejanja v nadaljevanju.

#### *Letno vzdrževanje*

Preventivno vzdrževanje ter preverjanja varnosti, moči in umerjanja mora vsako leto izvesti osebje, ki ga je pooblastila družba Iridex Corporation, da se zagotovi ustrezno delovanje laserja.

#### *Popravilo sistema*

Vsa popravila mora opraviti pooblaščeno osebje, s čimer se zagotovi ustrezna učinkovitost delovanja sistema.

#### *Uporabniško vzdrževanje*

Naslednje postopke vzdrževanja lahko izvaja uporabnik, da zagotovi ustrezno delovanje sistema.

#### *Čiščenje zunanjih površin konzole*

Zunanje površine konzole očistite vsak dan po uporabi. Zunanje neoptične površine konzole očistite s krpo, navlaženo z nejedko čistilno raztopino (npr. milo in voda). Osušite s čisto krpo ali pustite, da se posuši na zraku. Čistilnih sredstev ne pršite ali zlivajte neposredno na konzolo.

#### *Čiščenje zaslona nadzorne plošče*

Z mehko, suho krpo na zaslon nadzorne plošče nanesite antistatično čistilo za steklo ali plastiko.

#### *Vzdrževanje učinkovitosti ozemljitve*

Očistite nepriklopljen napajalni kabel, da ohranite zaščitno ozemljitev. Uporabite mehko, suho krpo.

#### *Menjava varovalk*

Menjava varovalk električnih vtičnic:

- 1. Prepričajte se, da je ključ zasukan v položaj »OFF« (Izklop).
- 2. Odklopite glavni napajalni kabel iz stenske vtičnice ter vtičnice za glavni napajalni kabel sistema.
- 3. V priključek za sprostitev držala varovalke vstavite majhen, izoliran ploski izvijač ter odklenite in odstranite držalo varovalke.

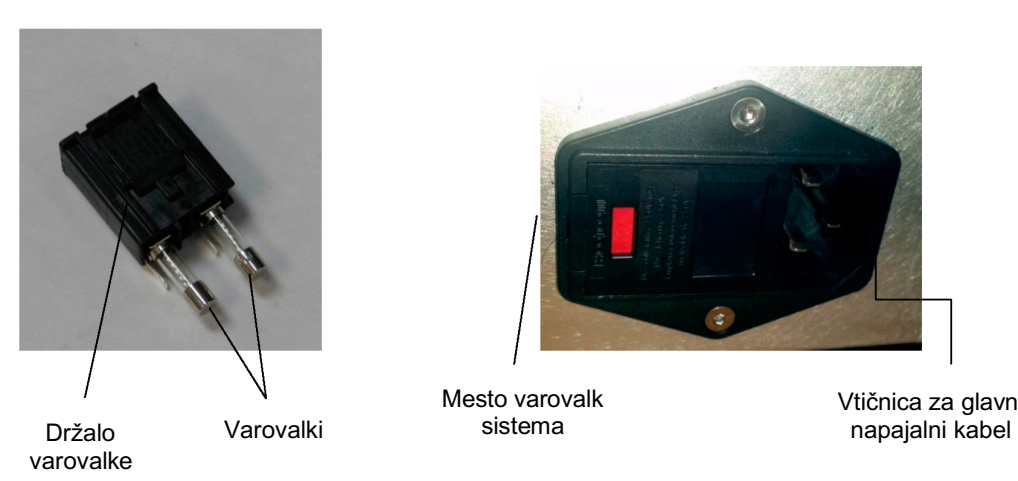

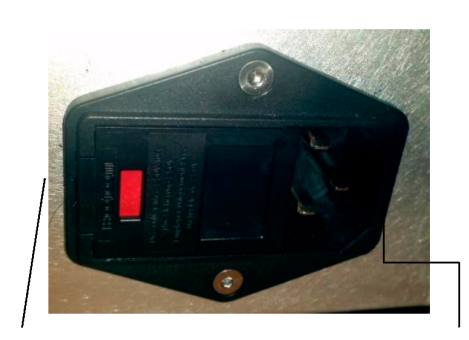

Mesto varovalk sistema

Vtičnica za glavni

- 4. Pregoreli varovalki zamenjajte z novima varovalkama, ki sta združljivi z omrežno napetostjo, kot je označeno v razdelku Specifikacije sistema v tem priročniku.
- 5. Zamenjajte držalo varovalke.

# **Specifikacije sistema**

(Specifikacije se lahko spremenijo brez predhodnega obvestila.)

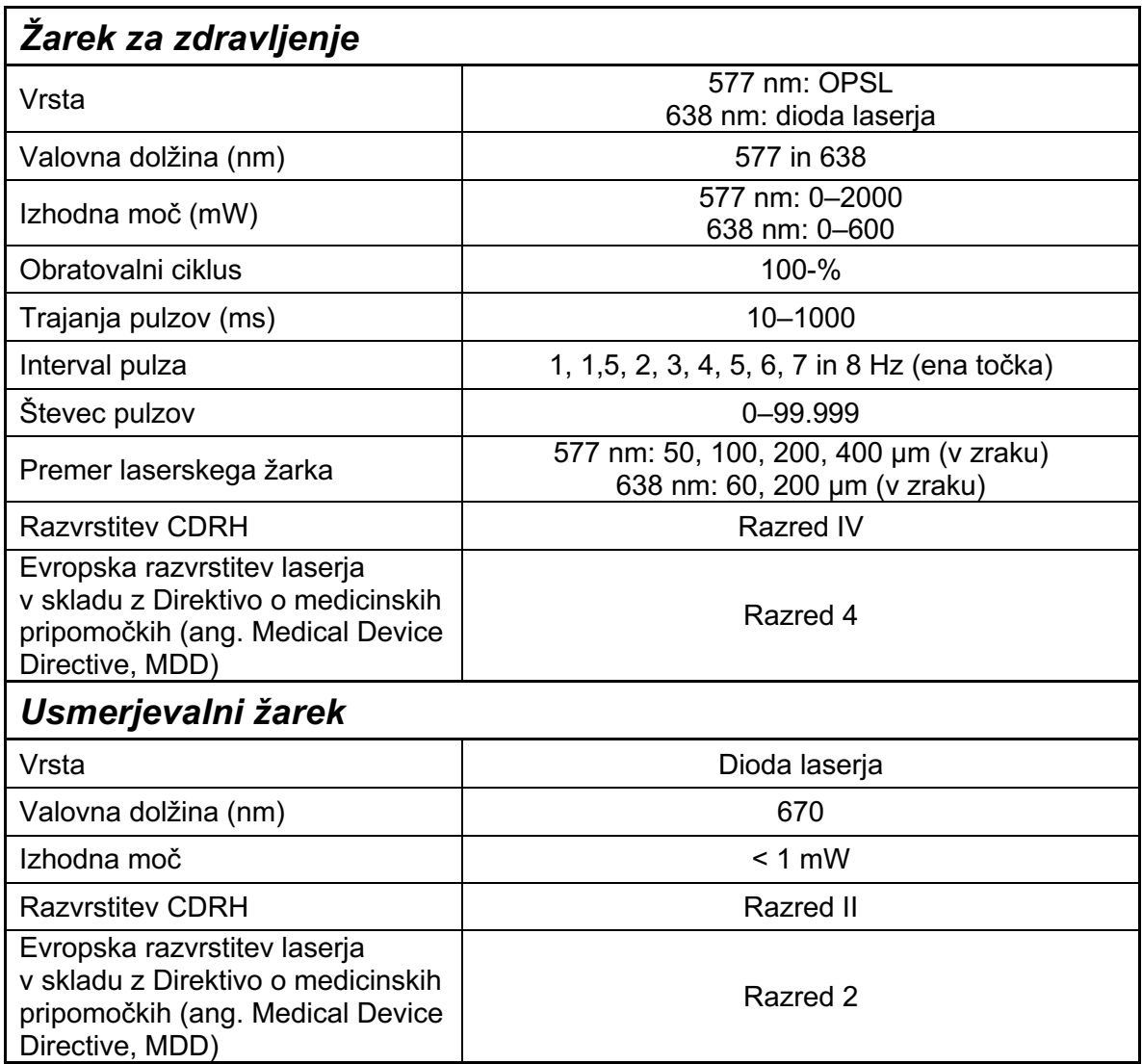
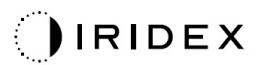

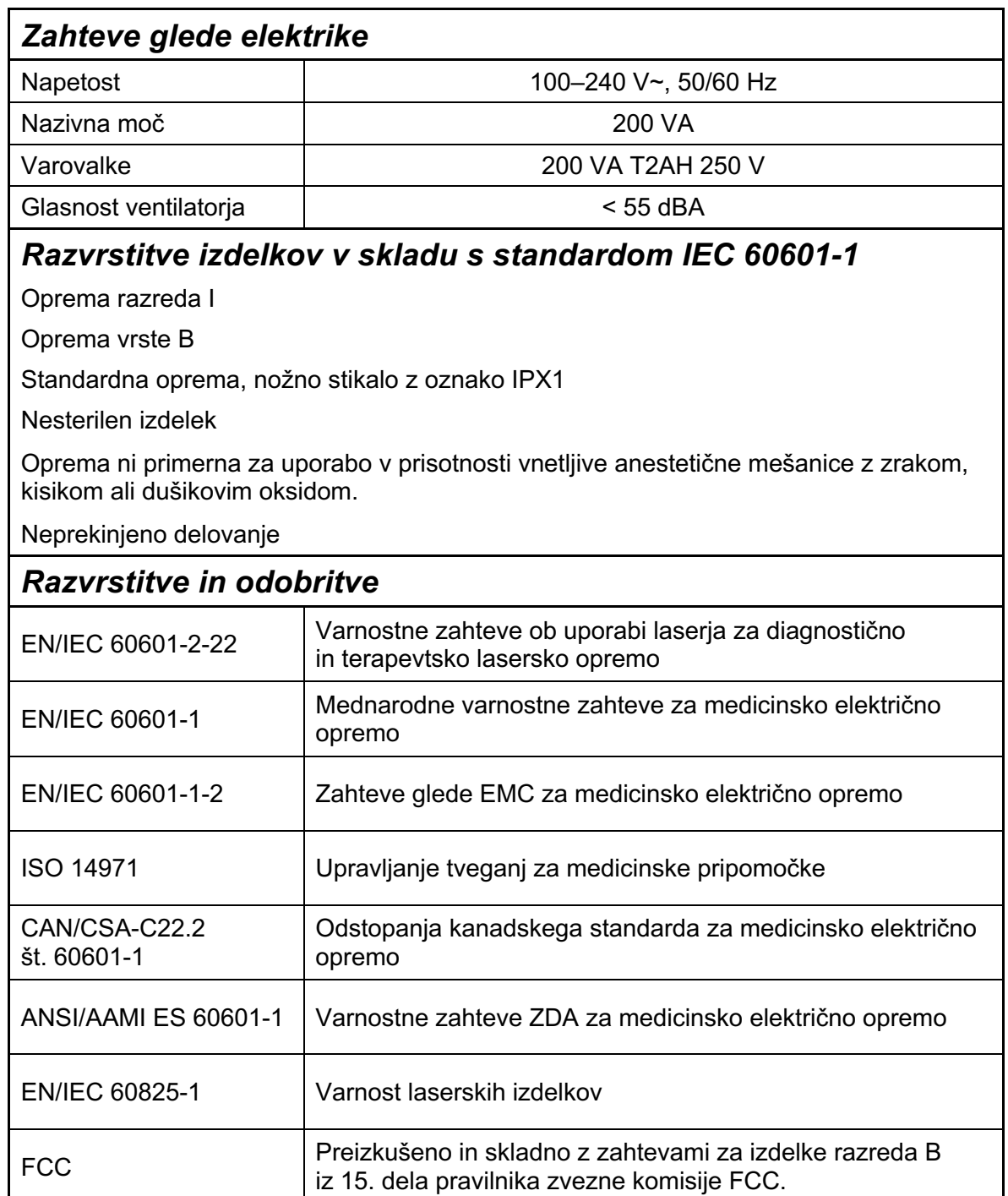

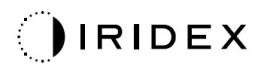

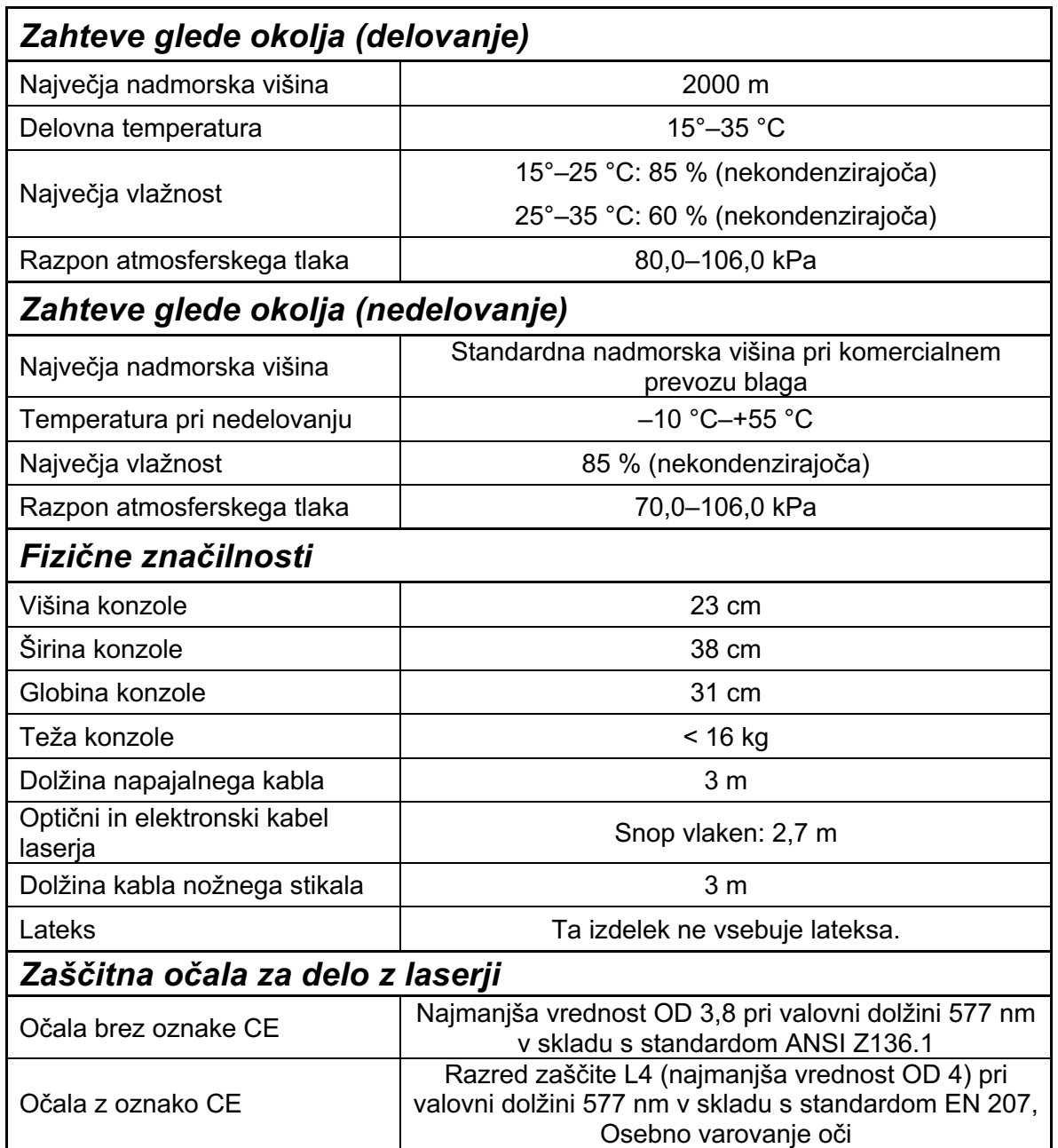

# **Navodila za odpravljanje težav**

Če instrument ne deluje pravilno, lahko s temi navodili za odpravljanje težav opredelite okvaro in jo odpravite. V primeru večje okvare se obrnite na servis.

Najprej preverite naslednje elemente. Če težave ne uspete odpraviti z nobeno od teh rešitev, poiščite dodatne možnosti odpravljanja težav v servisnem priročniku:

- 1. Prepričajte se, da je stensko varnostno stikalo v vklopljenem položaju.
- 2. Prepričajte se, da je napajalni kabel pravilno priklopljen na sistem in v stensko vtičnico.
- 3. Prepričajte se, da ključ zasukan v položaj »ON« (Vklop).
- 4. Prepričajte se, da je vtič blokade za vrata dobro priklopljen; če uporabljate blokado za vrata, se prepričajte tudi, da je stikalo za vrata zaprto.
- 5. Prepričajte se, da je kabel nožnega stikala dobro priklopljen.
- 6. Prepričajte se, da so kabli nadzorne plošče LCD pravilno nameščeni.
- 7. Prepričajte se, da gumb STOP za zaustavitev laserja v nujnih primerih ni pritisnjen.

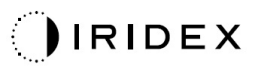

# *Sistem se ne vklopi.*

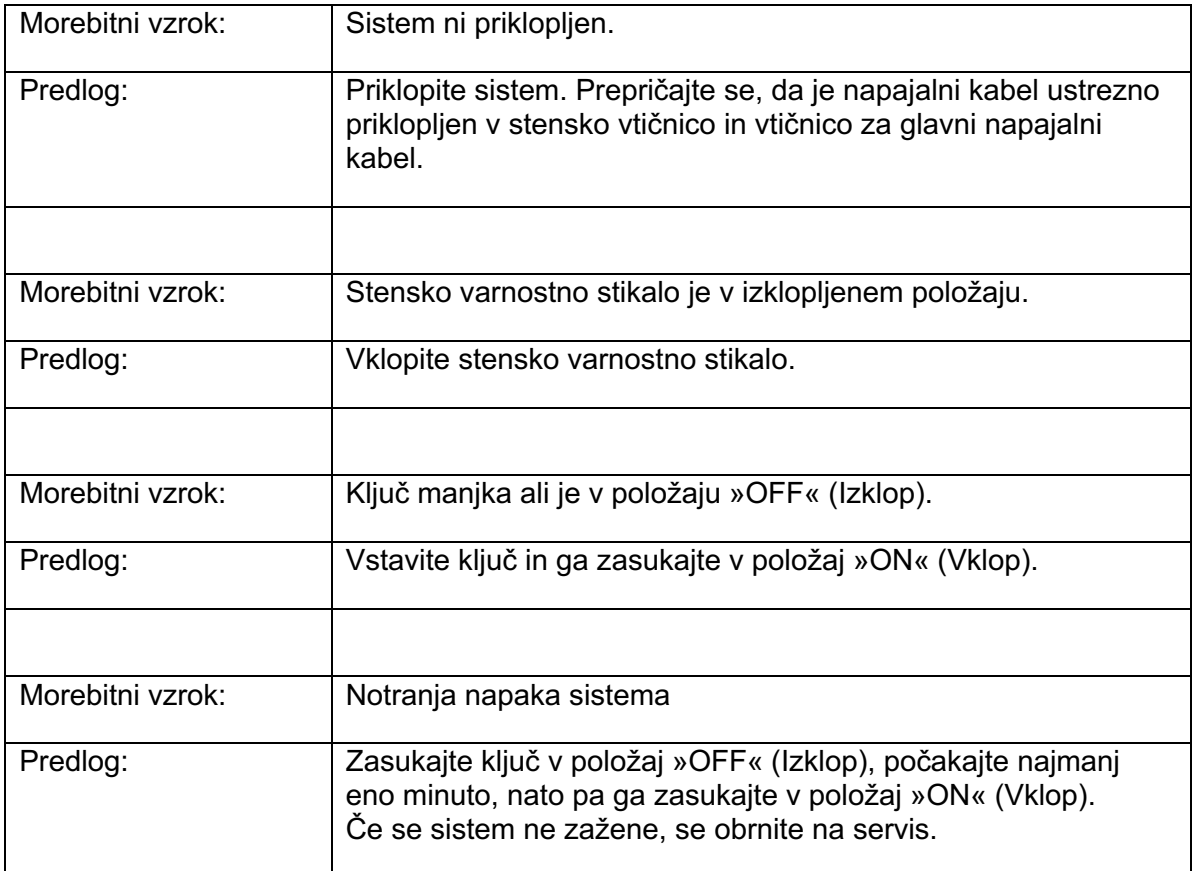

# *Monitor sistema je več kot 30 sekund prazen.*

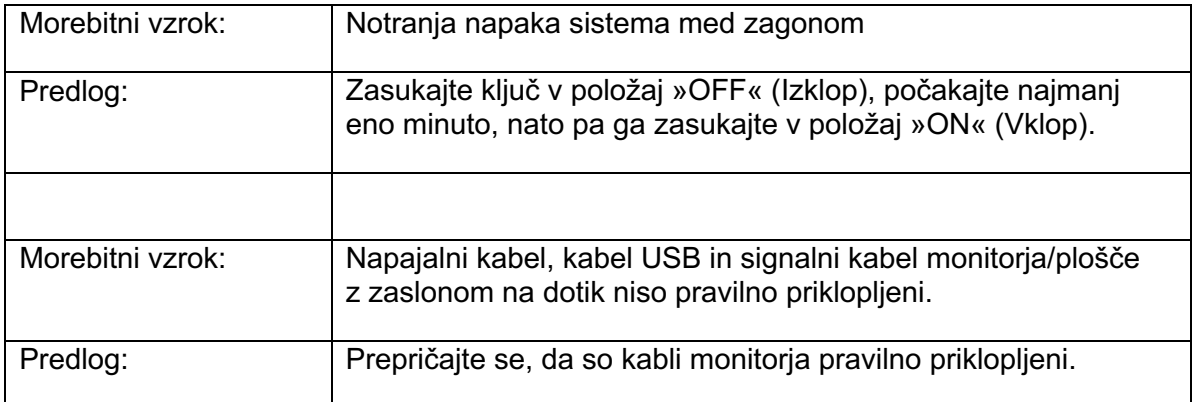

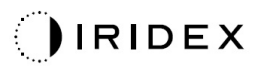

# *Krmilnik 3D ne deluje.*

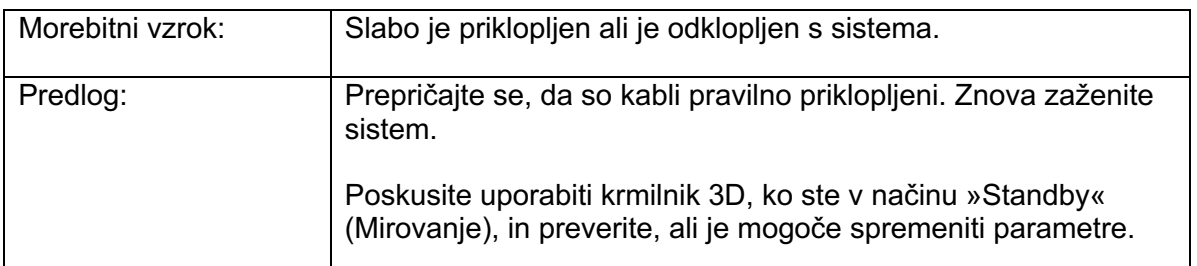

# *Težave pri dodajanju/odstranjevanju priljubljenih.*

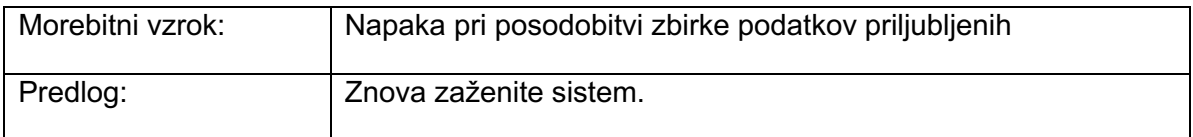

#### *Ni usmerjevalnega žarka v načinu »READY« (Način pripravljenosti) in/ali laserska svetloba za zdravljenje se ne dovaja ob pritisku nožnega stikala in/ali kakovost žarkov je slaba.*

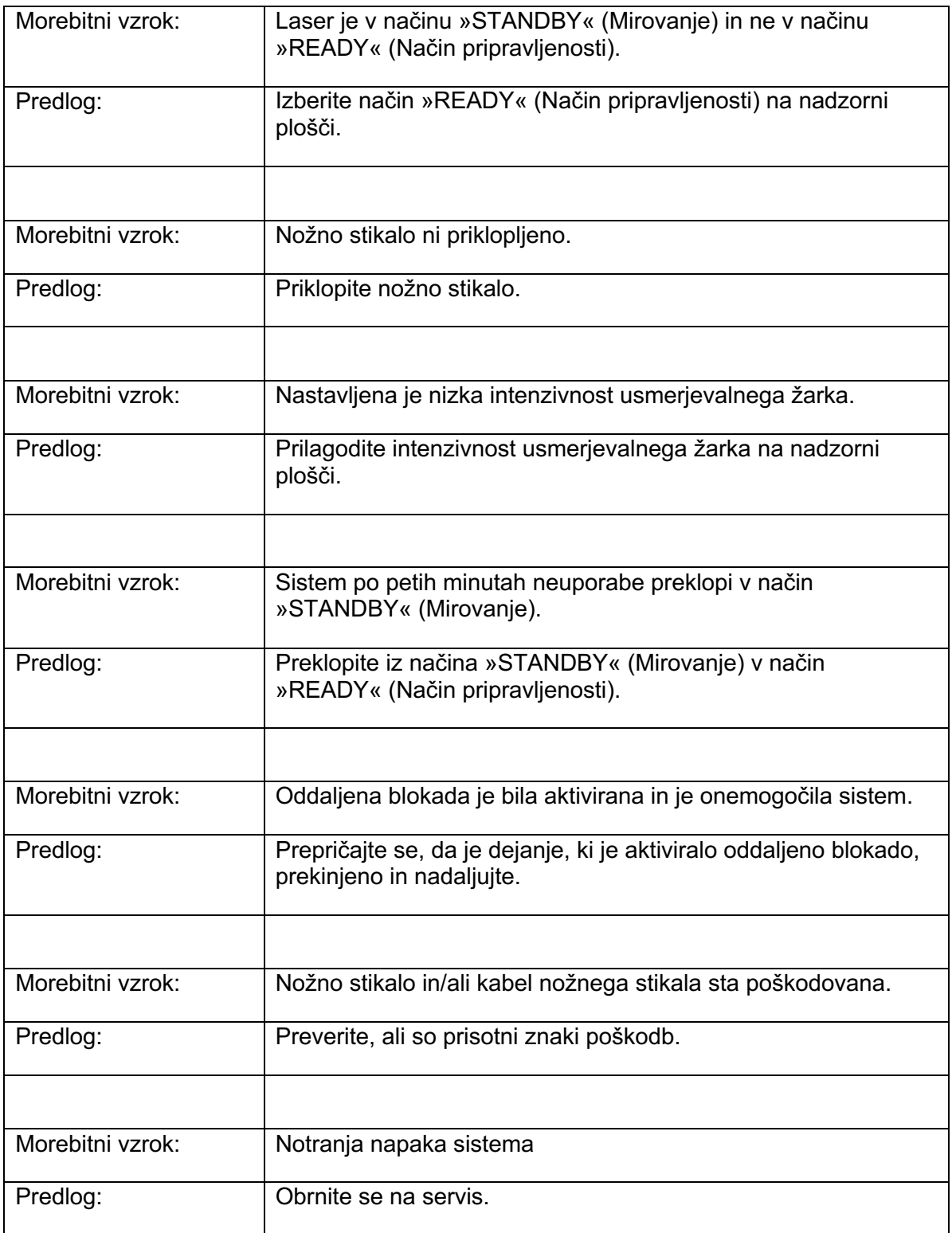

# **Sporočila o napakah**

#### *Stanja napak*

Če se napaka redno pojavlja, se obrnite na servis.

**Critical Error** (Kritična napaka): označuje varnostno težavo, pri kateri mora sistem takoj preiti v varno stanje. Morda bo treba znova zagnati sistem.

**Clearable Error** (Izbrisljiva napaka): označuje težavo s sistemom, pri kateri je potreben preklop sistema v varno stanje, dokler uporabnik ne potrdi seznanitve s sporočilom o napaki.

**Warning** (Opozorilo): označuje težavo s sistemom, ki ni resna varnostna težava in ne zahteva prekinitve funkcij sistema, vendar zahteva pošiljanje sporočila o napaki uporabniku.

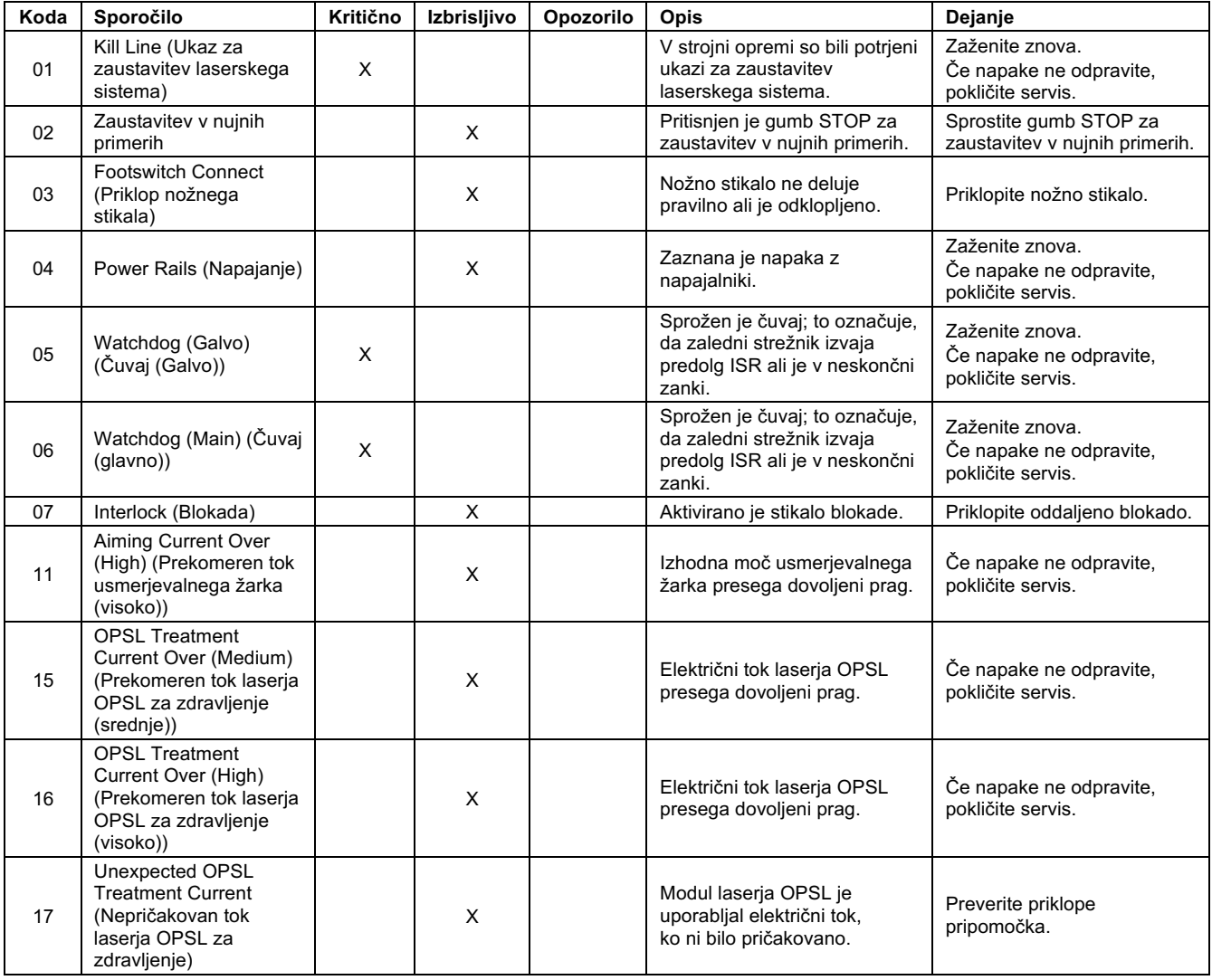

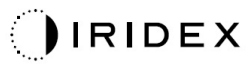

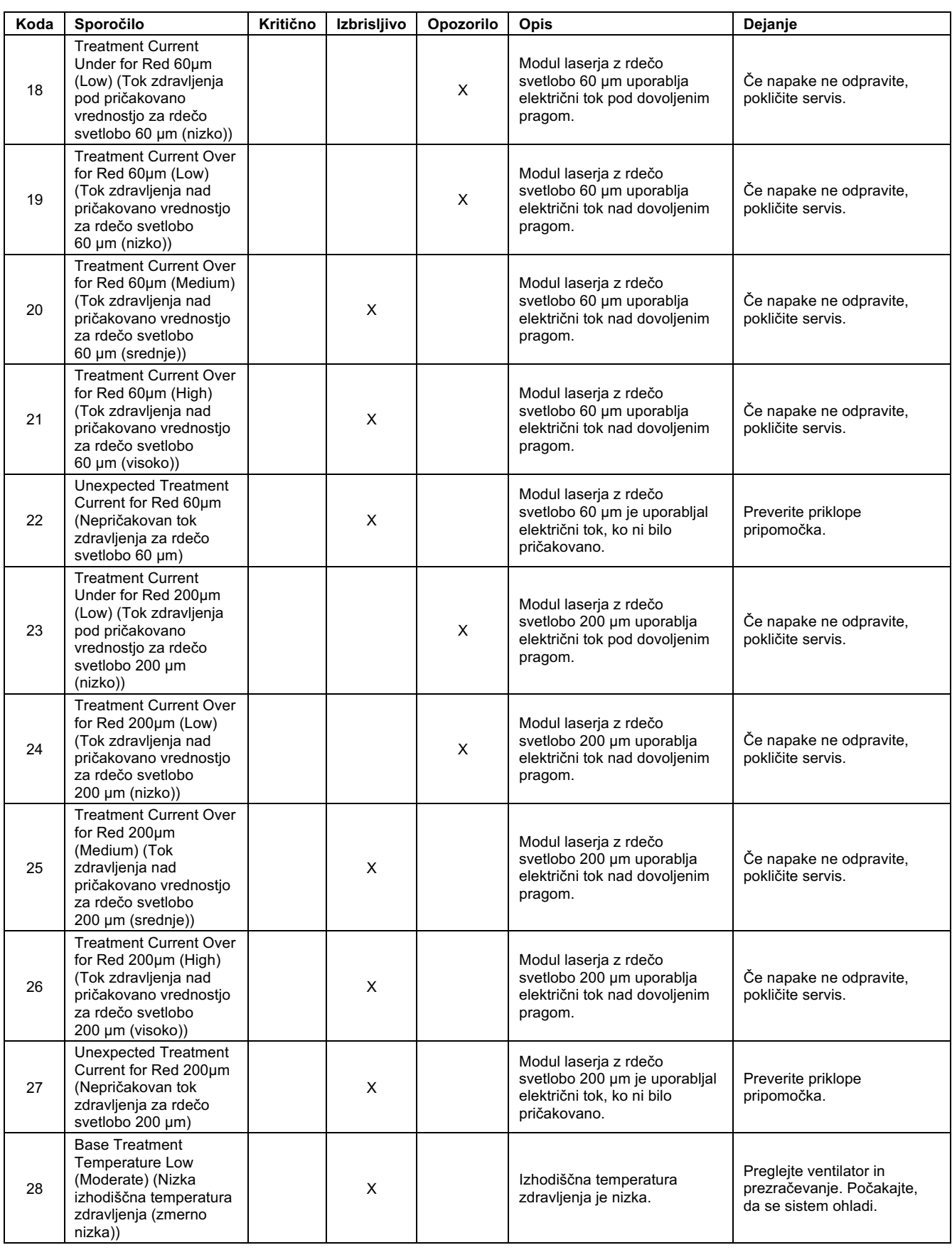

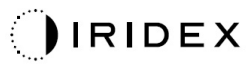

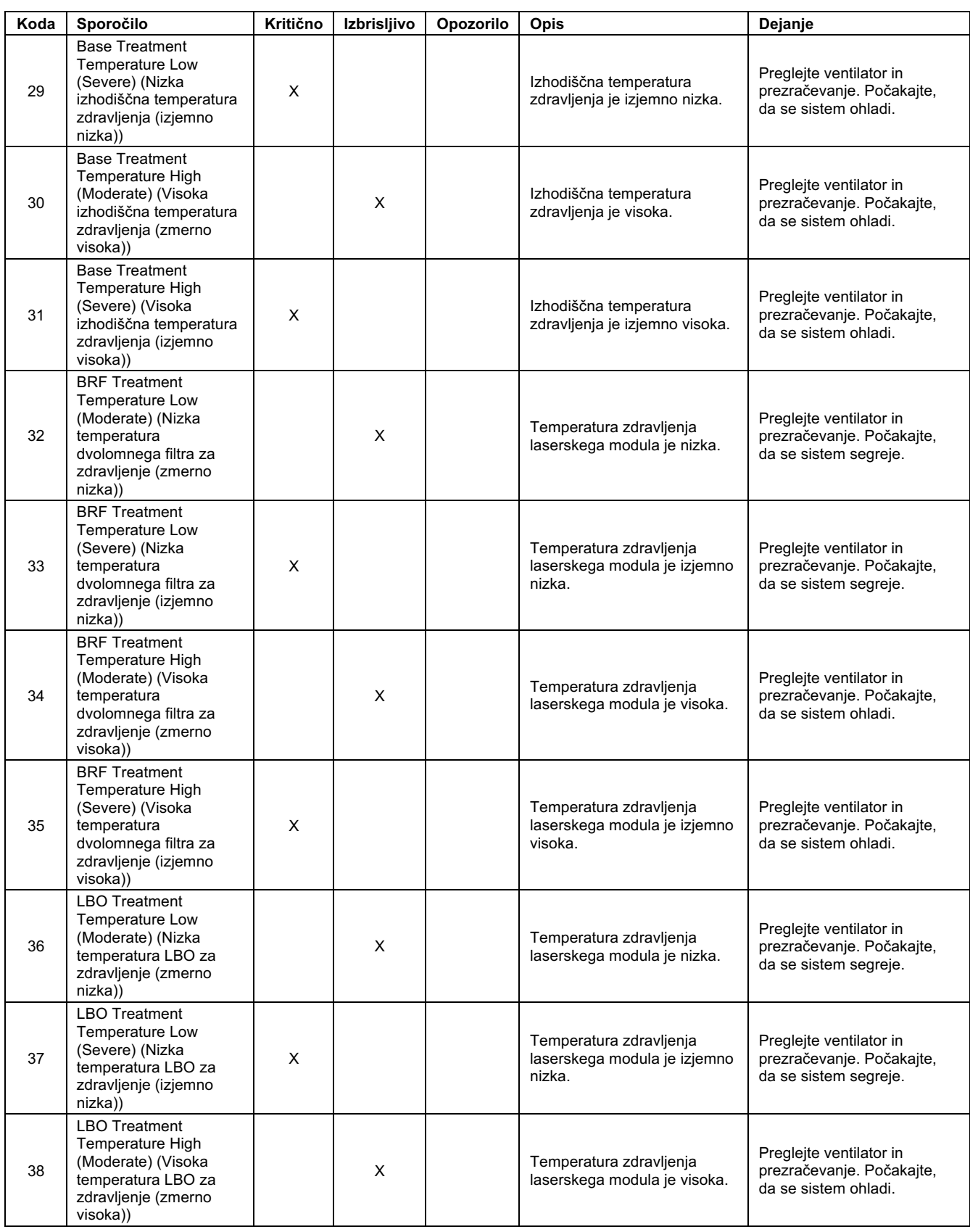

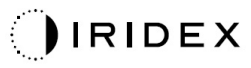

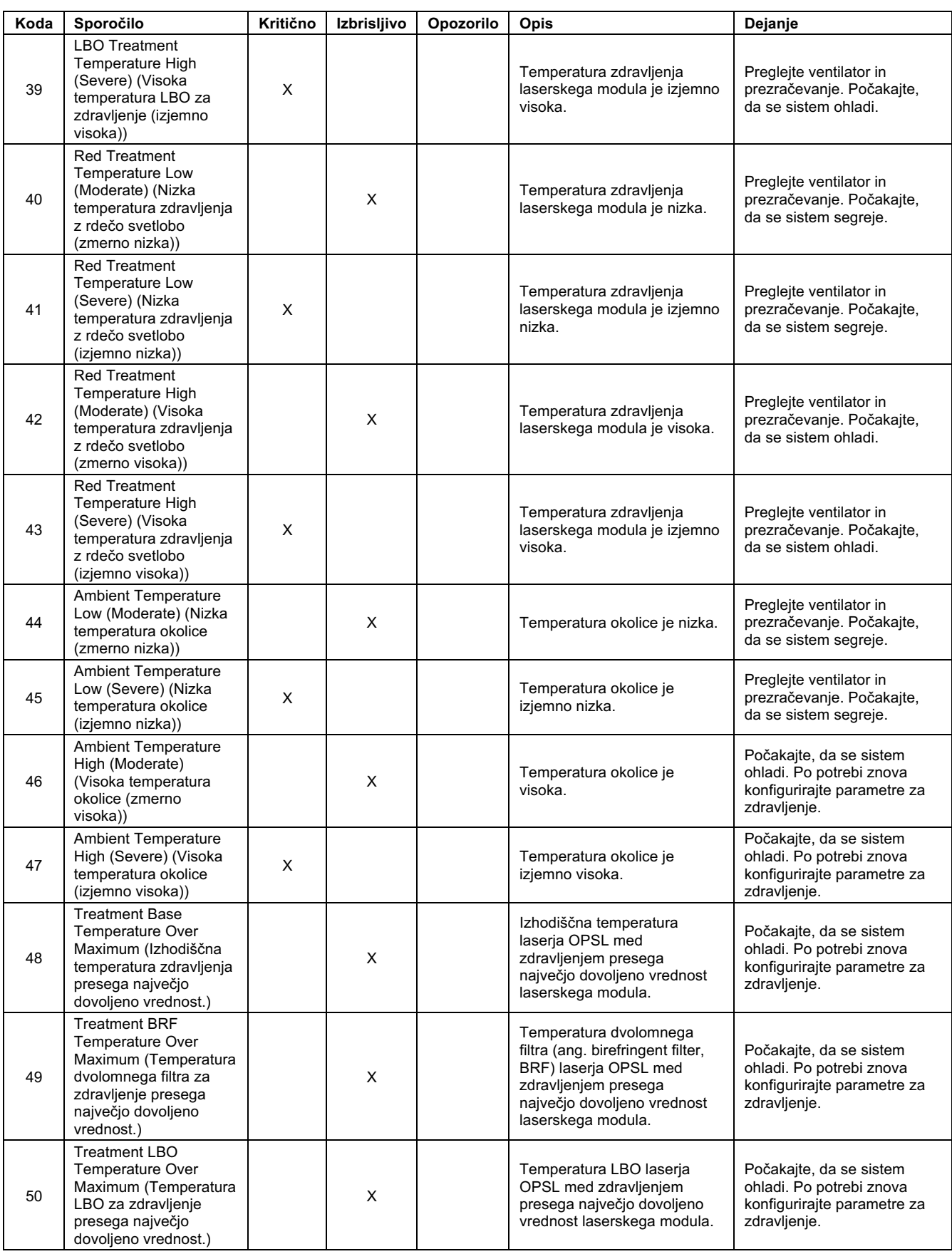

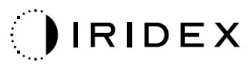

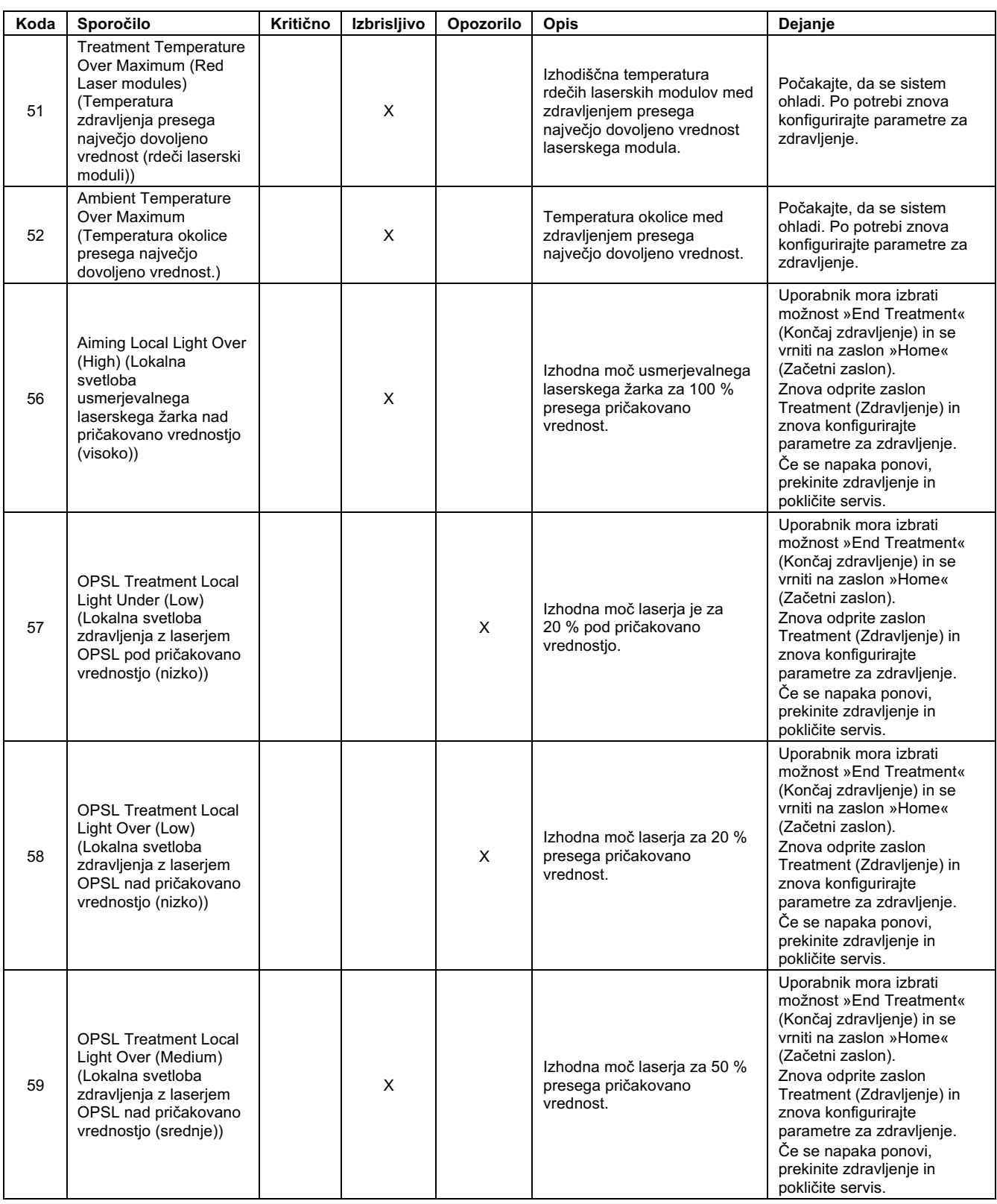

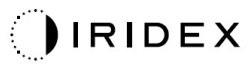

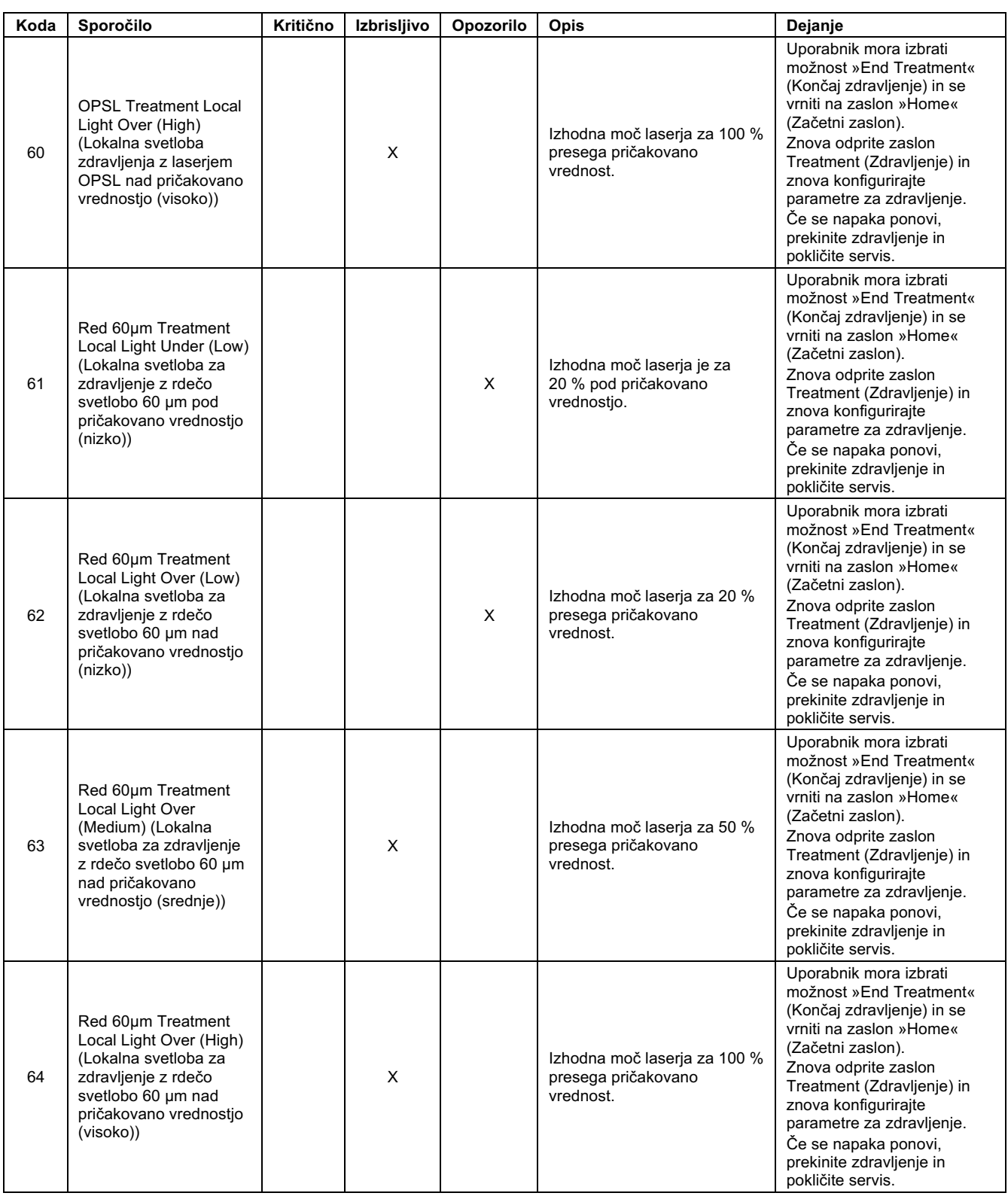

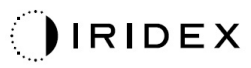

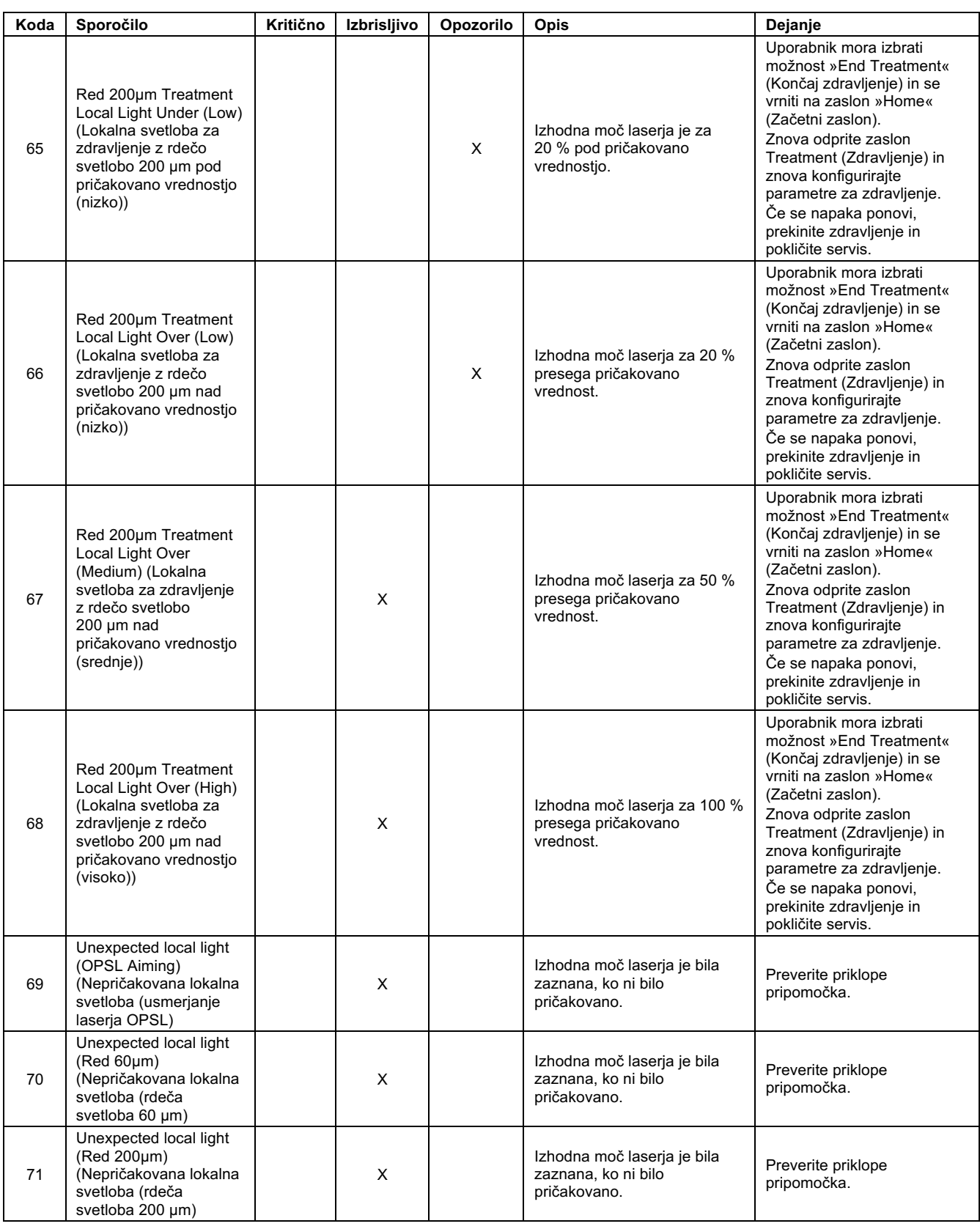

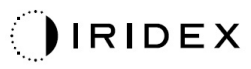

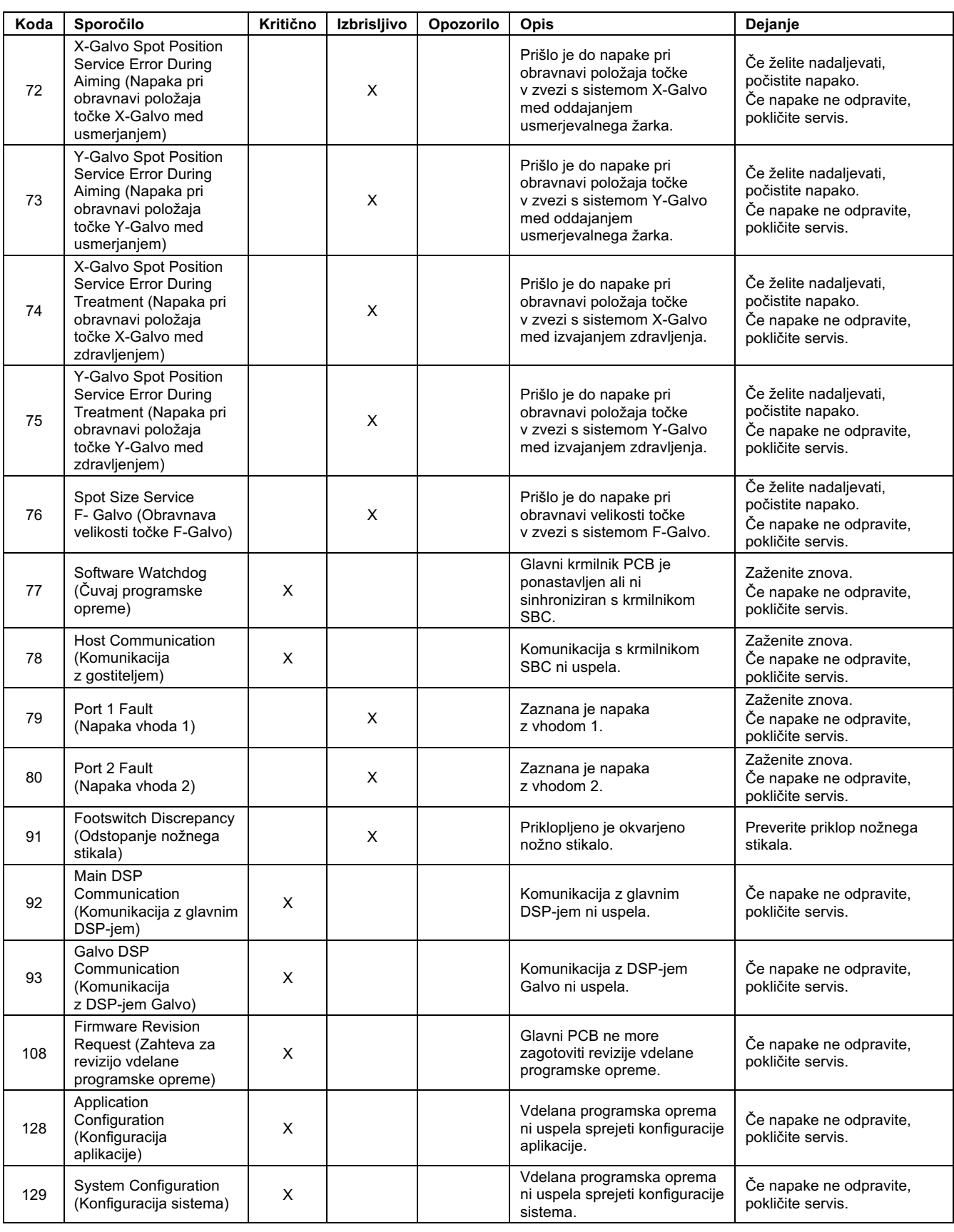

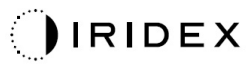

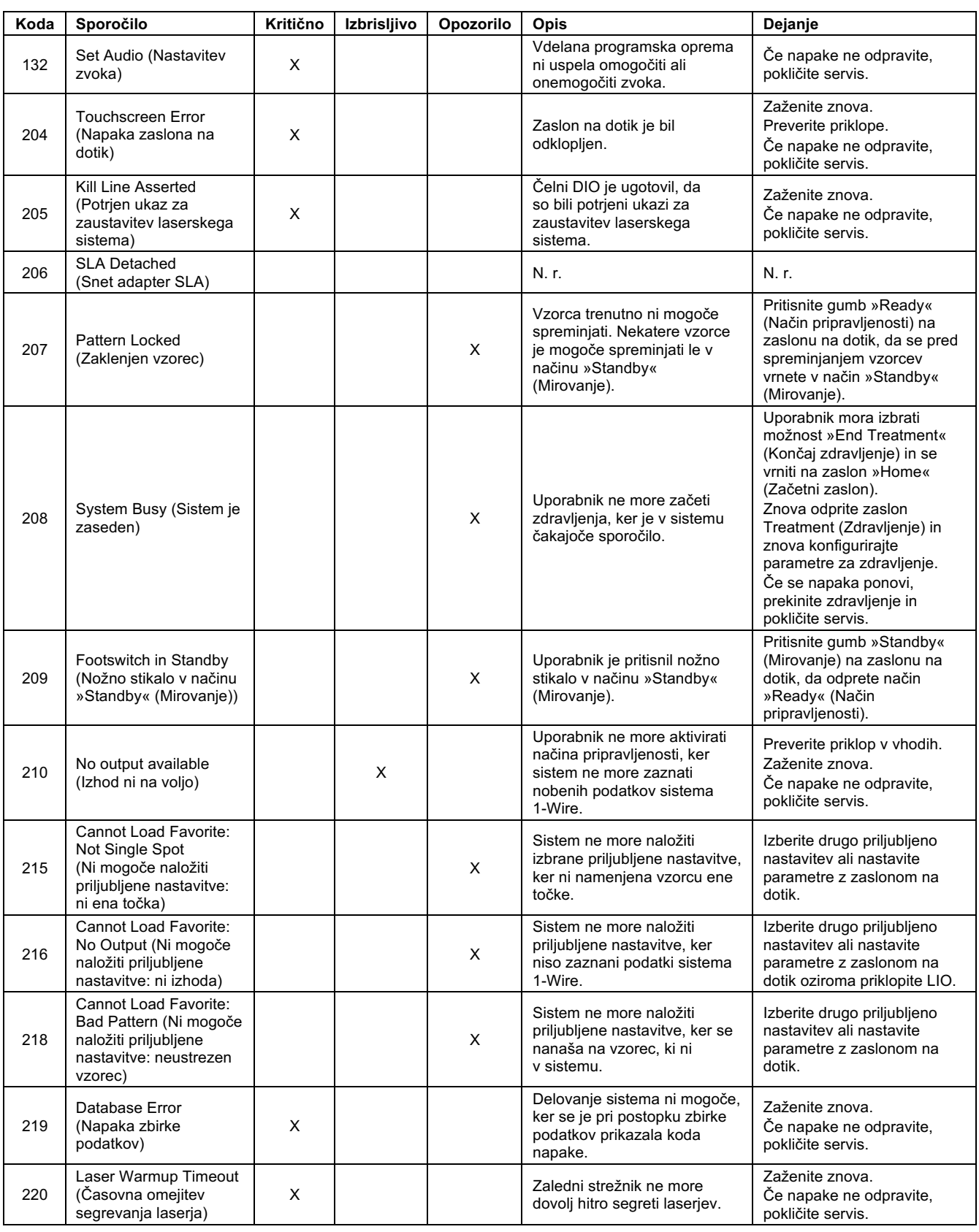

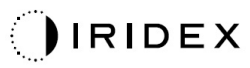

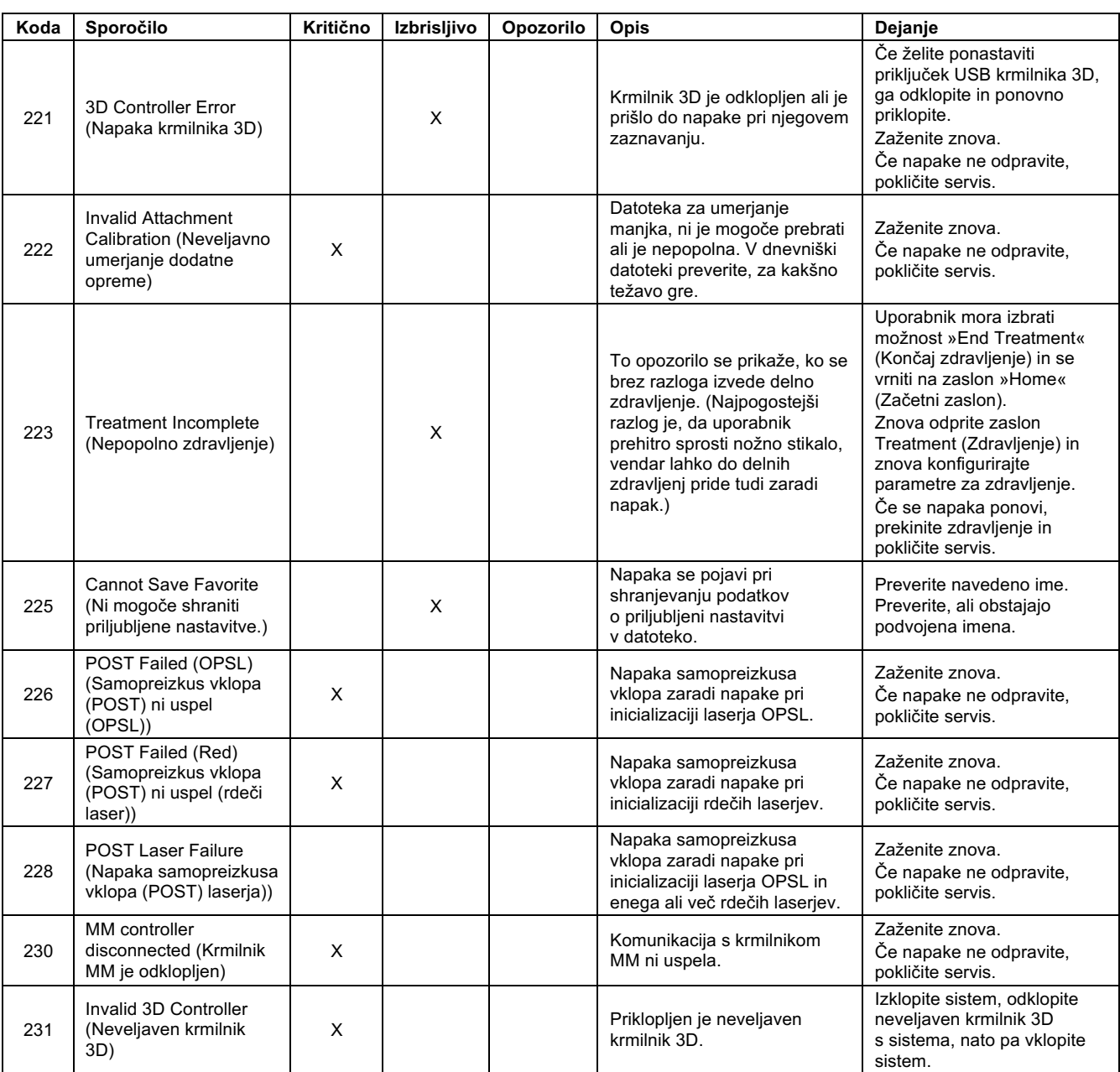

# **Postopek umerjanja**

Regulativni uradi zahtevajo, da proizvajalci medicinskih laserjev razredov II in IV v skladu z zahtevami Centra za naprave in radiološko zdravje (CDRH) ameriške Uprave za hrano in zdravila (FDA) ter medicinskih laserjev razredov 2 in 4 v skladu z evropskim standardom IEC 60825 zagotovijo svojim strankam navodila za umerjanje moči.

Umerjanje lahko opravlja le inženir ali tehnik, ki je usposobljen za delo z elektronsko lasersko opremo pod napetostjo.

#### *Opozorilo o zavrnitvi odgovornosti*

Umerjanje sistema je servisni postopek, ki ga lahko izvaja le pooblaščeno osebje. Prilagoditev, ki jo izvede kdor koli, razen pooblaščeno osebje, izniči vsa obstoječa jamstva proizvajalca glede instrumenta in lahko povzroči resne telesne poškodbe.

#### *Navodila za umerjanje*

Za izvajanje umerjanja ni treba odpirati sistema. Umerjanje je treba izvesti z nameščenimi pokrovi.

Potrebna orodja:

- tipkovnica in miška USB;
- umerjen optični merilnik moči Gentec, sledljiv do standarda urada NIST;
- nameščanje merilnika moči na adapter podbradnika.
- 1. Odklopite sistem.
- 2. Priklopite tipkovnico in miško v vrata USB.
- 3. Namestite merilnik moči na adapter podbradnika.
- 4. Namestite optični merilnik moči.
- 5. Znova priklopite in zaženite sistem.
- 6. Pomaknite se do programske opreme za servisiranje/umerjanje in odprite način servisiranja.
- 7. Poravnajte optični merilnik moči z usmerjevalnim žarkom.
- 8. Umerite sistem v skladu s servisnim priročnikom DC-03366.
- 9. Zaustavite in odklopite sistem v skladu z navodili iz razdelka Zagon in zaustavitev sistema tega priročnika.
- 10. Odstranite tipkovnico in miško.
- 11. Znova priklopite in zaženite sistem.
- 12. Preverite umerjanje z optičnim merilnikom moči.

Če je umerjanje uspešno, zaustavite sistem ter odstranite adapter za merilnik moči in podbradnik. Če ni, ponovite postopek umerjanja.

# **Navodila za premestitev sistema**

Premikanje sistema na drugo mesto:

- 1. Prepričajte se, da je stensko varnostno stikalo izklopljeno, ključ pa v položaju »OFF« (Izklop).
- 2. Odstranite napajalni kabel iz stenske vtičnice ter vtičnice za glavni napajalni kabel sistema.
- 3. Če uporabljate oddaljeno blokado za vrata, odstranite vtič blokade in kabel iz vhoda za blokado in ju prepeljite ločeno.
- 4. Odklopite kabel nožnega stikala iz vhoda za nožno stikalo in ju prepeljite ločeno. Nikoli ne vlecite nožnega stikala.
- 5. Konzolo postavite najmanj 15 cm od sten, pohištva ali druge opreme. Zadosten prostor okoli konzole zagotavlja ustrezen pretok zraka za hlajenje sistema.
- 6. V primeru sprememb okoljskih pogojev (temperatura ali vlažnost), počakajte, da se sistem 4 ure aklimatizira pred uporabo.

# **Priprava prostora**

- 1. Prepričajte se, da sta napajalni kabel in vtič sistema pravilno priklopljena v skladu s predoperativnimi navodili.
- 2. Preverite, ali so okoljski pogoji znotraj meja za delovanje.

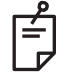

## **OPOMBA**

*Pri sistemih, konfiguriranih z električnim stenskim varnostnim stikalom, vedno namestite električno stensko varnostno stikalo v izklopljeni položaj, preden vtič vstavite v vtičnico.* 

- 3. Prepričajte se, da je električna energija vklopljena.
- 4. Prepričajte se, da je na zunanji strani vrat sobe za zdravljenje nameščen opozorilni znak za laser.
- 5. Poskrbite, da vse sodelujoče osebje v sobi za zdravljenje nosi ustrezna zaščito za oči ali zaščitna očala.

# **Navodila za uporabo**

#### *Predvideno okolje uporabe*

Predvideno okolje uporabe laserskega sistema zajema naslednje:

- *strokovno zdravstveno okolje;*
- *zdravniške ambulante, klinike, ustanove za več vrst zdravljenj, bolnišnice, razen v bližini aktivne visokofrekvenčne (ang. high frequency, HF) kirurške opreme in prostora z medicinskim električnim sistemom za magnetno resonančno slikanje, zaščitenim pred radiofrekvenčnimi (RF) motnjami, kjer je intenzivnost elektromagnetnih (EM) motenj visoka.*

#### *Bolnikovo okolje*

Bolnikovo okolje je opredeljeno na naslednji način:

- okolje, v katerem bolnik ali pregledovalec prihaja v stik s pripomočki (vključno s priklopom pripomočkov);
- okolje, v katerem se bolnik ali pregledovalec dotika osebe, ki prihaja v stik s pripomočki (vključno s priklopom pripomočkov).

V bolnikovem okolju (prikazanem v nadaljevanju) uporabite pripomoček, ki je v skladu s standardom IEC 60601-1. Če morate uporabiti kateri koli pripomoček, ki ni v skladu z zadevnim standardom, uporabite izolacijski transformator, ki je v skladu s standardom IEC 60601-1.

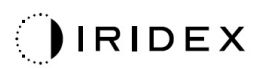

Naprava, ki se lahko uporablja v bolnikovem okolju:

• izolacijski transformator.

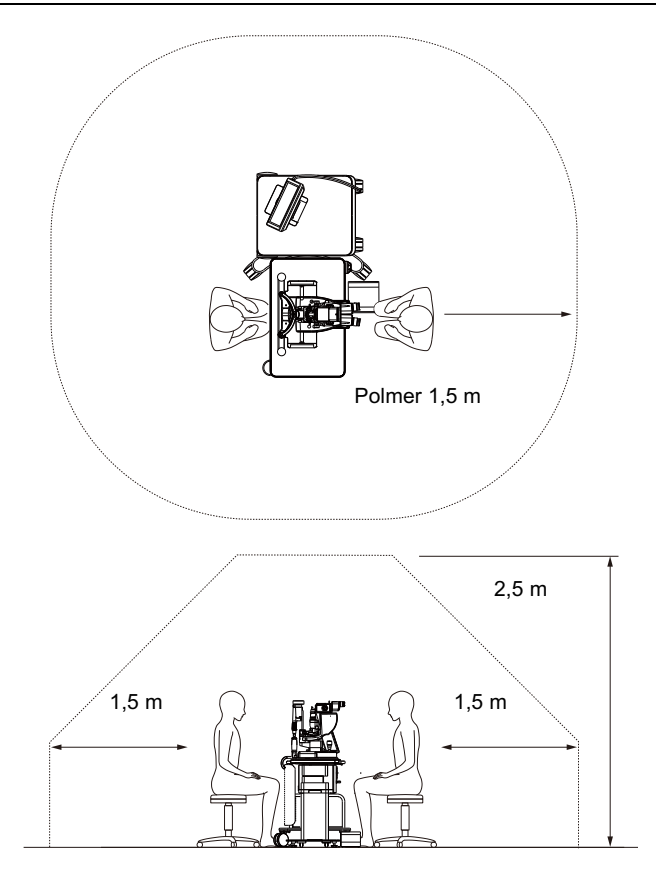

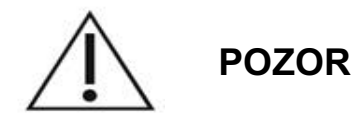

- *V bolnikovem okolju ne uporabljajte električnega razdelilnika.*
- *Na sistem ne priklapljajte dodatnega električnega razdelilnika ali kabelskega podaljška.*
- *Ne priklapljajte nobenega pripomočka, ki ni prepoznan kot komponenta sistema.*
- *Uporabite izolacijski transformator, ki je v skladu s standardom IEC 60601-1.*

# **Elektromagnetna združljivost**

Velja za laserske sisteme PASCAL Synthesis s serijskimi številkami, ki se začnejo z »80« (npr. 80xxxxxx).

Ta izdelek je skladen s standardom EMC (IEC 60601-1-2: 2014). Pričakovano elektromagnetno okolje za celotno življenjsko dobo je strokovno zdravstveno okolje.

- a) MEDICINSKA ELEKTRIČNA OPREMA zahteva posebne previdnostne ukrepe glede elektromagnetne združljivosti (EMC) ter jo je treba namestiti in začeti uporabljati v skladu z informacijami o EMC, ki so navedene v PRILOŽENIH DOKUMENTIH.
- b) Na MEDICINSKO ELEKTRIČNO OPREMO lahko vpliva prenosna in mobilna RF-komunikacijska oprema.
- c) OPREMA ali SISTEM se ne sme uporabljati v bližini druge opreme ali na njej. Če je uporaba v bližini druge opreme ali na njej potrebna, je OPREMO ali SISTEM treba opazovati, s čimer potrdite, ali normalno deluje v konfiguraciji, v kateri se bo uporabljal(a).
- d) Če z OPREMO in SISTEMI uporabljate DODATNO OPREMO, pretvornike ali kable, ki niso določeni za uporabo z njimi, lahko pride do povečanih elektromagnetnih EMISIJ ali zmanjšane ODPORNOSTI te OPREME in nepravilnega delovanja.
- e) Naprav, ki ustvarjajo elektromagnetne valove, ne uporabljajte manj kot 30 cm od vseh delov instrumenta in sistema. Te naprave lahko vplivajo na ta izdelek.

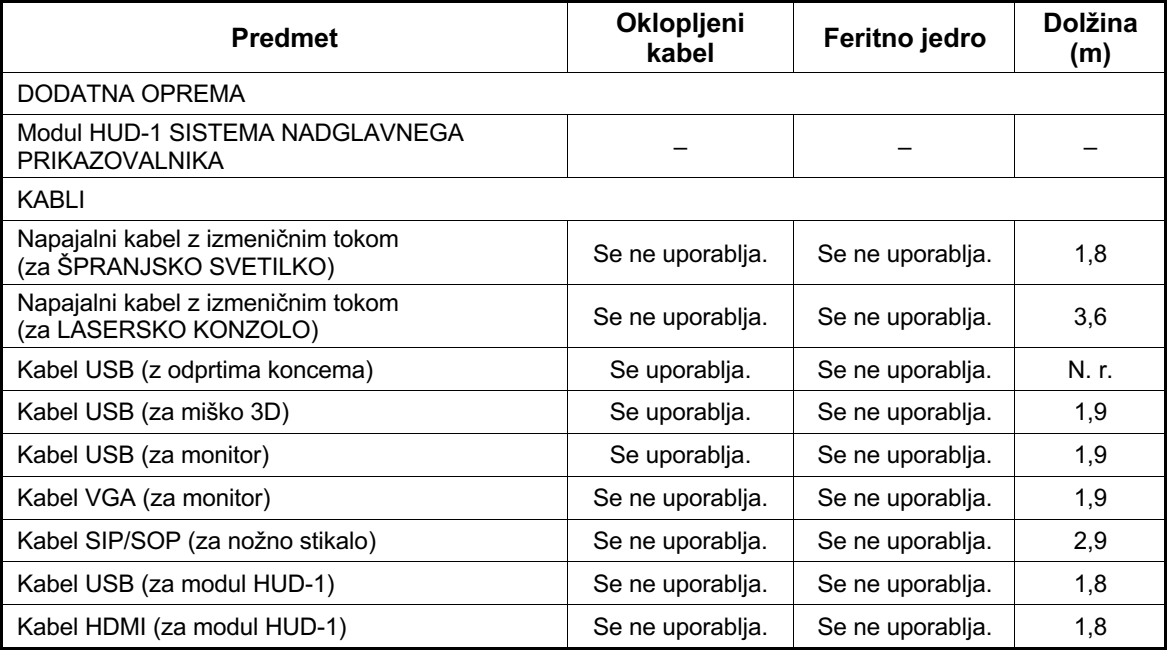

Tako kot drugi električni medicinski pripomočki tudi laserski sistem za oftalmološko slikanje PASCAL Synthesis zahteva posebne previdnostne ukrepe za zagotavljanje elektromagnetne združljivosti (EMC) z drugimi električnimi medicinskimi pripomočki. Za zagotavljanje EMC je treba sistem namestiti in uporabljati v skladu z informacijami glede EMC, navedenimi v tem priročniku.

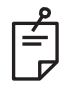

## **OPOMBA**

*Laserski sistem za oftalmološko slikanje PASCAL Synthesis je bil zasnovan in preizkušen glede skladnosti z zahtevami standarda IEC 60601-1-2:2014 za EMC z drugimi napravami.*

*S preizkusom je bilo ugotovljeno, da je ta oprema skladna z omejitvami za digitalne naprave razreda B, v skladu s 15. delom pravilnika zvezne komisije FCC. Te omejitve so bile zasnovane za zagotavljanje razumne zaščite pred škodljivimi motnjami pri namestitvi v stanovanjskem okolju. Ta oprema ustvarja, uporablja in lahko oddaja radiofrekvenčno energijo, ki lahko povzroči škodljive motnje pri radijski komunikaciji, če oprema ni nameščena in uporabljena v skladu z navodili. Vendar ni zagotovil, da se v določenih namestitvah ne bodo pojavile motnje. Če ta oprema povzroča škodljive motnje sprejema radijskih in televizijskih signalov, kar lahko preverite tako, da opremo izklopite in nato vklopite, naj jih uporabnik poskuša odpraviti z naslednjimi ukrepi:*

- *Preusmerite ali premestite sprejemno anteno.*
- *Povečajte ločilno razdaljo med opremo in sprejemnikom.*
- *Priklopite opremo v drugo omrežno vtičnico, v katero ni priklopljen sprejemnik.*
- *Za pomoč se obrnite na zastopnika ali izkušenega serviserja za radijske/ TV-sprejemnike.*

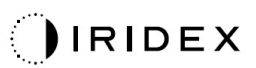

#### **Smernice in izjava proizvajalca – elektromagnetne emisije**

Laserski sistem za oftalmološko slikanje PASCAL Synthesis je namenjen uporabi v spodaj določenem elektromagnetnem okolju. Kupec ali uporabnik laserskega sistema za oftalmološko slikanje PASCAL Synthesis mora zagotoviti, da se uporablja v takem okolju.

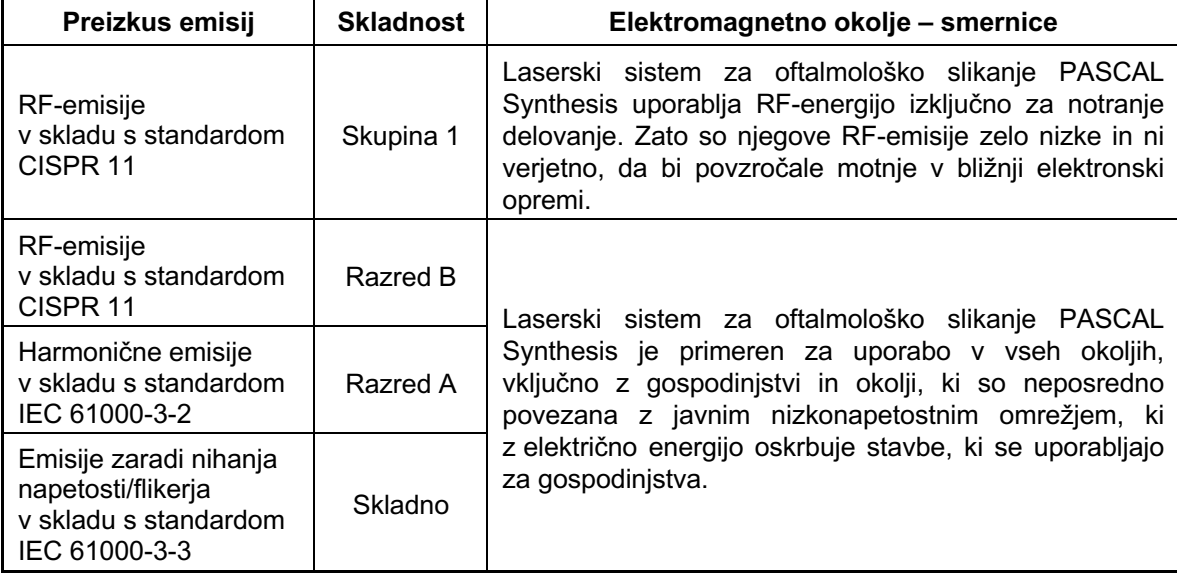

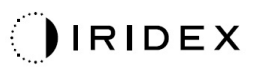

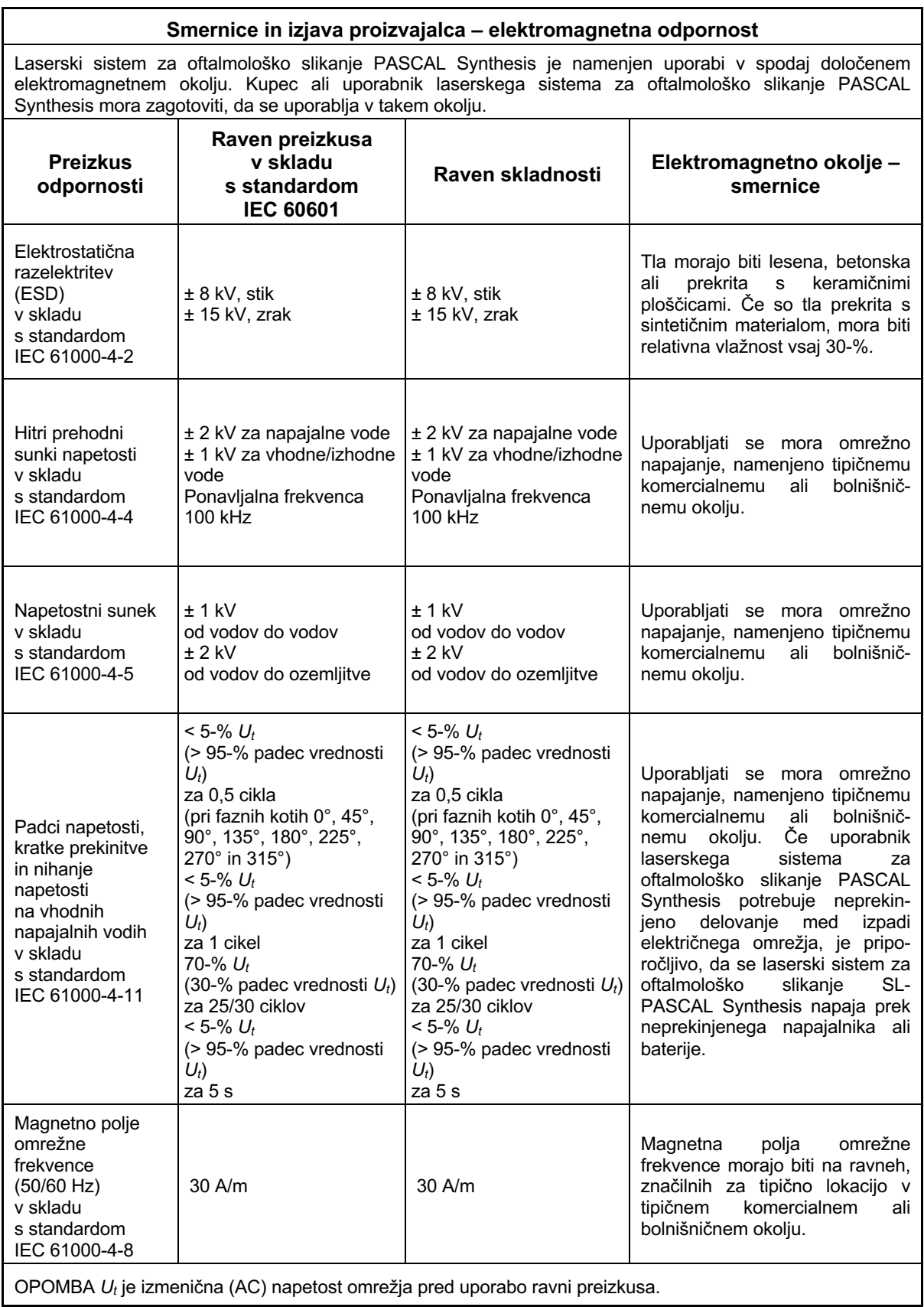

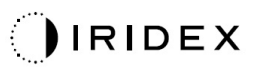

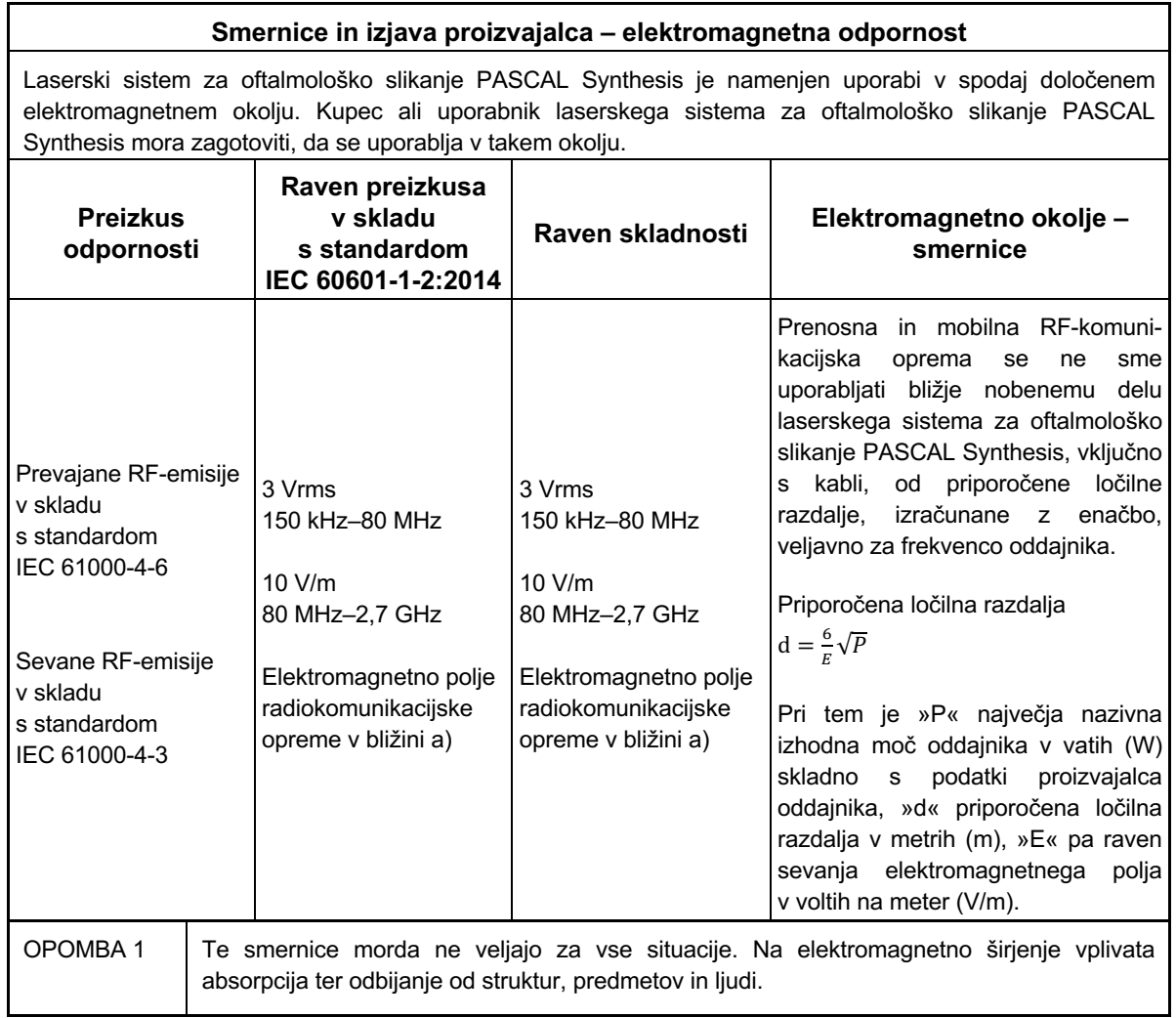

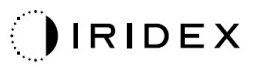

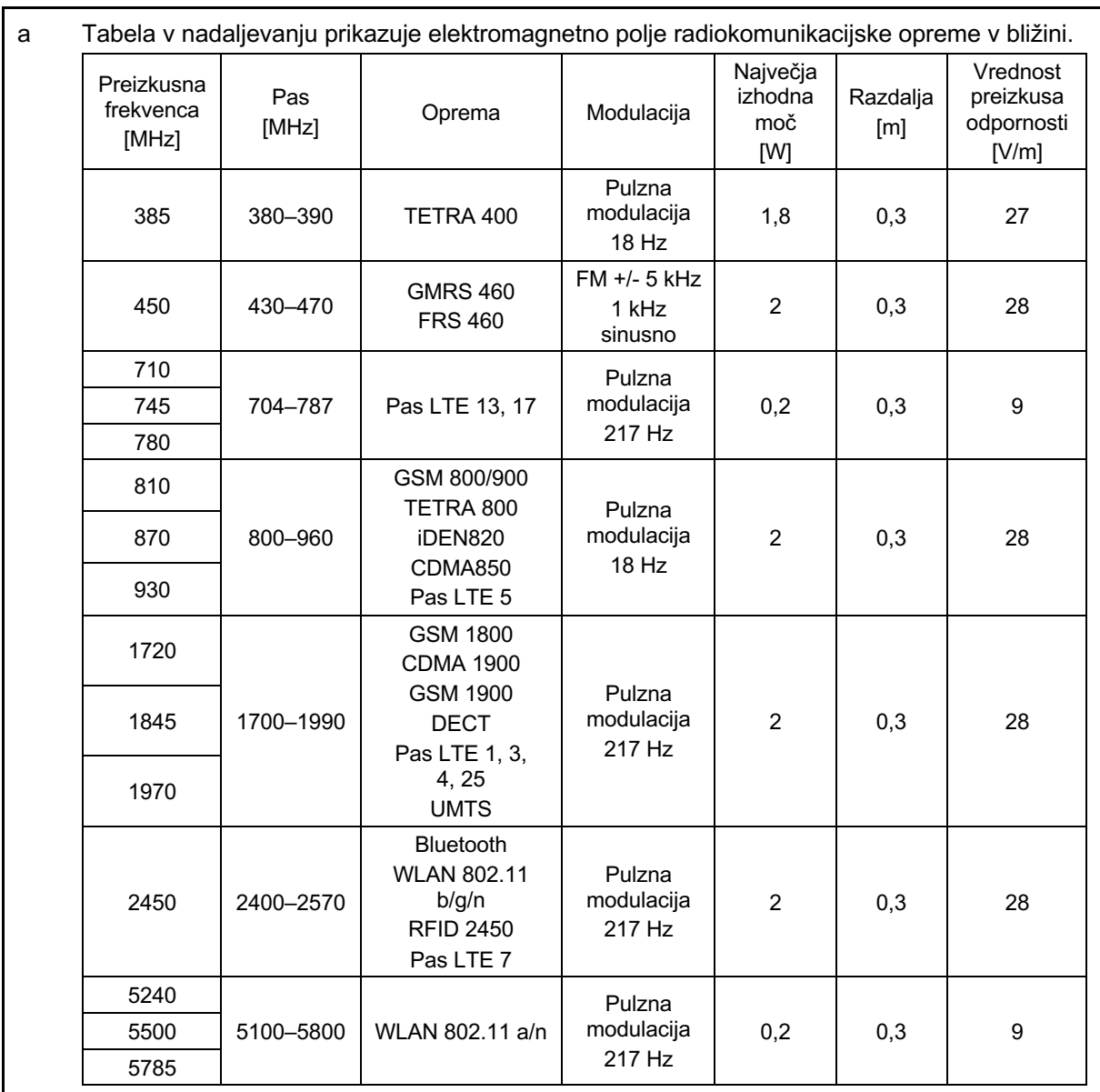

# **Reference za oftalmologijo**

- 1. The Diabetic Retinopathy Study Research Group. Photocoagulation Treatment of Proliferative Diabetic Retinopathy Clinical application of diabetic retinopathy-study (DRS) findings, DRS report number 8. Ophthalmology 1981; 88:583-600.
- 2. Quigley HA. Long Term Follow-up of Laser Iridotomy. Ophthalmology 1981; 88:218-114
- 3. Fleischman JA, Swartz MA, Dixon JA. Krypton Laser Endophotocoagulation An Intraoperative Trans-Pars Plana Technique Archives of Ophthalmology, 99: 1610-1612, 1981
- 4. Ritch R, Podos SM. Krypton Laser Treatment of Angle Closure Glaucoma Perspectives in Ophthalmology Vol.4, No.4, June,1980
- 5. Schwartz AL, et al. Al. Krypton Laser Trabecular Surgery in Uncontrolled Phakic Open Angle Glaucoma Ophthalmology Vol.88 No.3, March 1981.
- 6. Ophthalmic Laser Therapy Posterior Segment Laser Section Current Techniques Proliferative Diabetic Retinopathy. Edited by Michael J. Bradbury, Vol.1,No.2, 121-129
- 7. L'Esperance FA, Ophthalmic Lasers Third Edition Photocoagulation of Ocular Disease: Application and Technique. (1988)
- 8. Kurata F, et al. Intraocular pressure the day of Krypton Laser Trabeculoplasty in Primary Open-angle Glaucoma Ophthalmology 89:338, 1980
- 9. Thomas JV, Simmons R and Belcher CD III. Complications of Krypton Laser Trabeculoplasty Glaucoma 4:50, 1982
- 10. Wise JB, Errors in Laser Spot Size in Laser Trabeculoplasty Ophthalmology, 91:186, 1984
- 11. Kanski JJ, Clinical Ophthalmology, Second Edition. Butterworths, 1989
- 12. Ghassemi, Fariba, et al. »Nerve Fiber Layer Thickness in Eyes Treated with Red versus Green Laser in Proliferative Diabetic Retinopathy: Short-Term Results.« Ophthalmologica 230.4 (2013): 195-200.
- 13. YASSUR, YUVAL, et al. »Treatment of neovascular senile maculopathy at the foveal capillary free zone with red krypton laser.« Retina 2.3 (1982): 127-133.
- 14. Spurny, Robert C., and Charles M. Lederer. »Krypton Laser TrabeculoplastyA Clinical Report.« Archives of ophthalmology 102.11 (1984): 1626-1628.
- 15. Yassur, Y., et al. »Iridotomy with red krypton laser.« British journal of ophthalmology 70.4 (1986): 295-297.
- 16. Lanzetta, P., F. Furlan, and F. Bandello. »Initial clinical experience using a diode red laser (670 nm) in the treatment of retinal disease.« Eye 19.2 (2005): 171-174.

# **Splošne informacije glede uporabe**

## **Previdena populacija bolnikov**

Bolnik, ki prestaja pregled s to opremo, mora ohranjati zbranost med zdravljenjem in upoštevati naslednja navodila:

- *bolnik mora namestiti obraz na podbradnik in naslon za čelo;*
- *bolnik mora imeti odprte oči;*
- *bolnik mora razumeti in upoštevati navodila, ko prestaja zdravljenje.*

## **Profil predvidenih uporabnikov**

Ta pripomoček lahko uporablja le zdravnik.

#### *Dodatna oprema*

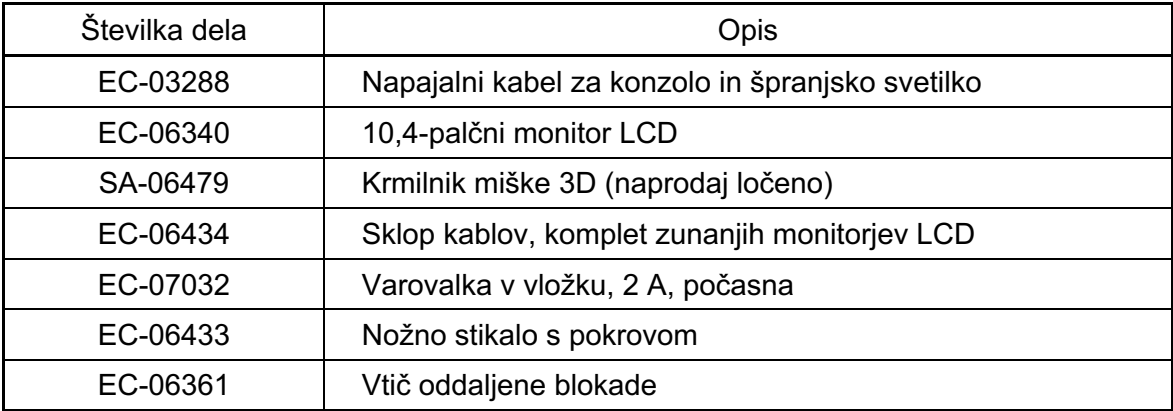

# **Informacije glede jamstva**

Družba Iridex Corporation jamči, da je laserski sistem za oftalmološko slikanje PASCAL Synthesis TwinStar brez napak v materialu in izdelavi. To jamstvo velja 12 mesecev za mesto izvirnega kupca.

Zaradi skladnosti s tem jamstvom mora vse notranje prilagoditve ali modifikacije izvajati osebje, ki ga je pooblastila družba Iridex Corporation ali osebje, ki ima izrecno dovoljenje servisnega oddelka družbe Iridex Corporation. Jamstvo ne velja v primeru nepravilne uporabe, malomarnosti ali nenamernih poškodb.

V skladu z veljavnimi jamstvenimi zahtevki je obveznost družbe Iridex Corporation omejena na popravilo ali zamenjavo v obratu družbe Iridex Corporation ali kraju poslovanja kupca (oziroma na vračilo nakupne cene, če popravilo in zamenjava nista mogoča; vse na podlagi presoje družbe Iridex Corporation).

Obstajajo nekatere druge omejitve, ki veljajo za jamstvo družbe Iridex Corporation. Glejte pogoje in določila prodaje, priložene nakupni pogodbi družbe Iridex Corporation. Na podlagi pogodbenih sporazumov se lahko jamstveni pogoji razlikujejo glede na regijo.

#### *Odpošiljanja, vračila in prilagoditve v okviru jamstva*

Jamstveni zahtevek se mora vložiti pravočasno, družba Iridex Corporation pa ga mora prejeti v veljavnem jamstvenem obdobju. Če je potrebno vračilo izdelka za popravilo in/ali prilagoditve, ga mora odobriti družba Iridex Corporation. Družba Iridex Corporation bo zagotovila navodila glede pošiljanja izdelkov in kraja, kamor jih je treba poslati. Pošiljke s katerim kolim izdelkom ali komponento, ki se vrača zaradi pregleda in/ali popravila v okviru jamstva, morajo biti poslane z zavarovanjem in vnaprej plačano poštnino na način, ki ga določi družba Iridex Corporation. Stroške pošiljanja za vse izdelke ali komponente, ki jih je treba zamenjati ali popraviti v okviru jamstva, krije izključno kupec. Družba Iridex Corporation je v vseh primerih odgovorna izključno za določitev vzroka in narave okvare in s tem povezana odločitev družbe Iridex Corporation bo končna.

Zgoraj navedeno jamstvo je izključno in nadomešča vsa druga jamstva, ne glede na to, ali so pisna, ustna ali implicirana, ter predstavlja edino pravno sredstvo kupca in izključno odgovornost družbe Iridex Corporation za izdelek na podlagi pogodbe ali jamstva oziroma na drug način. Družba Iridex Corporation zavrača vsakršna implicirana jamstva in jamstva glede primernosti za prodajo ali določen namen. Družba Iridex Corporation ni v nobenem primeru odgovorna za nobene naključne ali posledične poškodbe, ki nastanejo na podlagi uporabe ali delovanja izdelkov, dostavljenih v okviru te pogodbe, oziroma so povezane z uporabo ali delovanjem teh izdelkov. Osnovni namen te določbe je omejevanje morebitne odgovornosti družbe Iridex Corporation, ki bi lahko izhajala iz te prodaje.

# **Dekontaminacija vrnjene opreme**

Za zagotavljanje skladnosti s poštnimi in transportnimi zakoni ZDA je treba opremo, ki je poslana družbi Iridex Corporation za popravilo ali vračilo, pravilno dekontaminirati s kemičnim germicidom, ki je na voljo na trgu in je odobren kot razkužilo za uporabo v zdravstvenih ustanovah. Kot zagotovilo ustrezne dekontaminacije celotne opreme mora biti paketu priloženo podpisano potrdilo o dekontaminaciji (na voljo v tem razdelku).

Če pošljete opremo brez potrdila o dekontaminaciji, bo družba Iridex Corporation domnevala, da je izdelek kontaminiran in bo stranki zaračunala stroške dekontaminacije.

Vse poizvedbe je treba nasloviti na servisni oddelek družbe Iridex Corporation. Sem spadajo poizvedbe glede servisiranja pripomočka, pomoči pri odpravljanju težav s pripomočkom in poizvedbe glede naročil dodatne opreme.

# **Podatki tehnične službe v ZDA**

Iridex Corporation 1212 Terra Bella Avenue Mountain View, California 94043 ZDA

Telefon: +1.650.940.4700 Faks: +1.650.962.0486 PASCALService@iridex.com

# **Potrdilo o dekontaminaciji**

V skladu z določbami iz naslova 18, razdelka 1716 Zakonika Združenih držav Amerike v okviru poštnega zakona in predpisov Ministrstva za promet iz delov 173.386 in 173.387 uredbe CFR 49, »se etiološki agensi, diagnostični vzorci in biološki izdelki … ne smejo pošiljati po pošti …«.

Spodaj podpisana oseba zato potrjuje, da je tukaj navedena oprema družbe Iridex Corporation, ki jo vrača:

Posameznik/ustanova metalog Kraj, zvezna država/provinca, država

dekontaminirana z germicidom, ki je na voljo na trgu in je odobren kot razkužilo za uporabo v zdravstvenih ustanovah, ter je čista in brez biološko nevarnih snovi, kar med drugim vključuje človeško ali živalsko kri, tkivo **ali** tkivne tekočine **ali** njihove komponente.

Podpisana oseba se prav tako strinja, da bo družbi Iridex Corporation povrnila vse stroške, nastale pri dekontaminaciji priložene opreme, če družba Iridex Corporation navedeni izdelek prejme v kontaminiranem stanju.

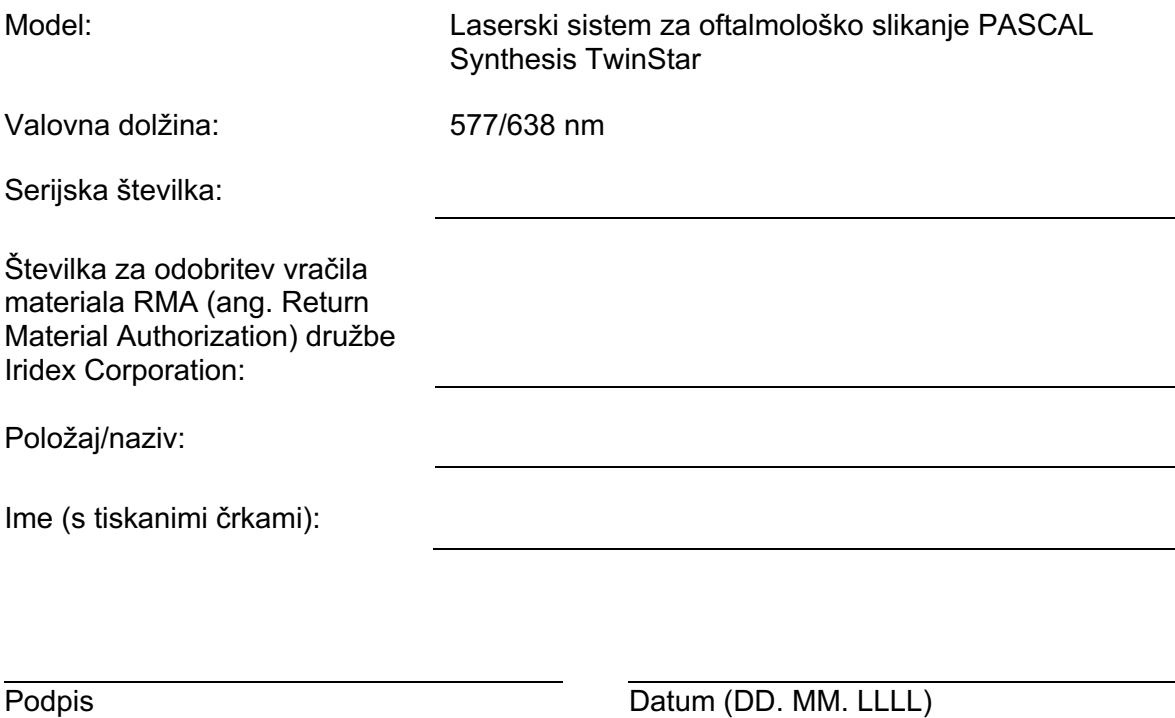

# **Odlaganje med odpadke**

Pri odlaganju instrumenta in/ali njegovih delov med odpadke upoštevajte lokalne predpise za odlaganje med odpadke in recikliranje ali se za podrobne informacije glede odlaganja med odpadke obrnite na lokalnega predstavnika.

This symbol is applicable for EU member countries only.

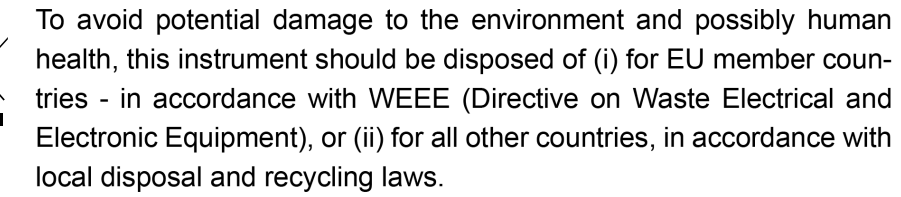

Ta izdelek vsebuje gumbasto celico.

Baterij ne smete menjati sami. Ko je treba baterije zamenjati in/ali odložiti med odpadke, se obrnite na zastopnika ali družbo Iridex prek podatkov za stik, navedenih na zadnji strani.

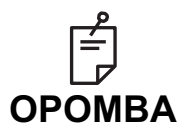

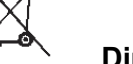

#### **Direktiva EU o baterijah**

Ta simbol velja le za države članice EU.

Uporabniki baterij ne smejo baterij odlagati kot nerazvrščene komunalne odpadke, vendar morajo z njimi ravnati ustrezno. Če je pod zgoraj prikazanim simbolom natisnjen kemijski simbol, ta kemijski simbol označuje, da baterija ali akumulator vsebuje določeno koncentracijo težke kovine.

To bo označeno na naslednji način:

Hg: živo srebro (0,0005 %), Cd: kadmij (0,002 %), Pb: svinec (0,004 %) Te sestavine lahko predstavljajo resno nevarnost za ljudi in globalno okolje.

Ta izdelek vsebuje litijevo baterijo CR, ki vsebuje perklorat, zato morda veljajo posebna navodila za ravnanje.

Glejte https://dtsc.ca.gov/perchlorate/.

Opomba: To velja samo za Kalifornijo, ZDA.

# **Laserska trabekuloplastika s slikanjem vzorca (ang. Pattern Scanning Laser Trabeculoplasty, PSLT) (izbirno)**

#### *Indikacije za uporabo:*

Programska oprema Pattern Scanning Laser Trabeculoplasty (PSLT – laserska trabekuloplastika s slikanjem vzorca) je namenjena za uporabo s sistemom PASCAL Synthesis TwinStar za posege v okviru trabekuloplastike glavkoma z odprtim zakotjem.

#### *Opis:*

Pattern Scanning Laser Trabeculoplasty (laserska trabekuloplastika s slikanjem vzorca) ali PSLT je napredno lasersko zdravljenje, pri katerem se ne prizadene okoliško tkivo, za zmanjšanje intraokularnega tlaka. PSLT omogoča hitro, natančno in minimalno travmatsko (pod pragom vidnosti), računalniško vodeno zdravljenje, pri katerem se na trabekularno omrežje dovede zaporedje vzorcev. Samodejni zasuk zaporednih vzorcev zagotavlja natančno uporabo korakov zdravljenja okoli trabekularnega omrežja brez prekrivanja ali prekomernih vrzeli.

Ko je izbran vzorec PSLT, se vzorec dovede, ko pritisnete nožno stikalo, nato pa sistem vzorec samodejno zasuka v smeri urnega kazalca. Če je izbran 360-stopinjski načrt zdravljenja, se vzorec zasuka za polnih 360 stopinj, preden se zdravljenje samodejno prekine. Če je izbran 180-stopinjski načrt zdravljenja, se vzorec zasuka za polnih 180 stopinj, preden se zdravljenje samodejno prekine.

Vzpostavite začetno mesto vzorca PSLT.

Izvedite titracijo, da nastavite želeno moč.

Poravnajte vzorec s trabekularnim omrežjem prek možnosti <Curvature> (Krivulja).

V oknu <PSLT Treatment> (Zdravljenje PSLT) se prikaže sporočilo <Treatment Complete> (Zdravljenje je dokončano), sistem pa preklopi v način »STANDBY« (Mirovanje). Pritisnite <**OK**> (V redu), da se vrnete na zaslon »Anterior Treatment« (Zdravljenje anteriornih segmentov). Po vračanju na zaslon Treatment (Zdravljenje) anteriornih segmentov lahko sprožite dodatna zdravljenja.

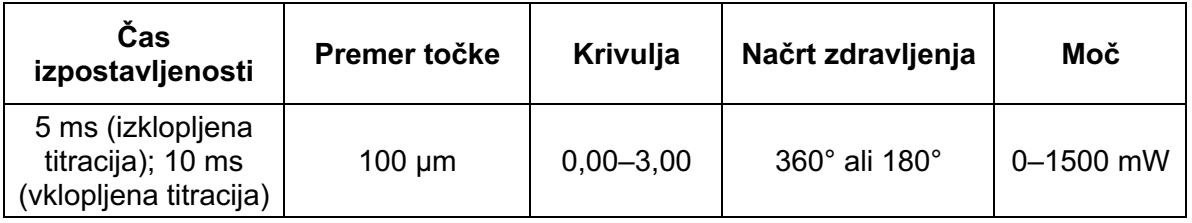

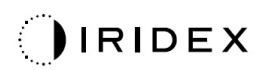

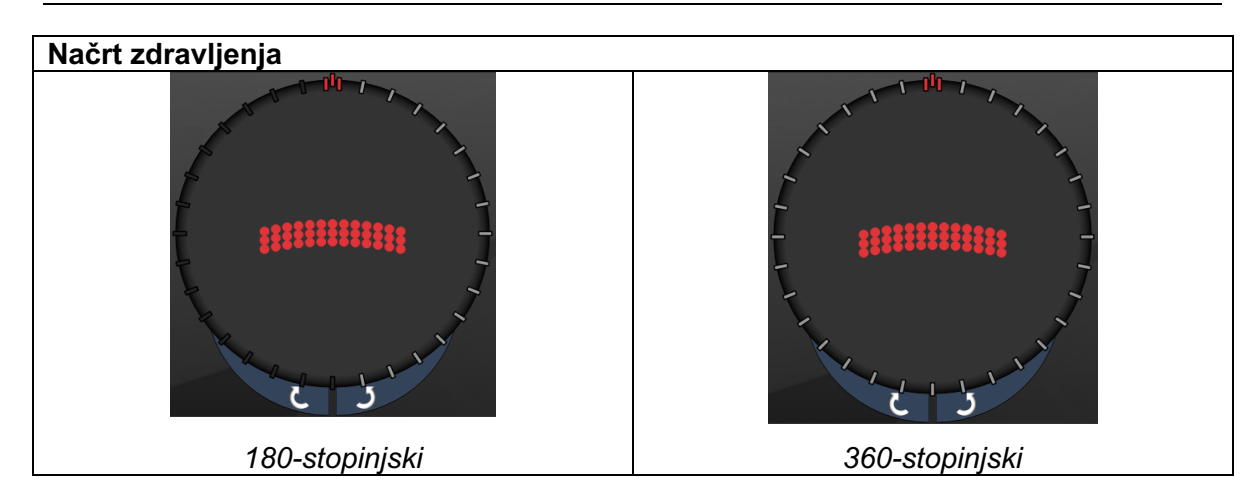

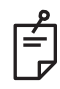

# **OPOMBA**

*Za uporabo z gonioskopsko lečo z 1,0-kratno povečavo.* 

*Vzorec PSLT se prikaže v središču vidnega polja in ne v perifernem delu. Mesto nastavite s kontaktno lečo.*

*Če med izvajanjem zdravljenja sprostite nožno stikalo, preden je doveden celotni vzorec, se v oknu s povzetkom <PSLT Treatment> (Zdravljenje PSLT) prikažeta sporočili <Treatment Complete> (Zdravljenje je dokončano) in <NN Incomplete Segments> (Nedokončani segmenti: NN) (pri čemer <NN> predstavlja število nedokončanih segmentov).* 

*S puščicama ali krmilnikom 3D zasukajte vzorec na želeno mesto zdravljenja.*

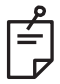

## **OPOMBA**

• *PSLT je na voljo le za valovno dolžino 577 nm.*

#### *Opisi anteriornih vzorcev/parametri vzorcev*

Na voljo so tri vrste anteriornih vzorcev. Na zaslonu Anterior Treatment (Zdravljenje anteriornih segmentov) so na voljo vzorci PSLT 3 row (3-vrstični PSLT), Array (Polje) (privzeta vrednost 20 ms) in Single spot (Ena točka).

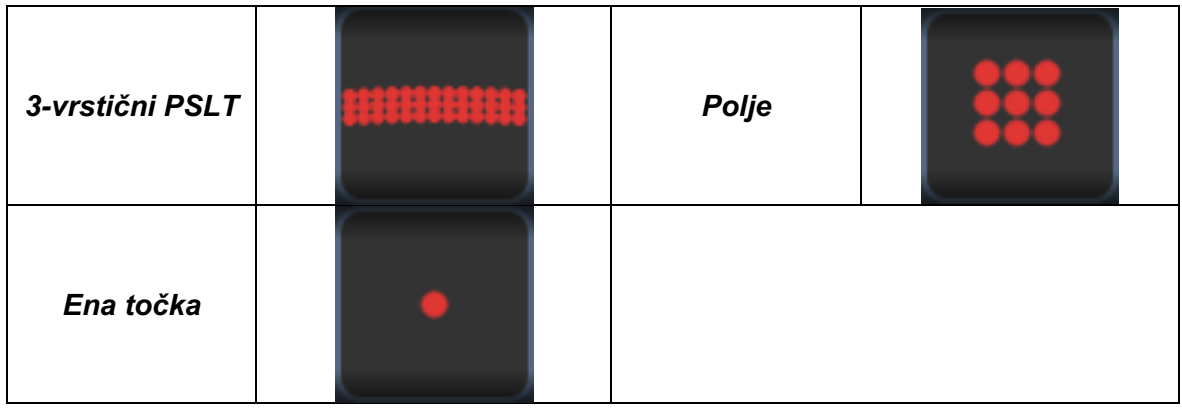

#### *Primarni vzorec*

Za podrobne informacije o vzorcu ene točke glejte razdelek Opisi posteriornih vzorcev/parametri vzorcev.

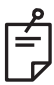

#### **OPOMBA**

- *Funkcija Endpoint Management (Upravljanje končnih točk) ni na voljo pri zdravljenju anteriornih segmentov.*
- *PSLT je na voljo le za valovno dolžino 577 nm.*

## *Polje*

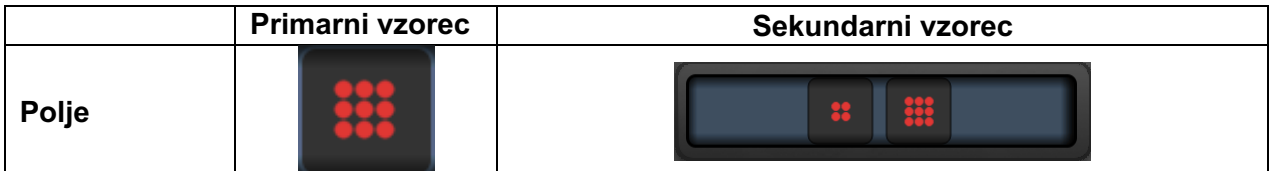

#### **Splošna uporaba**

• Raztrganine mrežnice in odstop mrežnice

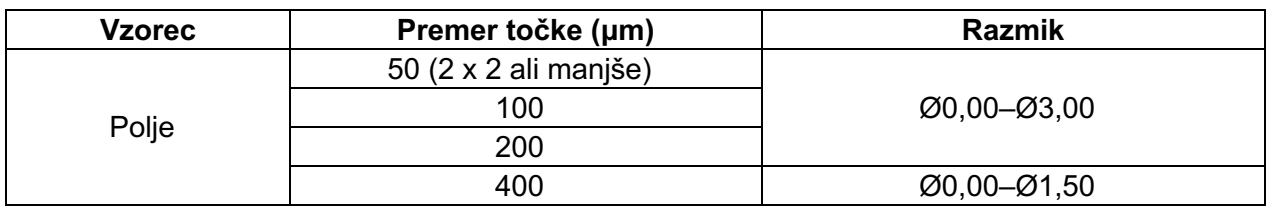

Vzorec polja (privzeta vrednost 20 ms) je mogoče izbrati v različnih oblikah in velikostih z največ 9 točkami, vključno s kvadratnimi polji, pravokotnimi polji ter navpičnimi in vodoravnimi črtami z največ 3 točkami in eno točko. Mogoče je prilagoditi tudi nastavitvi za premer točke in razmik.

Če želite izbrati obliko in velikost vzorca polja, vodoravno, navpično ali diagonalno povlecite s prstom prek vzorca ali pritisnite enega od gumbov za hitro izbiro na spodnjem delu zaslona s sekundarnim vzorcem. Če želite izbrati usmeritev vzorca, pritisnite gumb <Rotate> (Zasukaj) na dnu zaslona.
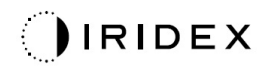

## *3-vrstični PSLT*

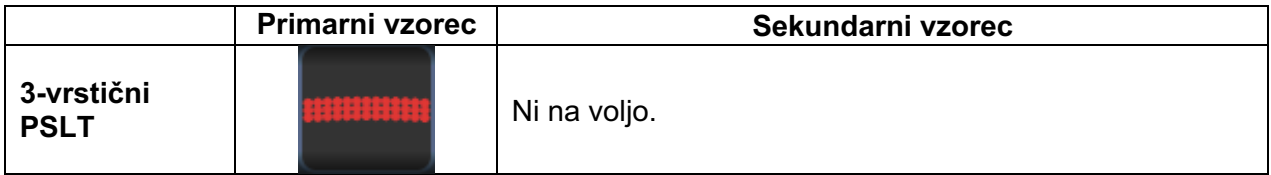

## **Splošna uporaba**

• Trabekuloplastika

Vzorec 3-vrstičnega PSLT-ja je mogoče izbrati v več usmeritvah. Če želite izbrati usmeritev vzorca, pritisnite gumb <Rotate> (Zasukaj) na dnu zaslona. Razmik vzorca je fiksen, krivuljo pa je mogoče prilagoditi.